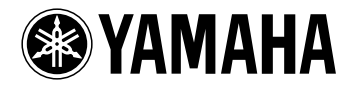

# **RP-U100**

RP-U100

**RP-U100** 

RP-U100

**TUNER DSP**<br>PEF  $\ddot{\circ}$ 面面

**M** 

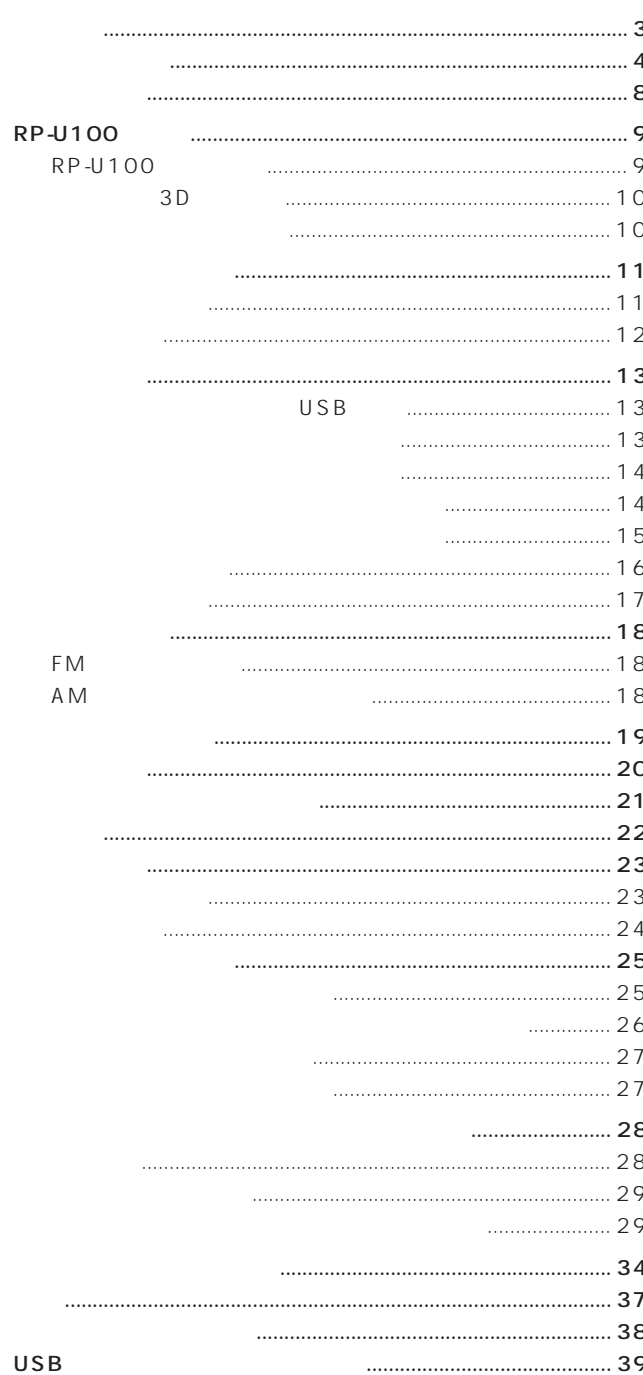

## **RP-U100**

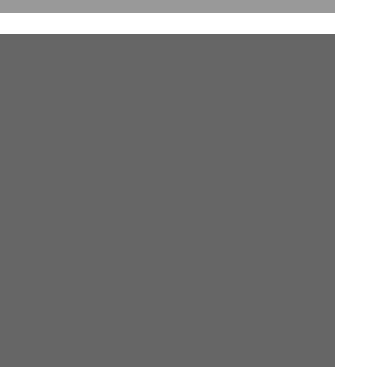

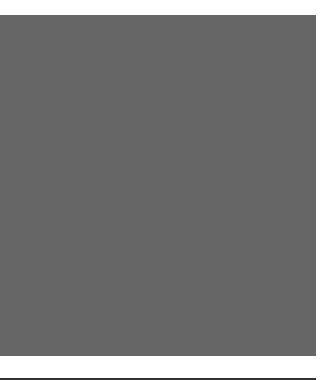

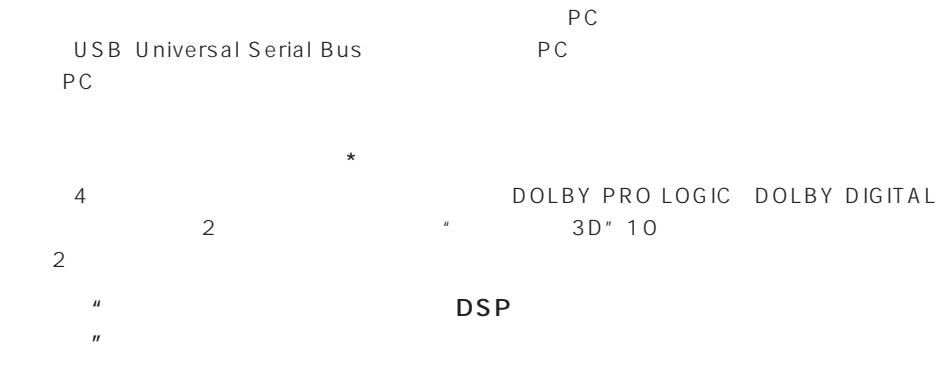

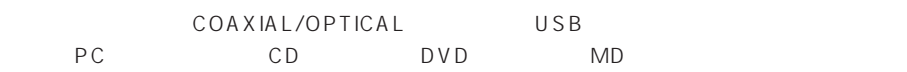

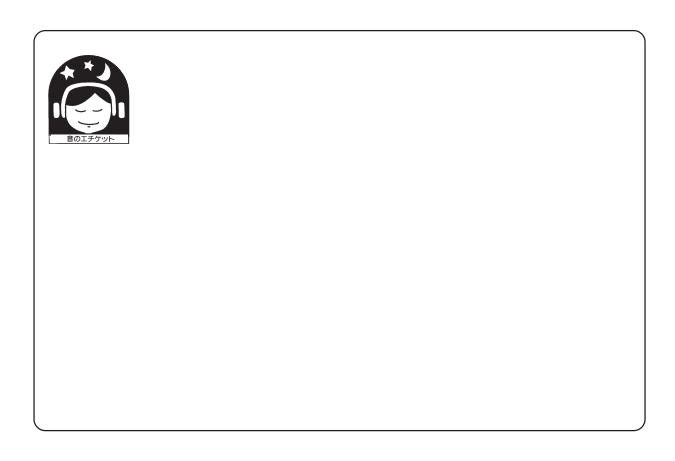

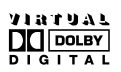

Dolby Pro Logic D DID 1992-1997

#### $\sim$  2000  $\sim$  2000  $\sim$  2000  $\sim$  2000  $\sim$  2000  $\sim$  2000  $\sim$  2000  $\sim$  2000  $\sim$  2000  $\sim$  2000  $\sim$  2000  $\sim$

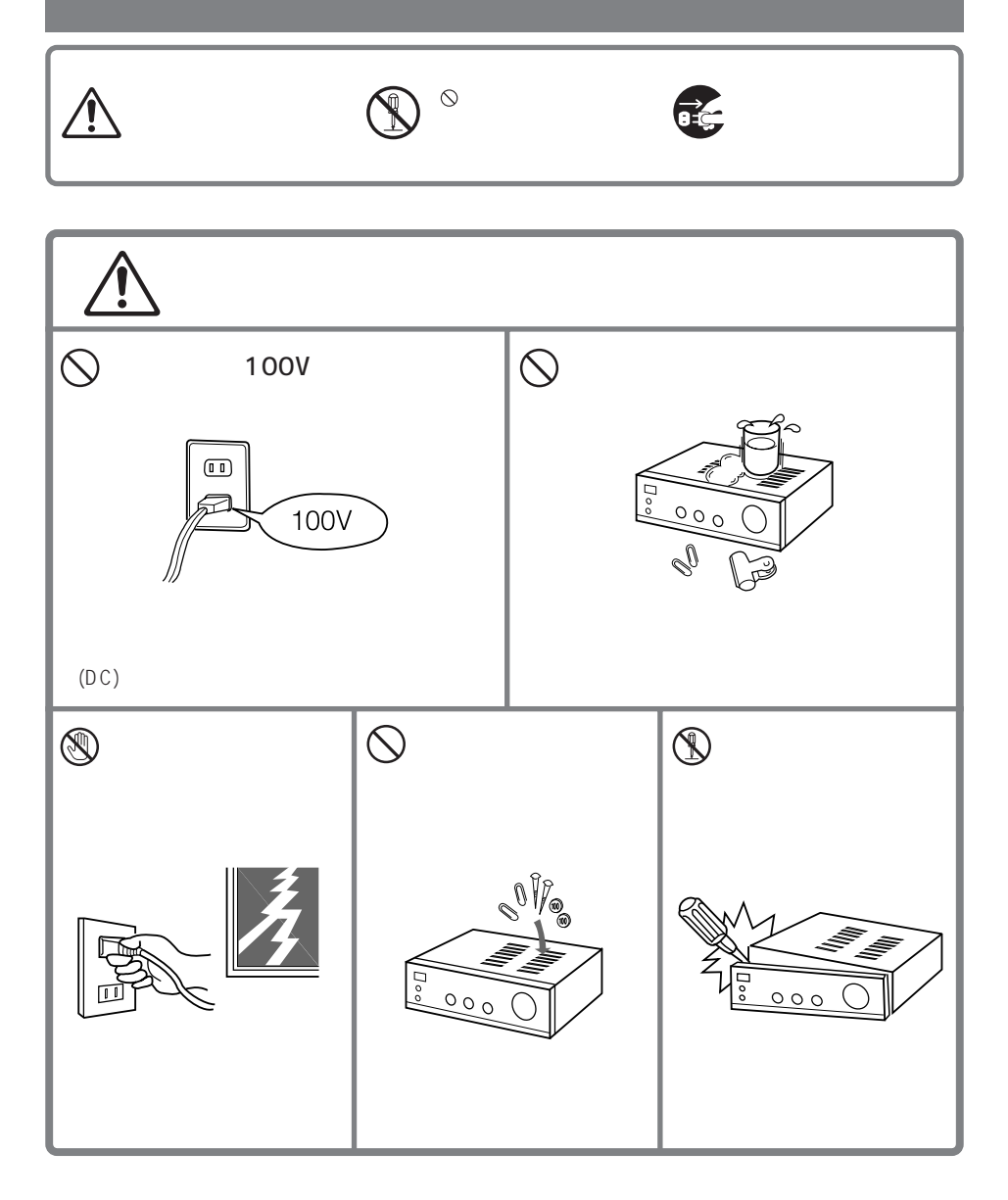

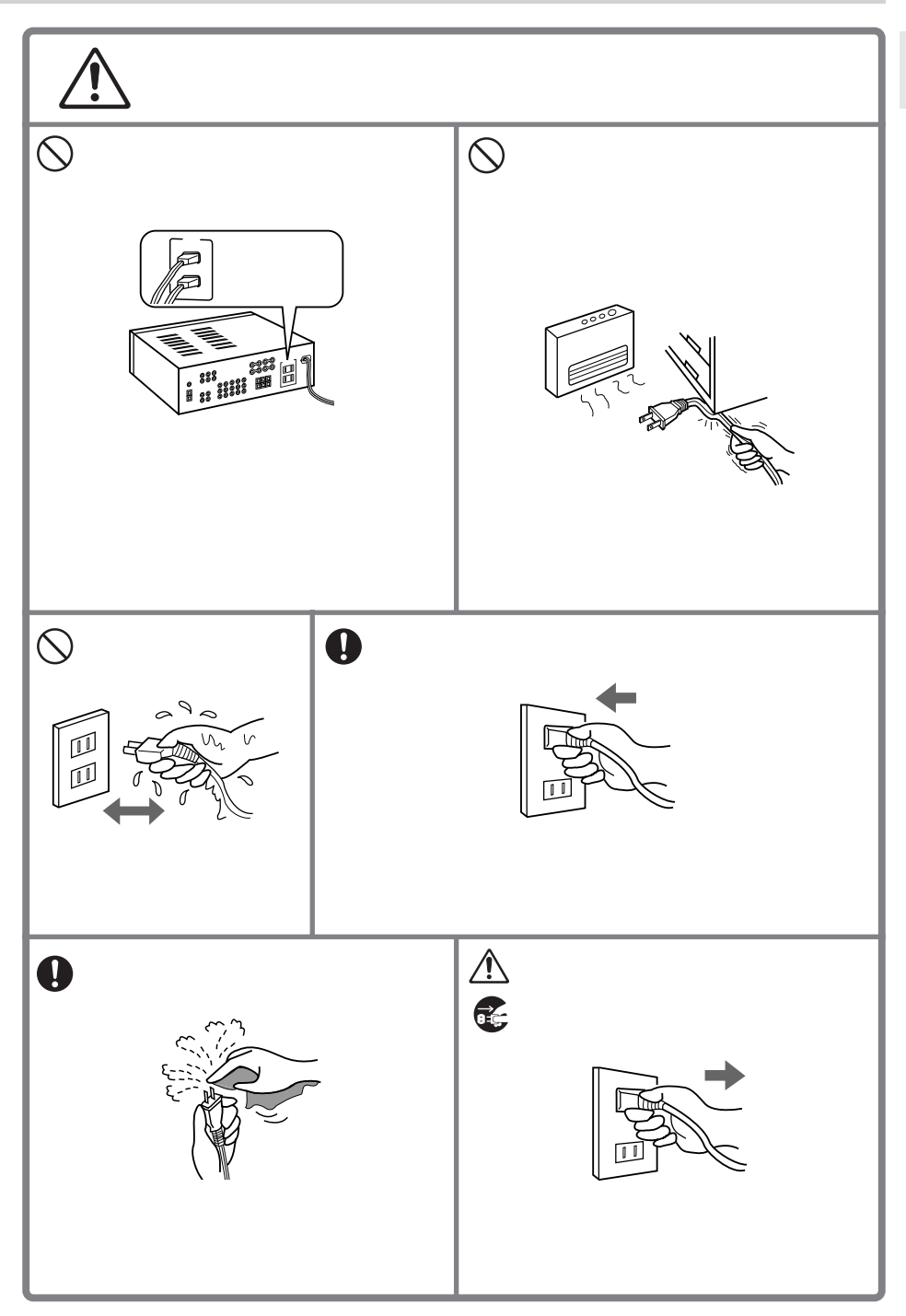

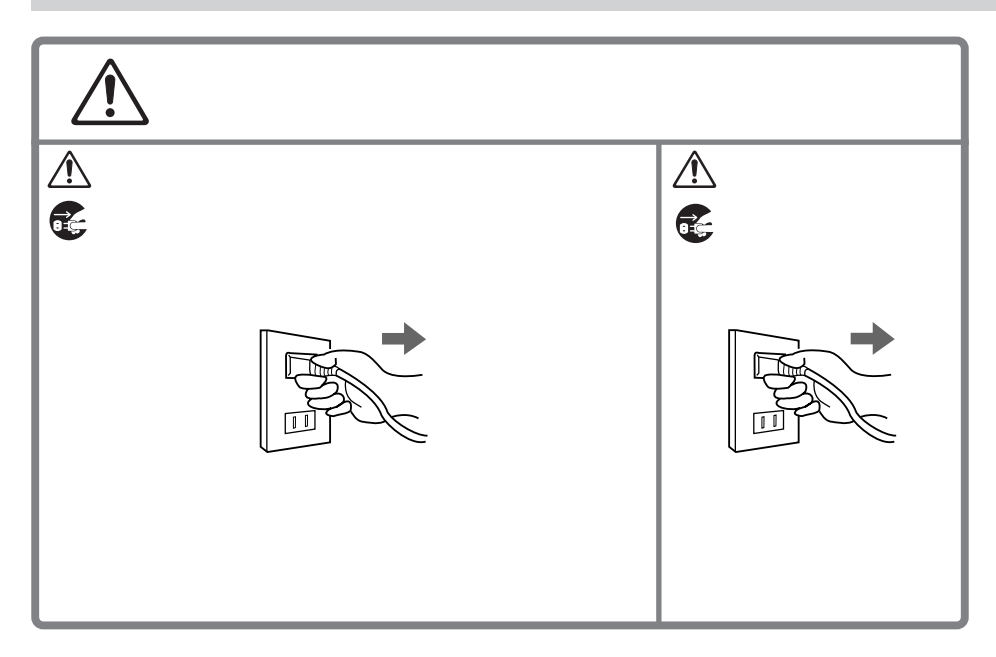

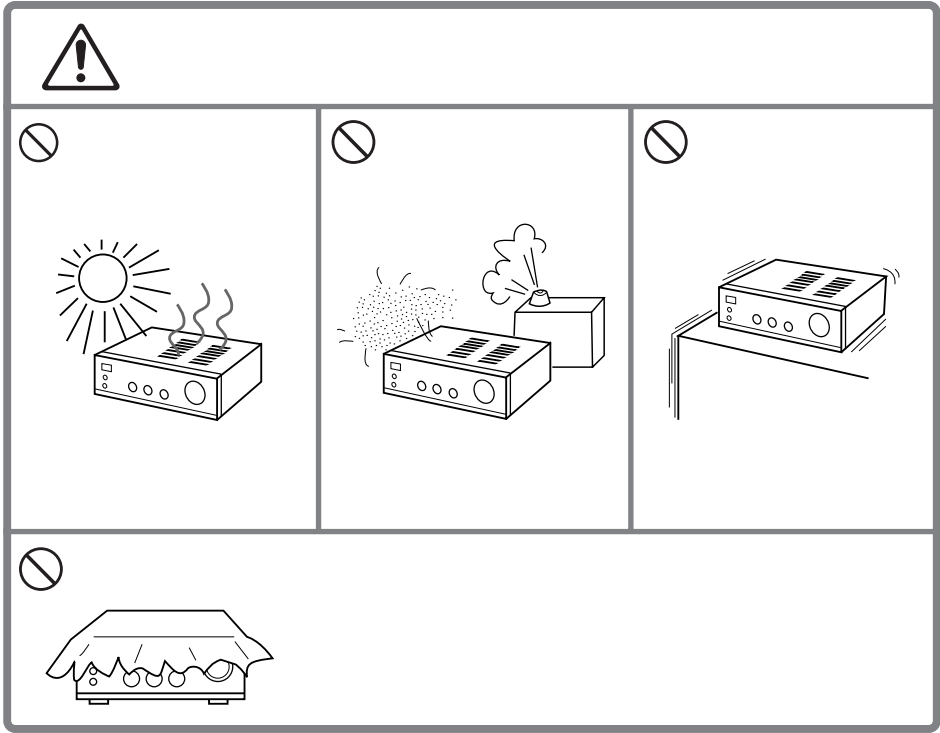

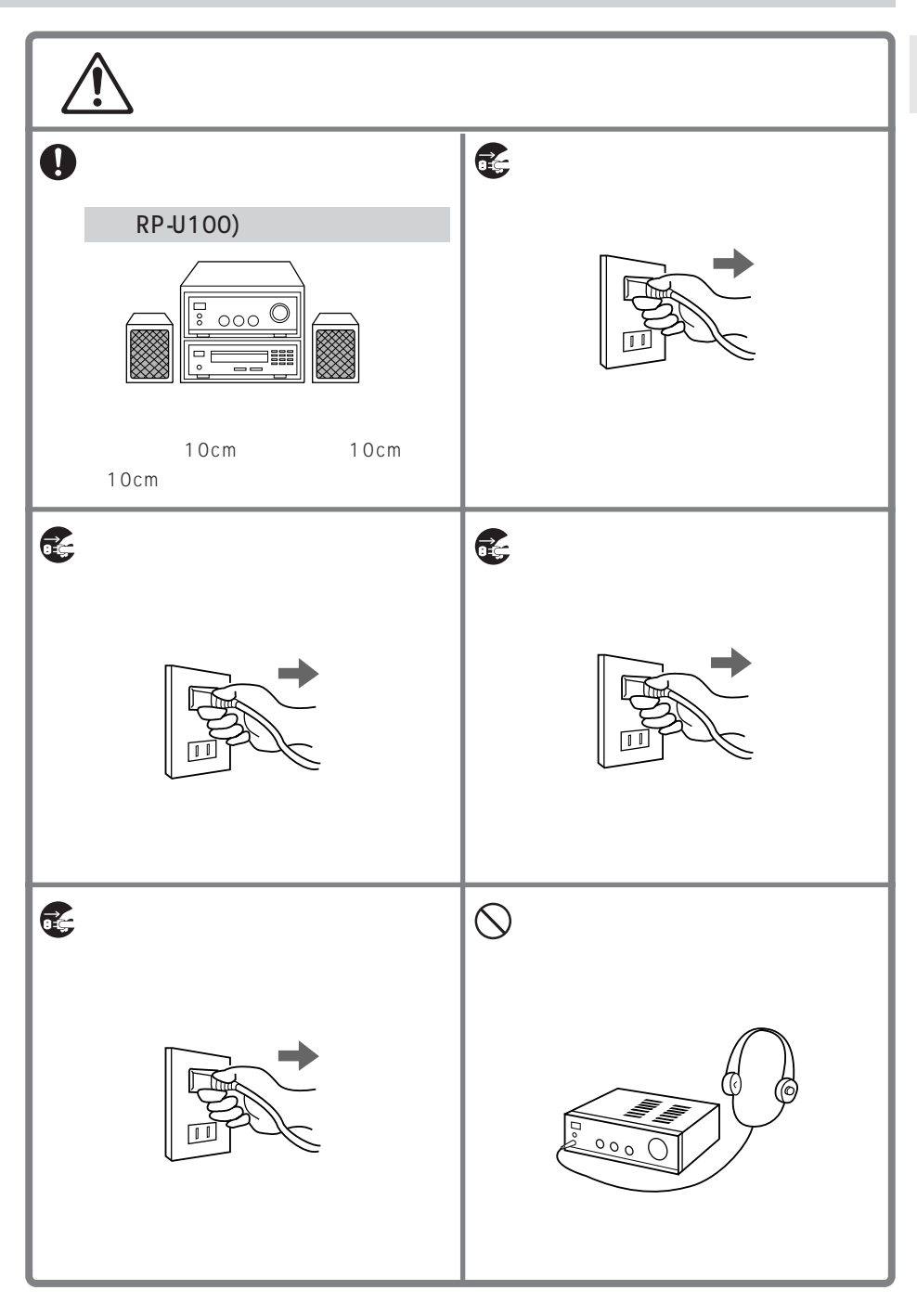

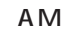

●CD-ROM

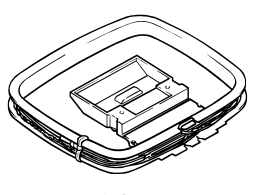

 $A \mathsf{M}$ 

(1.2m)

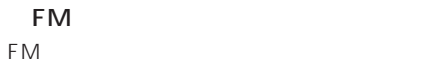

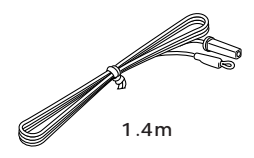

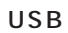

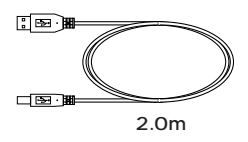

CD-ROM

Windows98 USB

件は28ページをご参照ください)

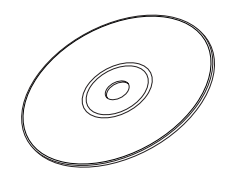

## **RP-U100**

RP-U100 and accounts in the set of the set of the set of the set of the set of the set of the set of the set of the set of the set of the set of the set of the set of the set of the set of the set of the set of the set of

**RP-U100** 

RP-U100 PC CD FM/AM

 $\overline{DSP}$ 

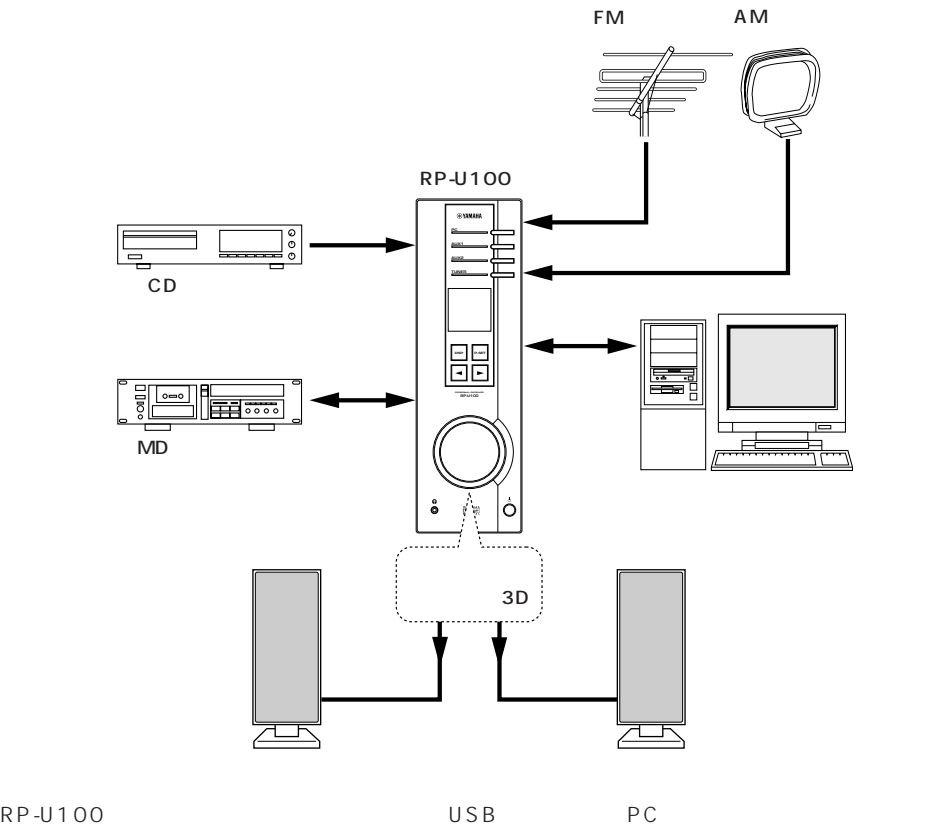

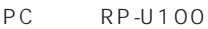

## **RP-U100**

## **3D**

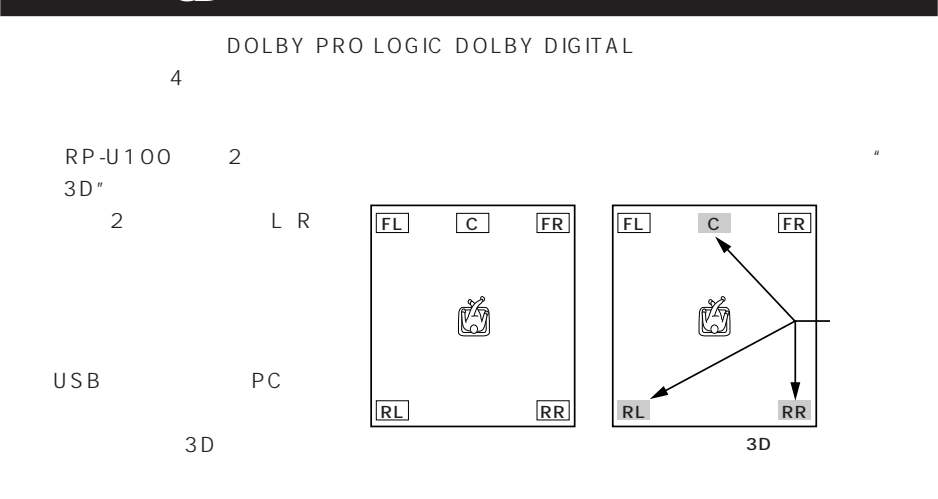

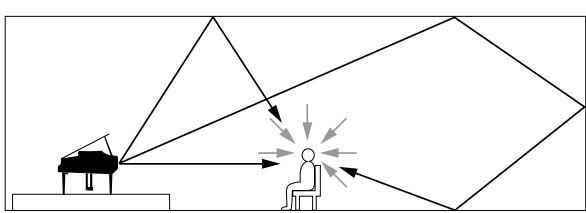

 $\mu$   $\mu$  $n$  and  $n$ 

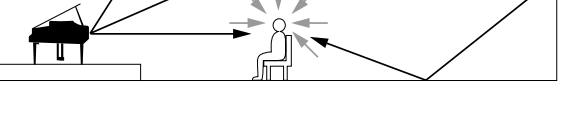

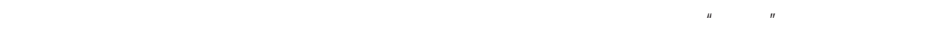

" GAME"

RP-U100

 $\overline{DSP}$ 

 $\overline{USB}$  PC

CD \*\*\* CHRCH"

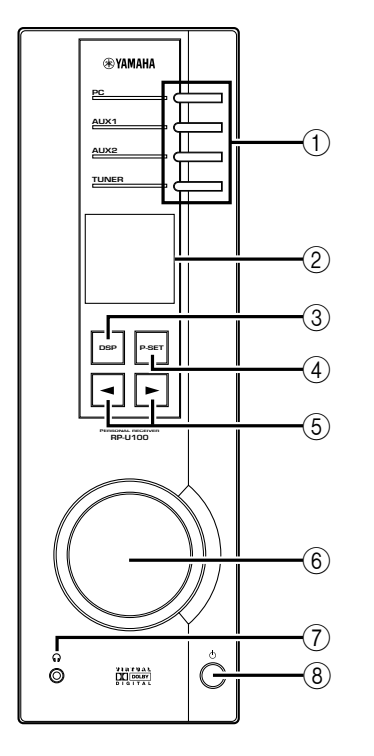

4 RP-U100 LED PC PC IN USB PC PC **PC** USB AUX1 AUX 1 IN AUX<sub>2</sub> AUX 2 IN

FM/AM FM AM

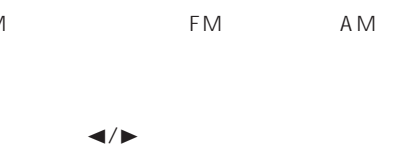

DSP DSP  $A$ ~Eのグループ(プリセットページ)と1~8の

**TUNER** 

P-SET

 $\sim$  2

√/®(ダウン/アップ)キー

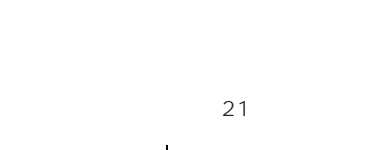

ヘッドフォンをこの端子に接続してDSPをオ

 $\circ$ RP-U100

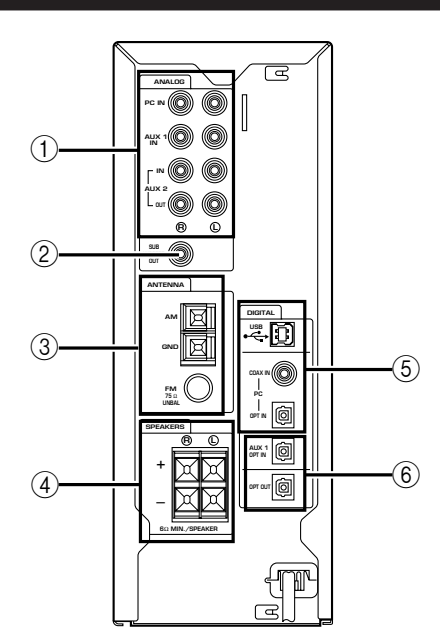

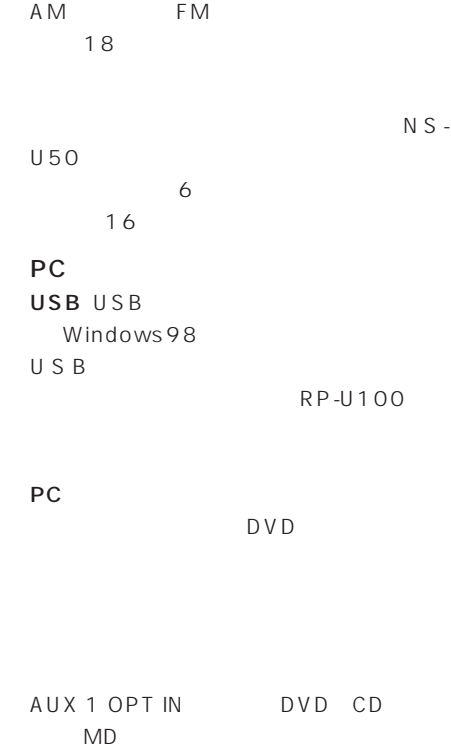

OPT OUT MD

YAMAHA YST-SW45

 $CD$  $MD$ 

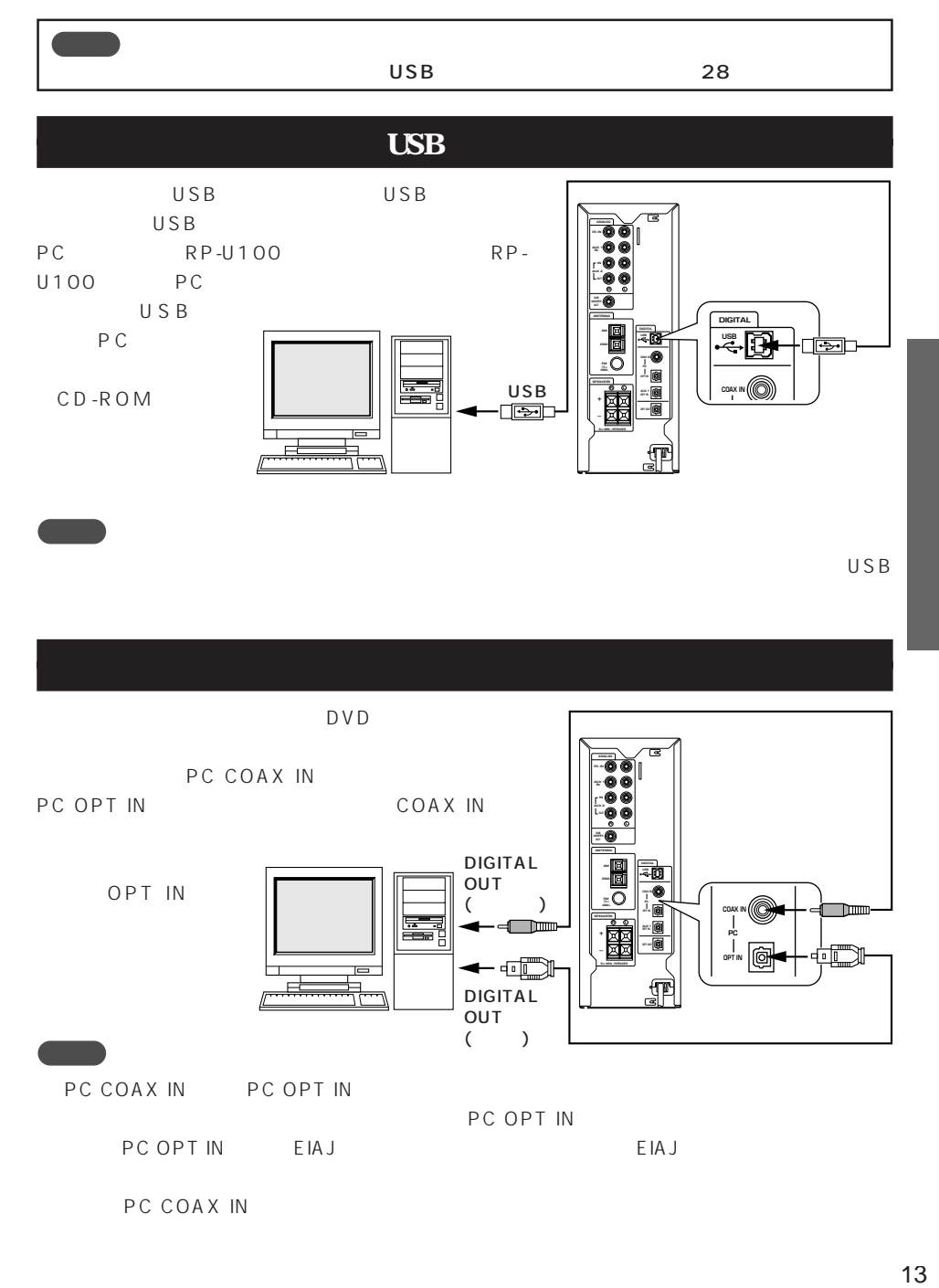

PC COAX IN

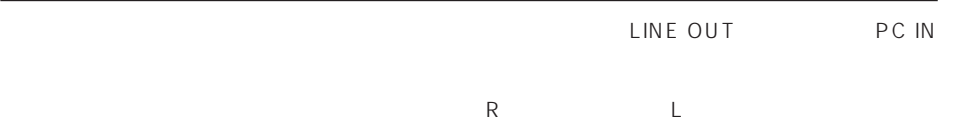

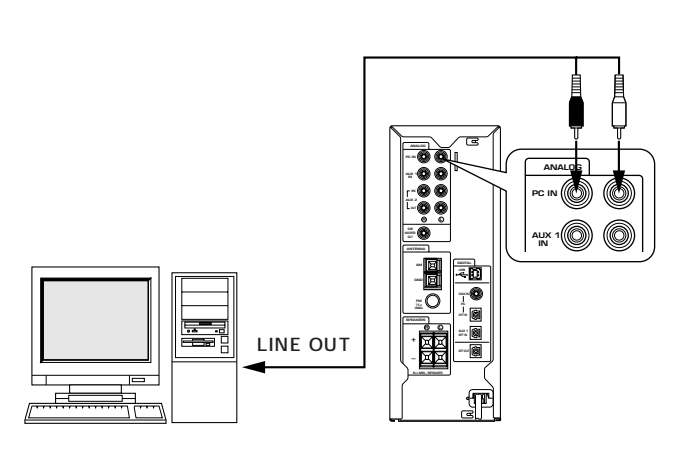

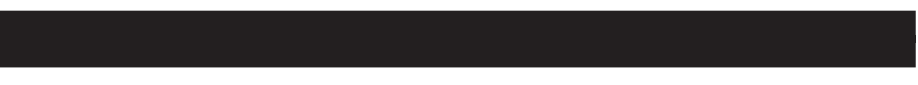

(R)チャンネルと左(L)チャンネル、入力と出力を混同しないようにご注意ください。

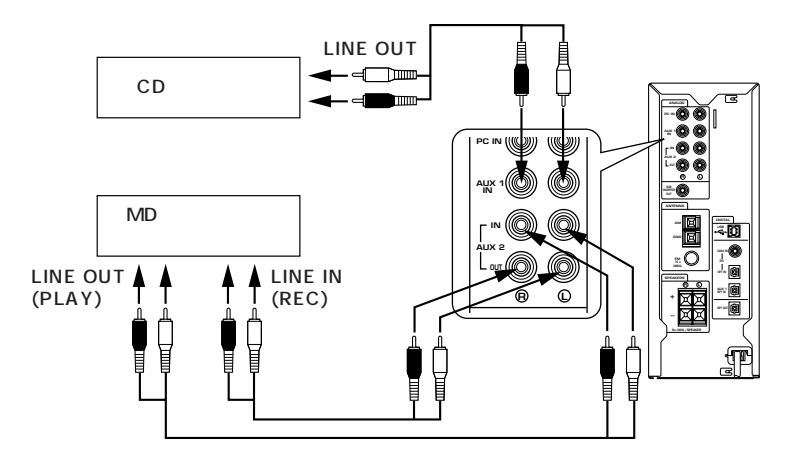

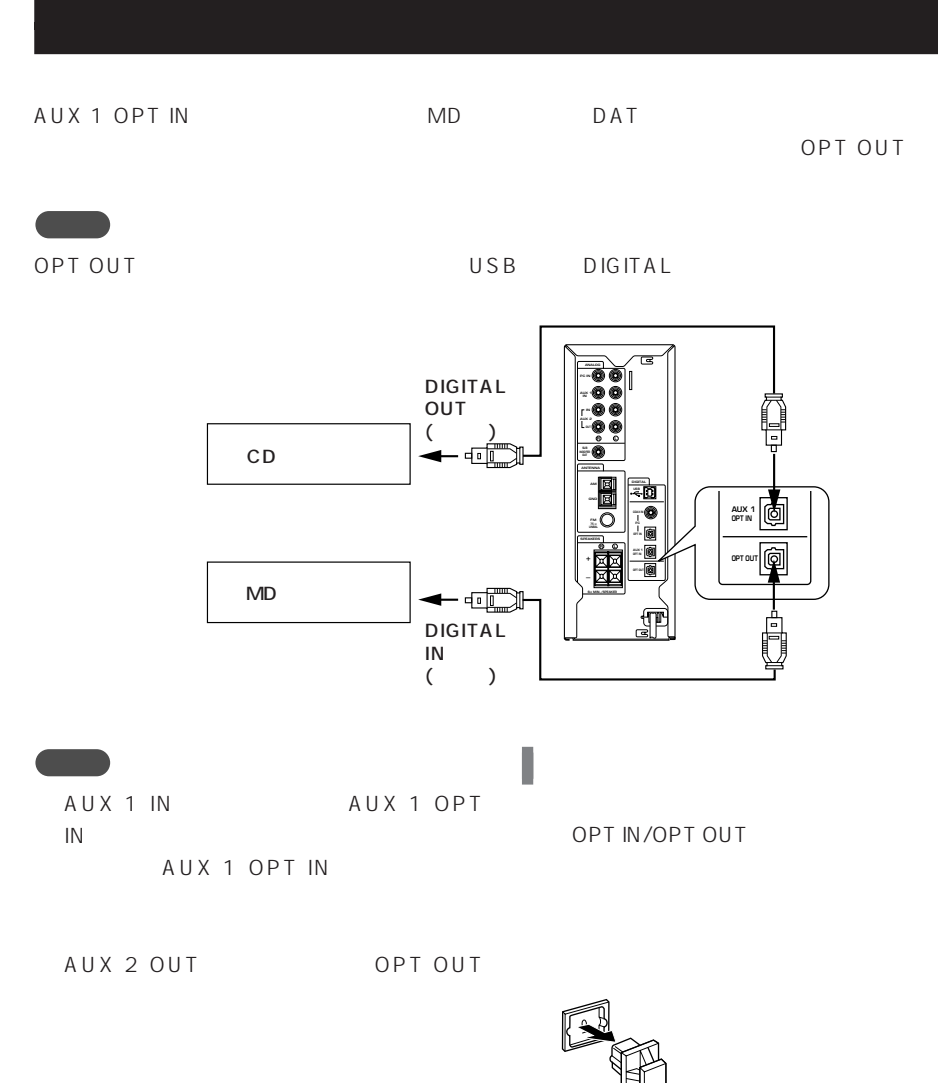

(NS-U50) ₣  $\overline{\sqrt{2}}$ **AUX 1 OUT**  $\overline{\mathbb{Q}}$ **R L SUPERWOOFER SYSTEM YST-SW45 STANDBY/ON HIGH CUT 50Hz 150Hz VOLUME <sup>0</sup> <sup>10</sup> DIGITAL USB SPEAKER SUB WOOFER OUT R L**  $\overline{\Omega}$ **COAX IN** LINE IN **UNBAL** + **R L AUX 1** + 丙 – **6**Ω **MIN./SPEAKER**  $\boxtimes$ ਗ **6**Ω **MIN./SPEAKER**

 $\overline{A}$ 

 $6$ 

RP-U100 2 SUB WOOFER OUT THE PROPER OUT THE PART OF THE SWAS

**こうしゃ** SUB WOOFER OUT

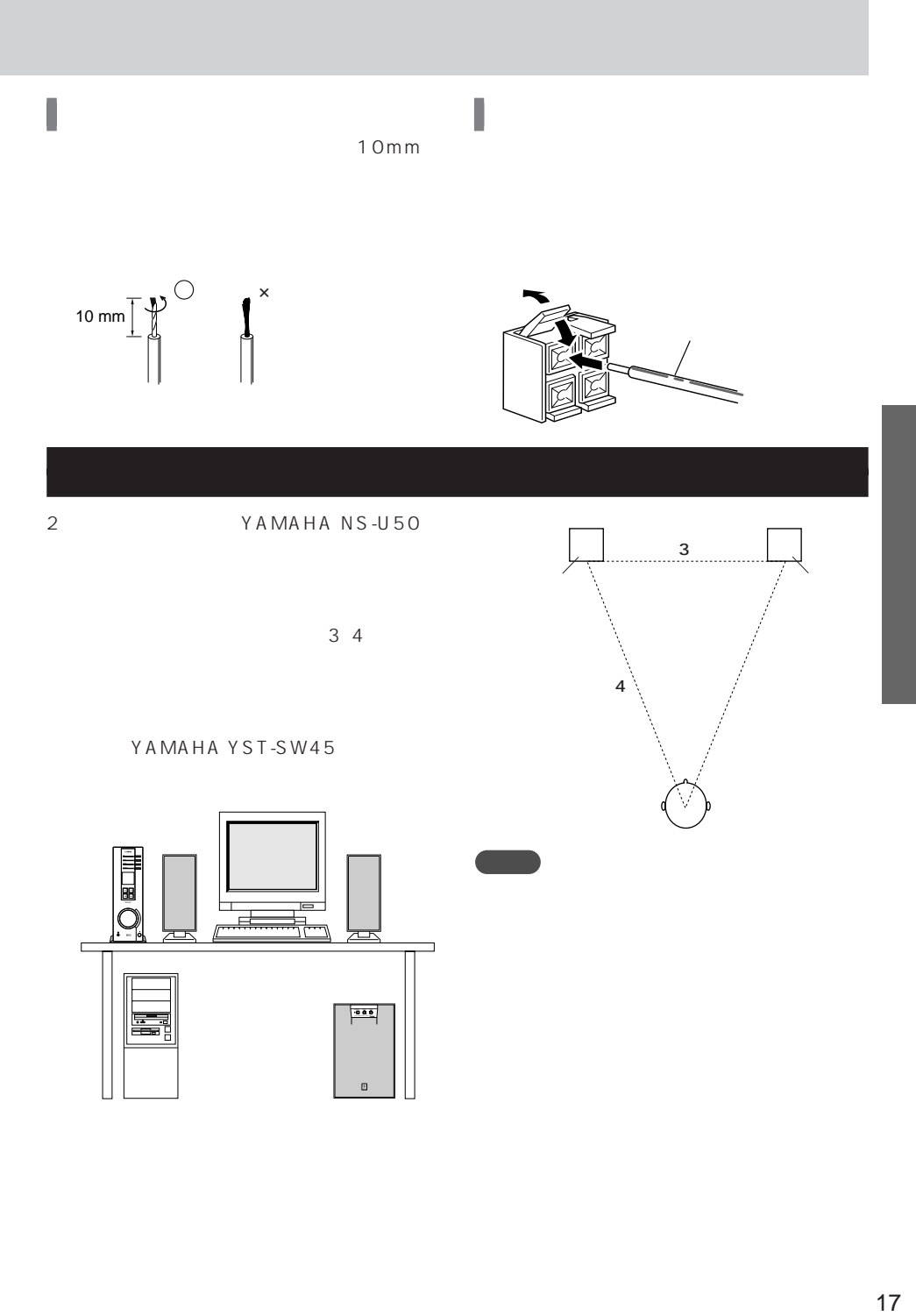

## AM **FM** I **FM** 付属のFM簡易アンテナ **FM** Ľ FM FM  $AM$ GND FM STAR START START START START START START START START START START START START START START START START START START START START START START START START START START START START START START START START START START START STAR AM GND AM AM GND FM

## **FM**

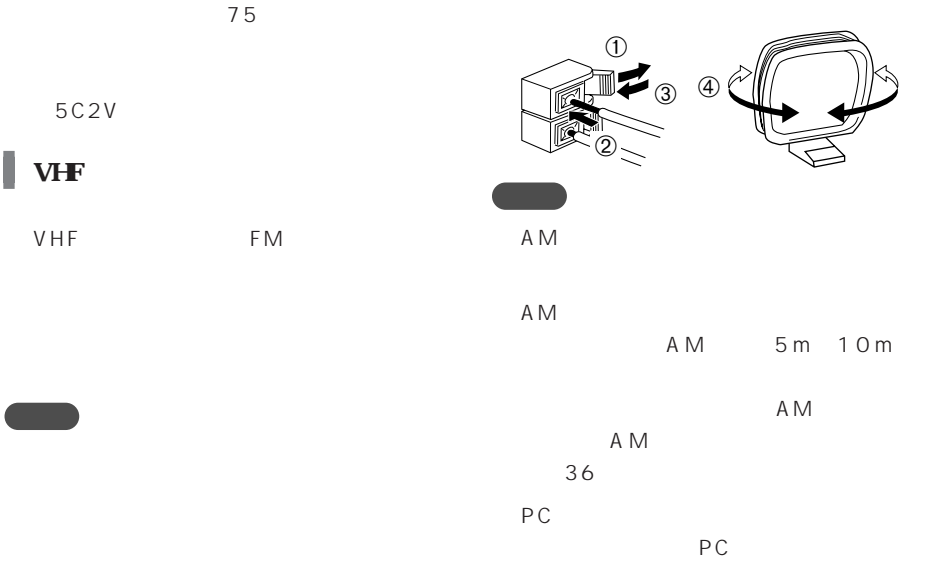

RP-U100の電源がオンのとき、ディスプレイの表示で本機の動作状態を確認できます。ここでは、

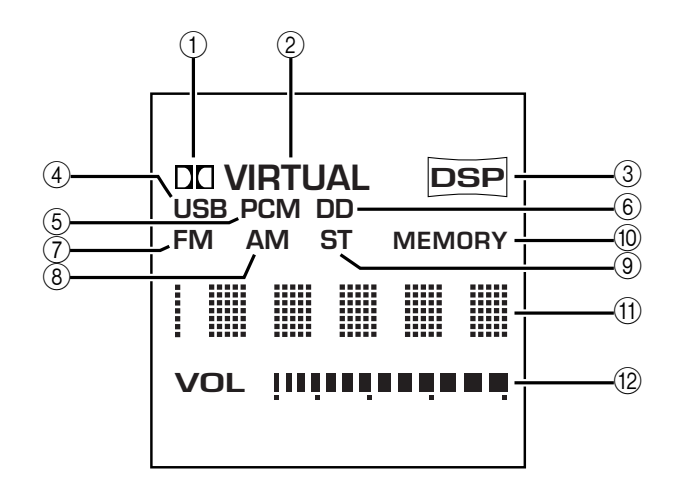

DOLBY
DOLBY
DOLBY
DOLBY
DU

DD DOLBY DIGITAL DOLBY DIGITAL

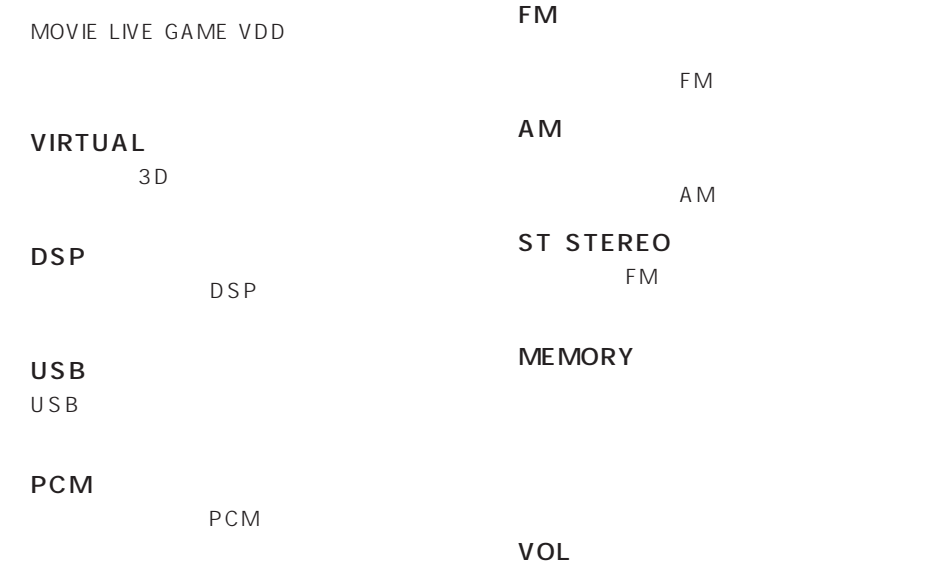

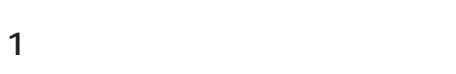

AUX1 AUX 1 IN AUX 1 OPT IN

**VOL**  $AUX - 1$ 

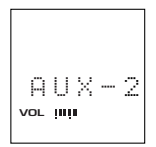

**TUNER** 

AUX<sub>2</sub> AUX 2 IN

AM

 $3 \lambda$ 

内蔵チューナで受信したFM **FM VOL AM ST MEMORY** 82.50

 $23$ 

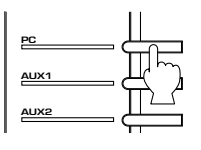

 $2$ 

**USB FM VOL**

82.50

" Hello"

PC IN PC COAX IN PC OPT IN USB PC

PC USB

Hello

PC

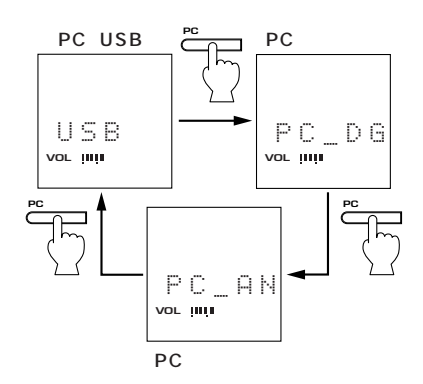

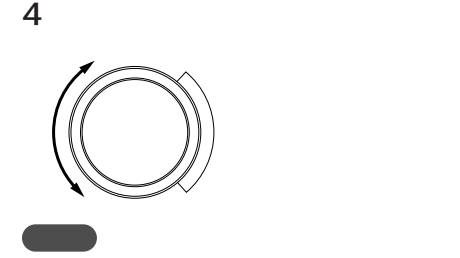

PC AUX1 AUX2

 $7$ 

1 DSP

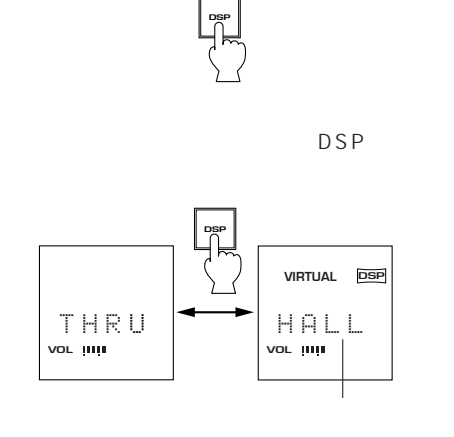

DSP DSP "THRU"

 $2 \rightarrow k$ 

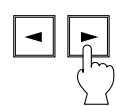

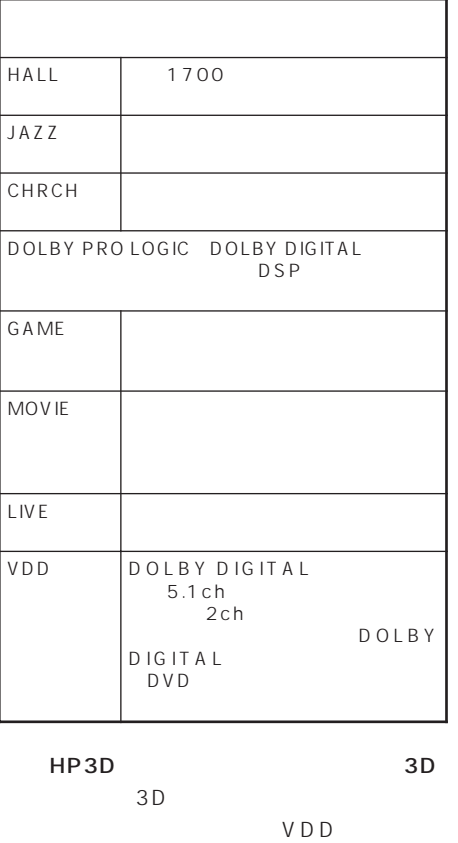

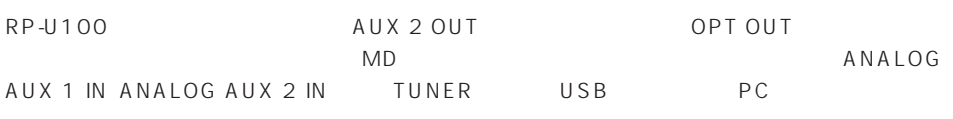

### $1$

2 AUX 2 OUT OPT OUT

### $3 \lambda$

 $23$ 

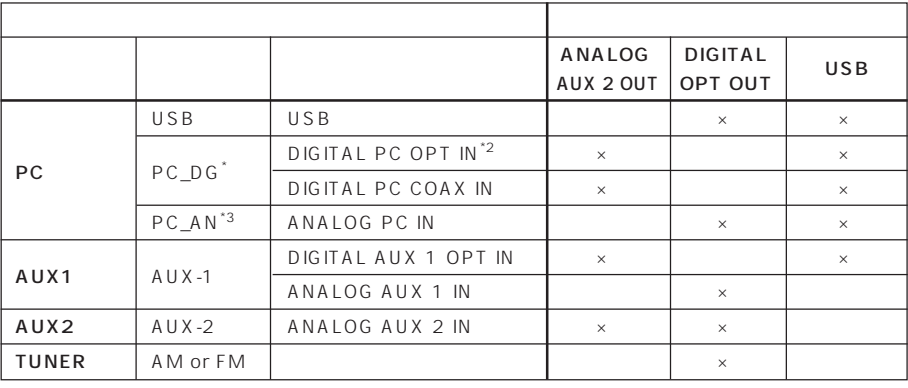

\*1 ANALOG PC IN ANALOG AUX 2 OUT

\*2 PC OPT IN PC COAX IN PC OPT IN

\*3 DIGITAL PC OPT IN DIGITAL PC COAX IN DIGITAL OPT OUT

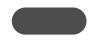

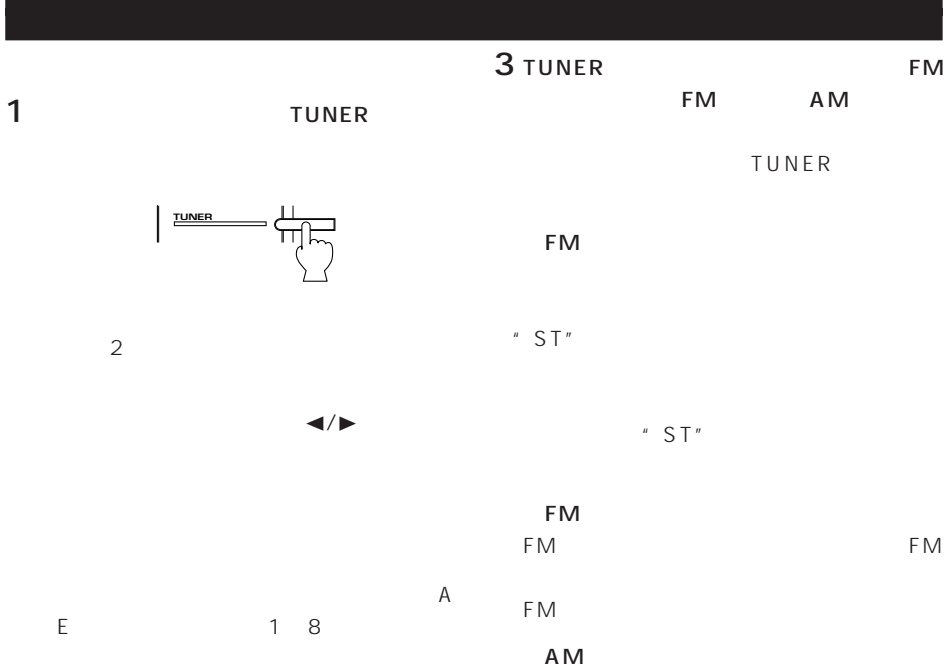

 $\frac{M}{\sqrt{M}}$ 

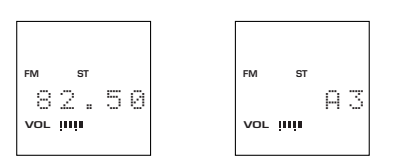

 $2$ 

P-SET

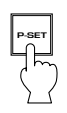

AM

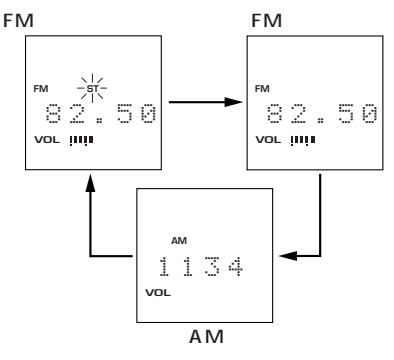

 $4 \rightarrow$ 

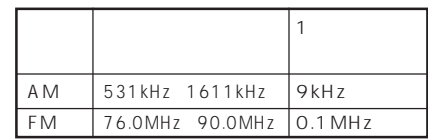

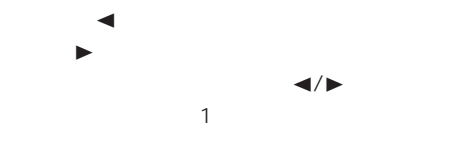

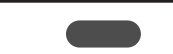

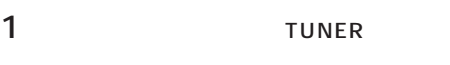

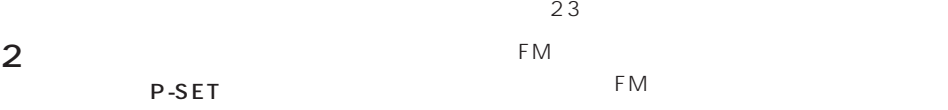

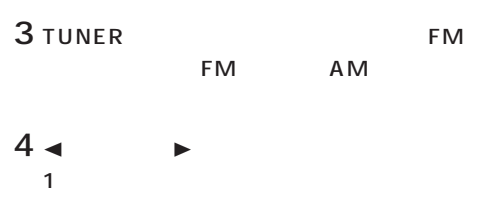

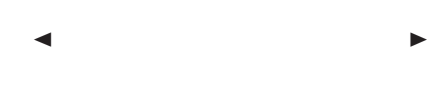

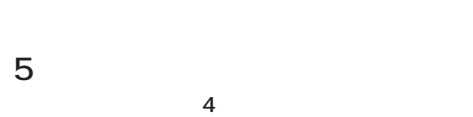

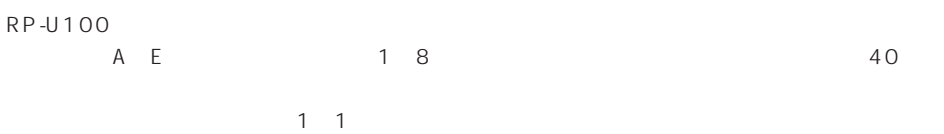

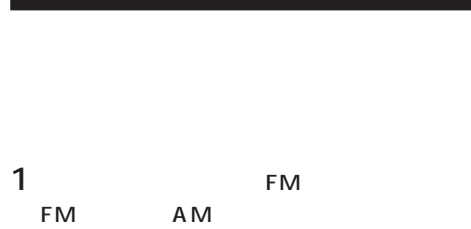

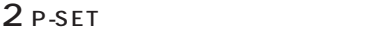

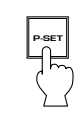

P-SET<sub>1</sub> " MEMORY"

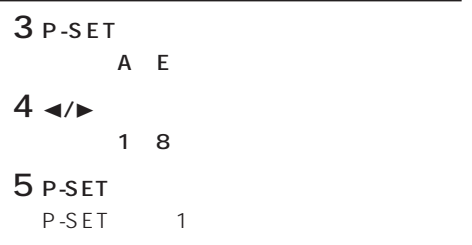

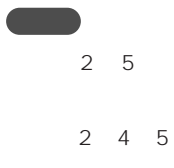

" MEMORY"

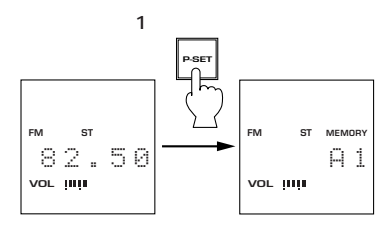

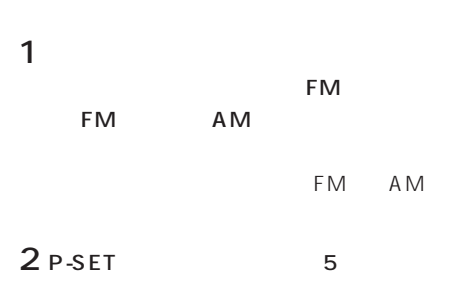

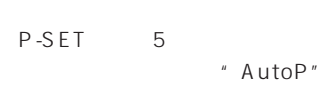

"  $A1$  E8"

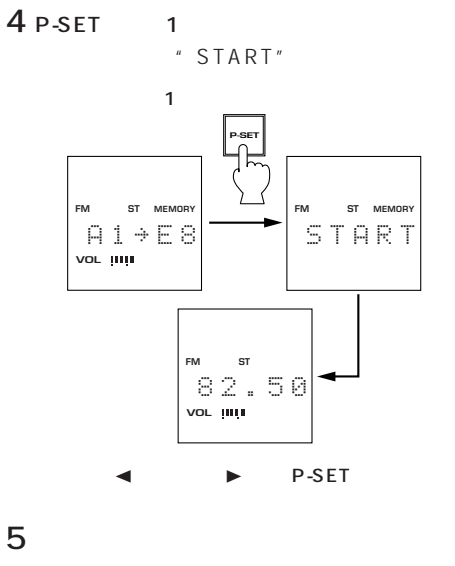

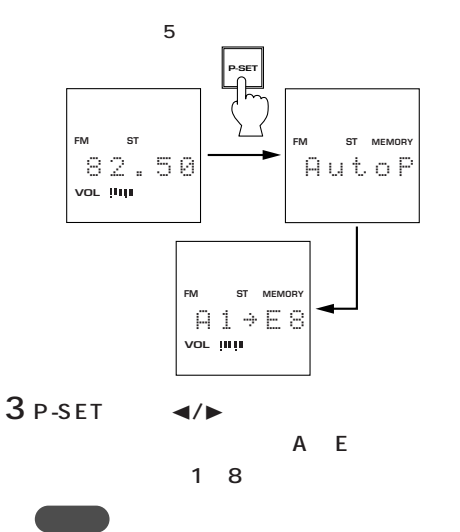

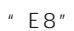

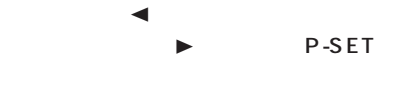

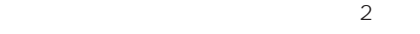

 $E8$ 

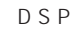

**こうしょう** 2 5 10

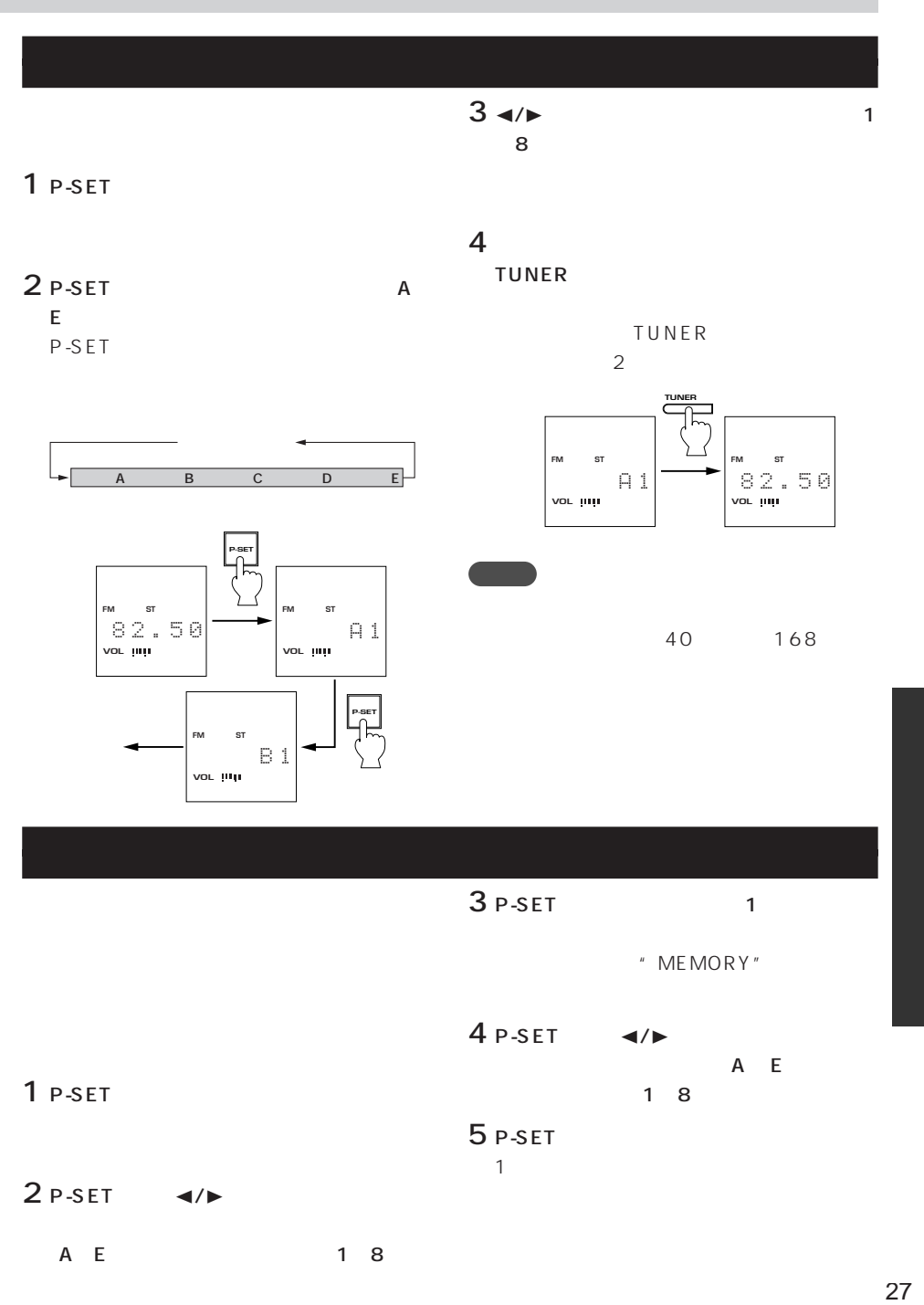

Microsoft Windows 98

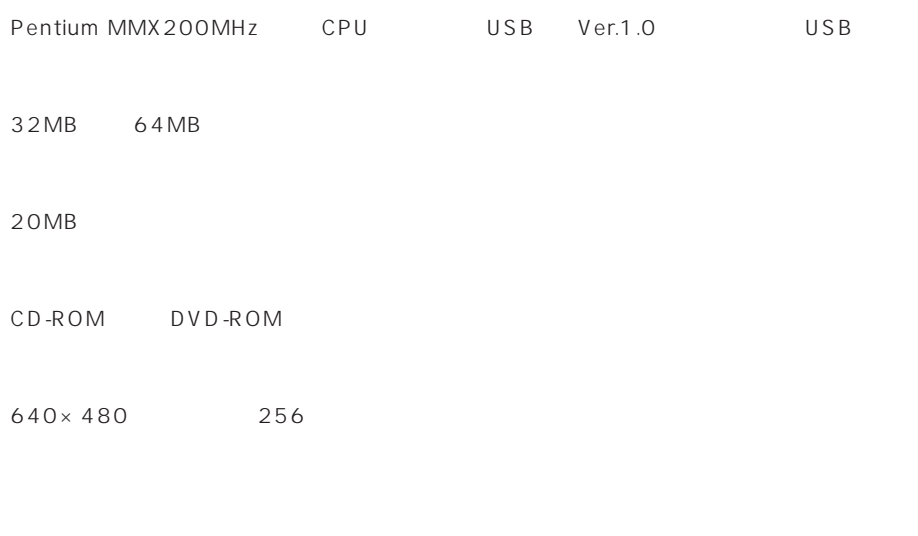

Microsoft Windows Microsoft Corporation Windows98 Microsoft Windows98 operating system Pentium Intel Corporation

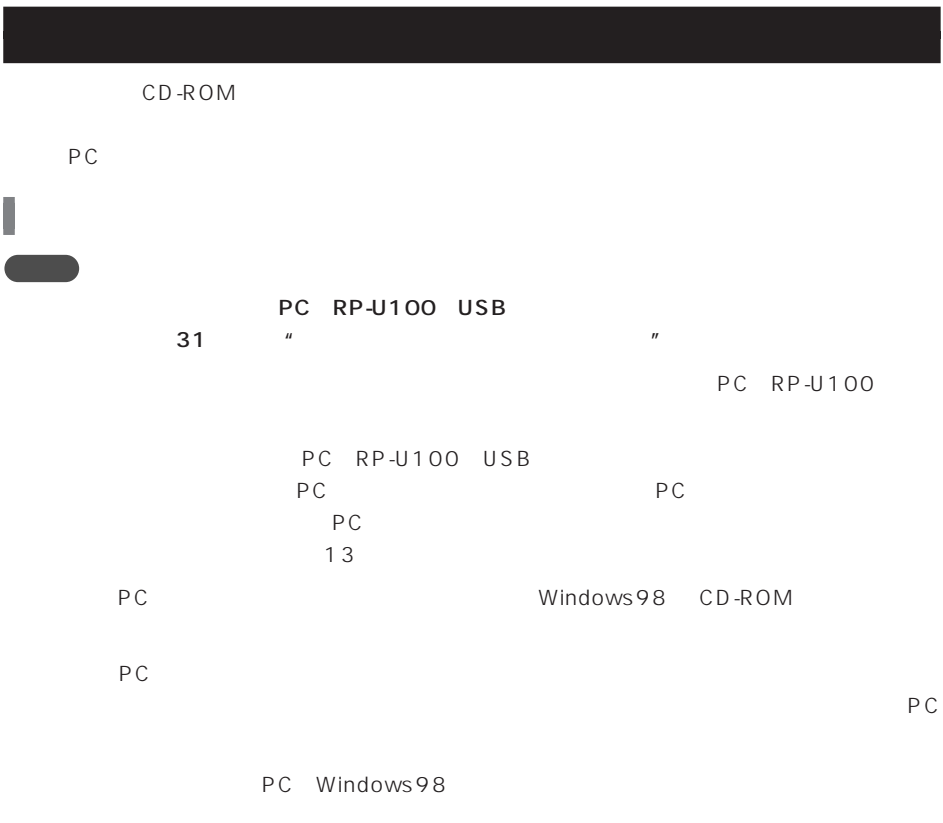

#### YAMAHA RP-U100 CD-ROM PC CD-ROM DVD-ROM

1  $\sim$   $\sim$   $\sim$   $\sim$   $\sim$   $\sim$ 

#### CD-ROM CD-ROM DVD-ROM

ようこそ  $\vert x \vert$ <<mark>→■</mark> RP-UI00 セットንッププログラムへようこそ。この<br>- アロ<sup>ナ</sup>ラムは、コンピュータに RP-UI00 をインスト៕しま<br>- チ。 このセットアッププログラムを実行する前に、すべての Windows<br>プログラムを必ず終了して下さい。 【キャン地】ボタンをクリックしセットアップ プログラムを終了した後、現<br>在使用中のプログラムをすべて終了させて下さい。 警告: このプログラムは、著作権法および国際条約によって<br>保護されています。 このプログラム、またはその一部を無断で複製または配布す<br>ることは、法律により禁止されています。 

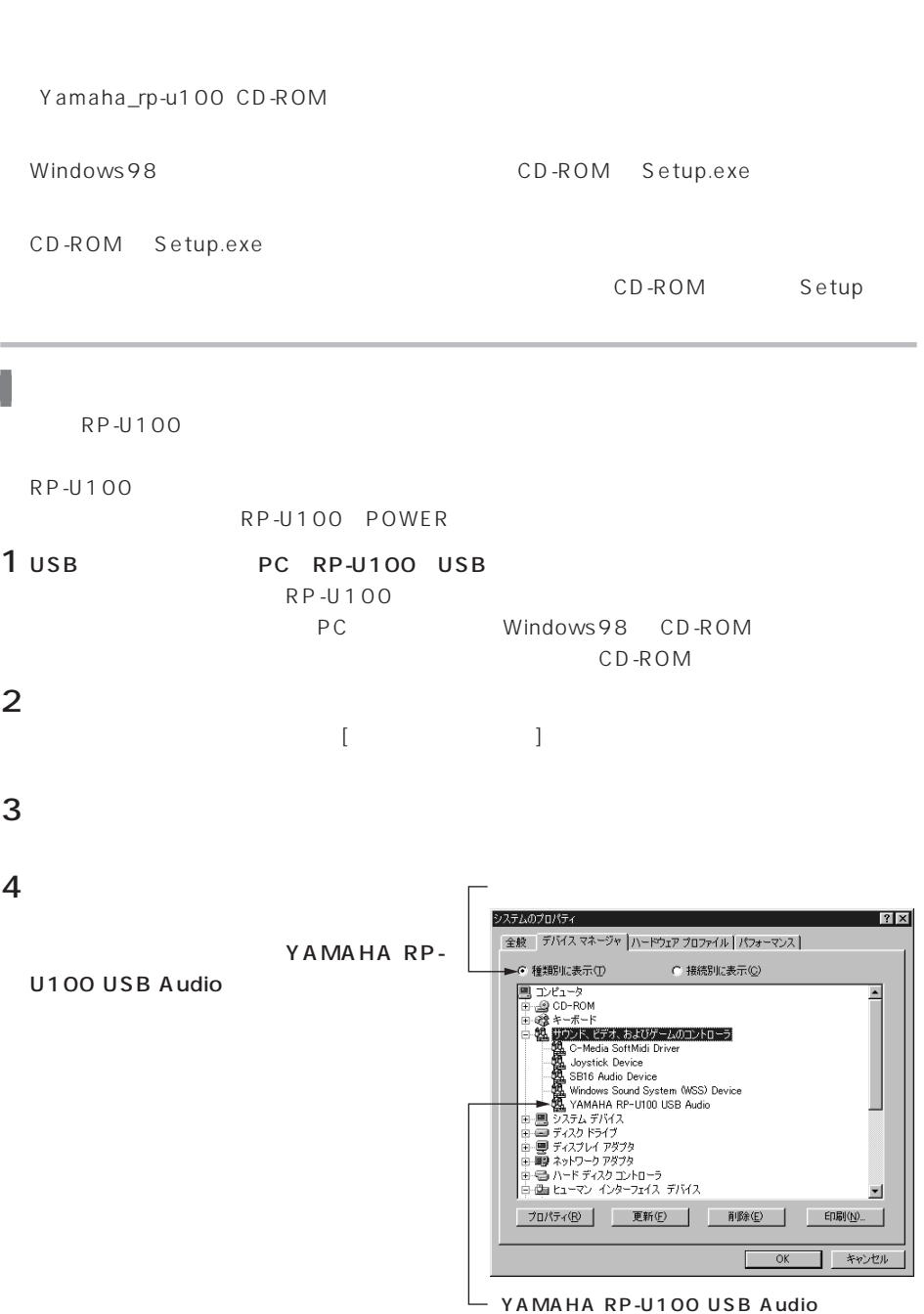

 $5$ YAMAHA RP-

U100 HID Audio Controls

YAMAHA RP-U100 Composite **USB Device** 

**├─ YAMAHA RP-U100 HID Audio Controls** 

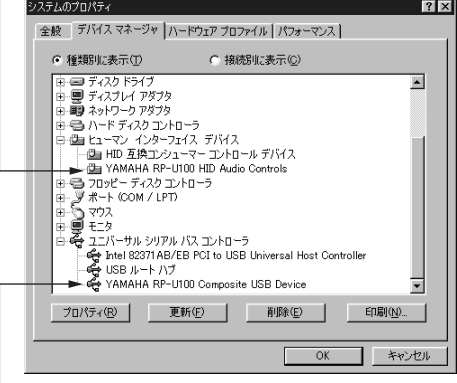

 $\boxed{\phantom{\hspace{1.6cm}}\bigcup_{\hspace{1.3cm}}}\,$  YAMAHA RP-U100 Composite USB Device

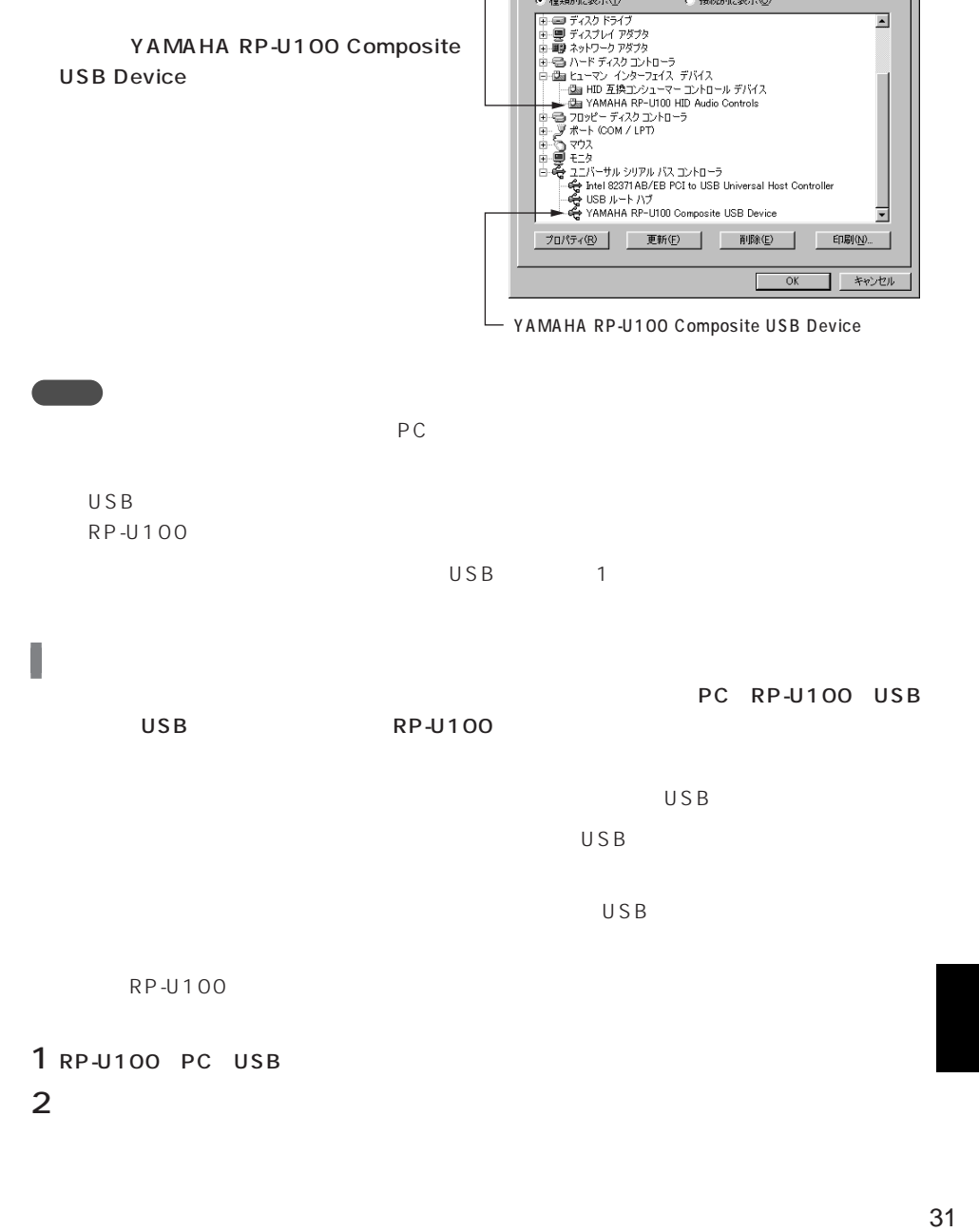

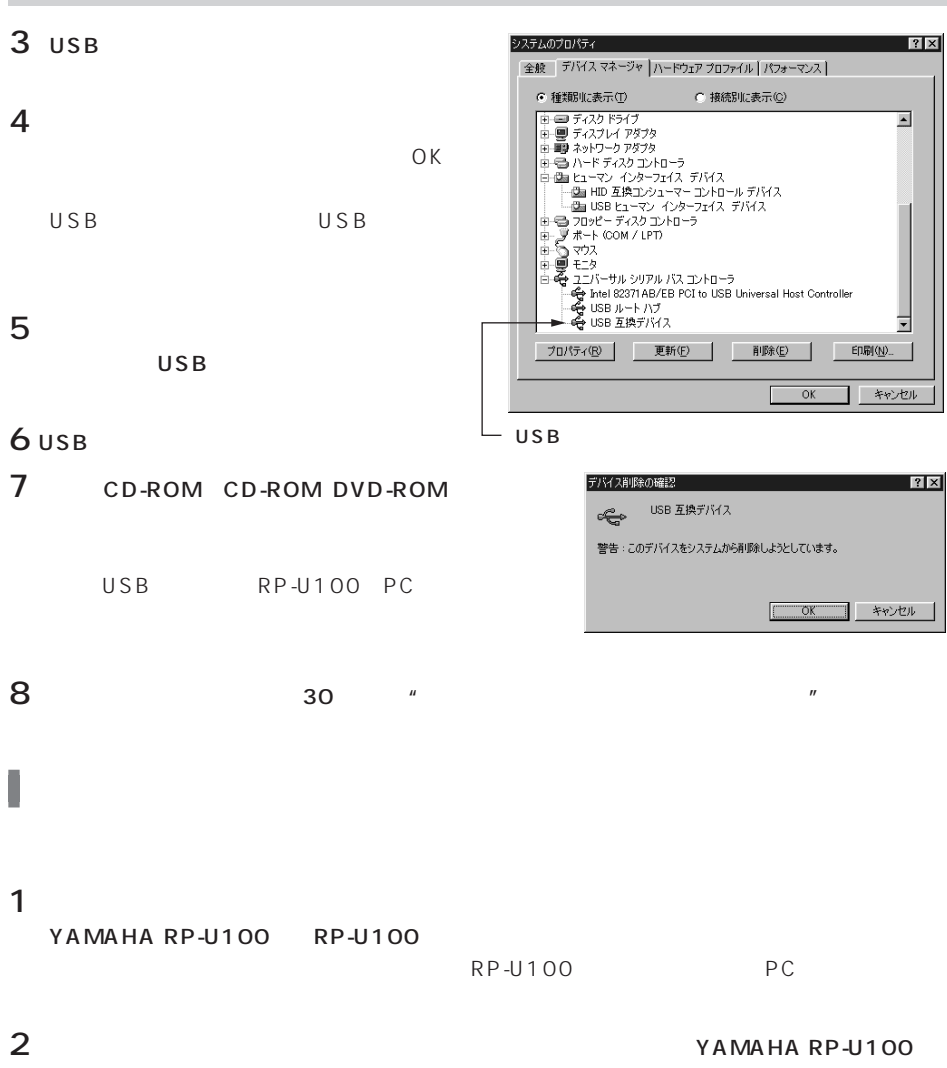

Help

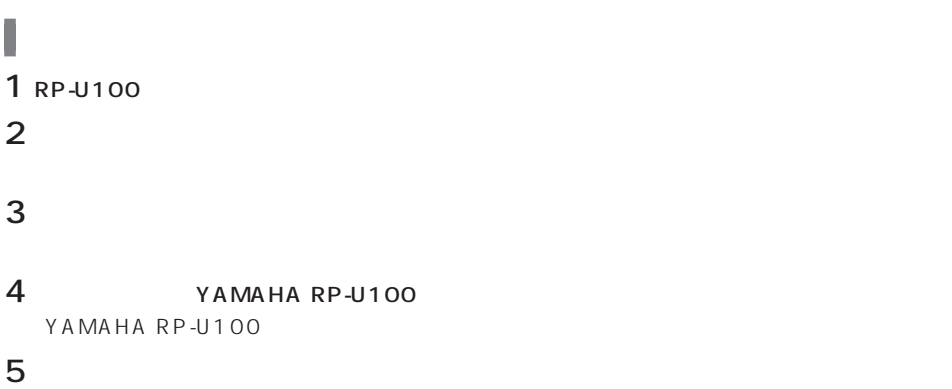

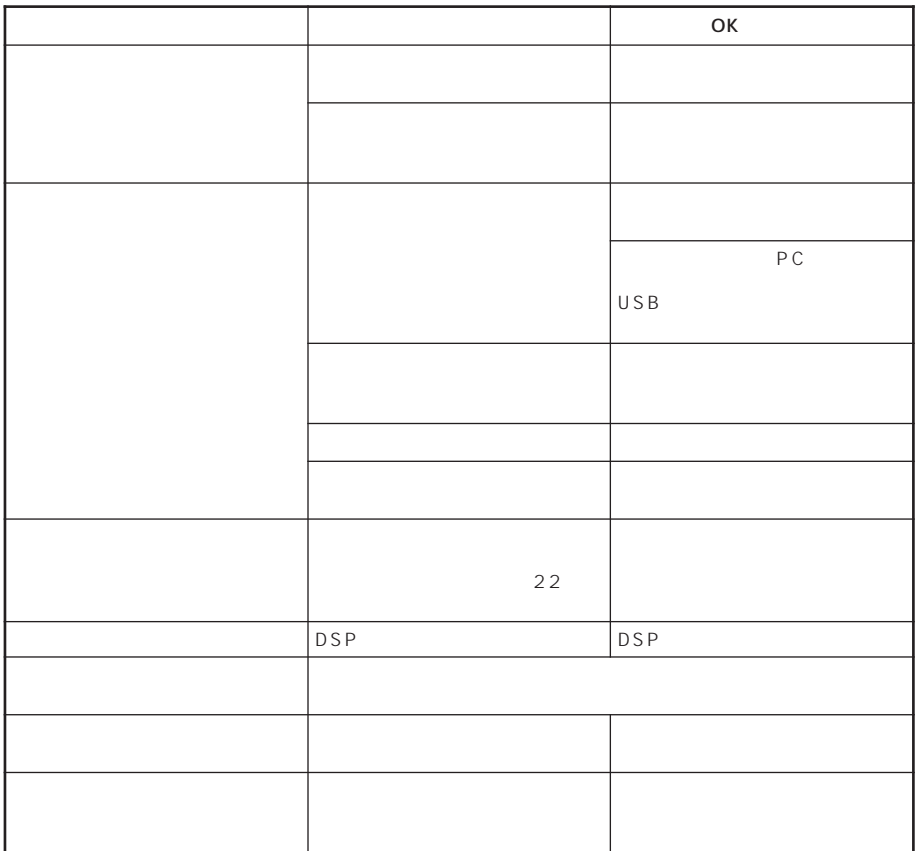

本機の電源スイッチ で電源を切っても、インプットセレクタ-、DSP音場プログラムモ-ド、

 $\mathbf{2}$ 

 $\overline{2}$ 

FM

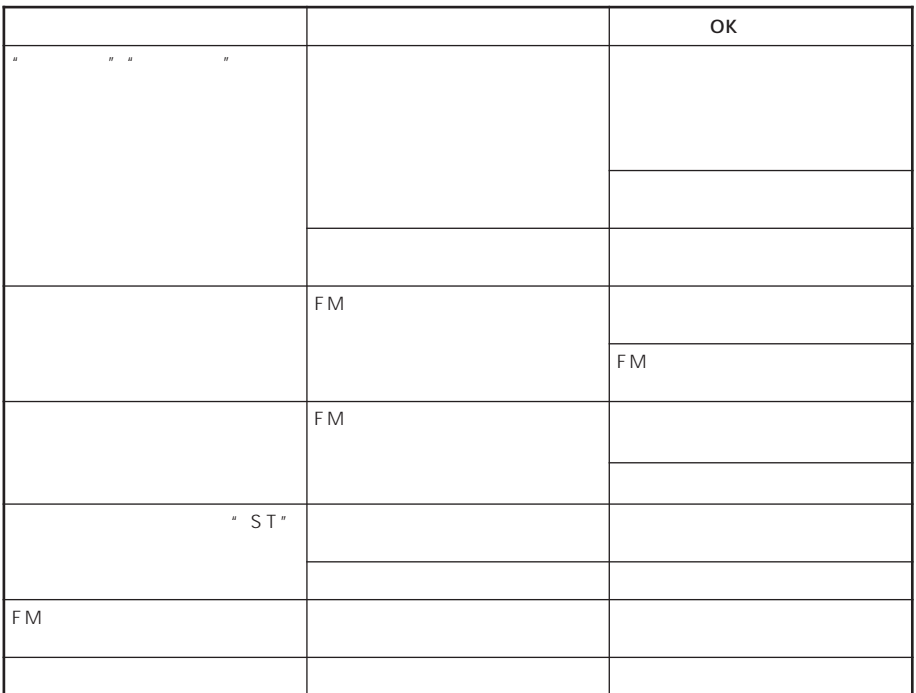

●AM放送受信時

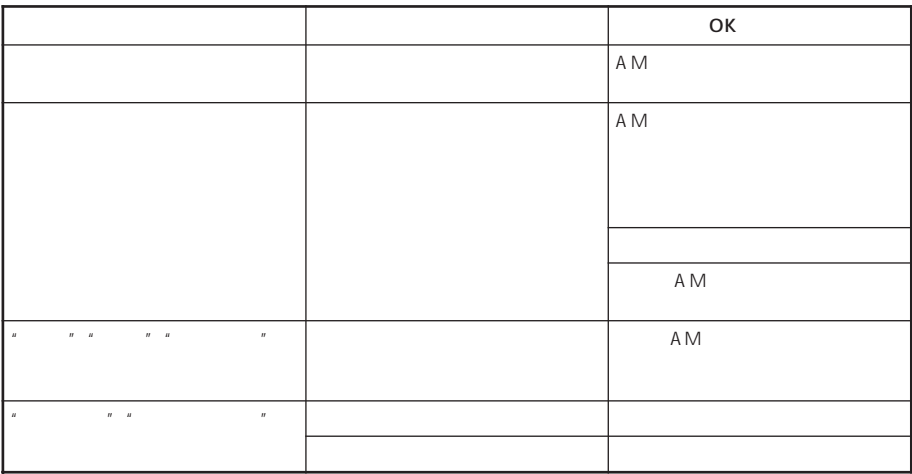

**RP-U100 FM/AM** 

PC PC  $\overline{P}$ 

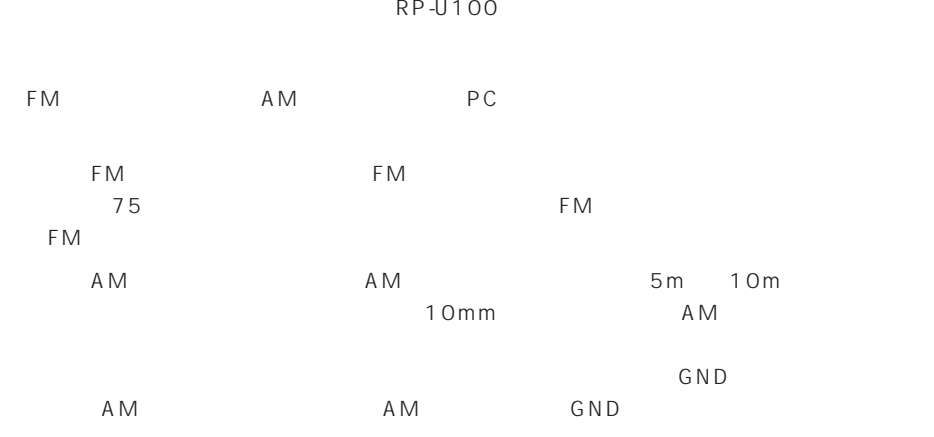

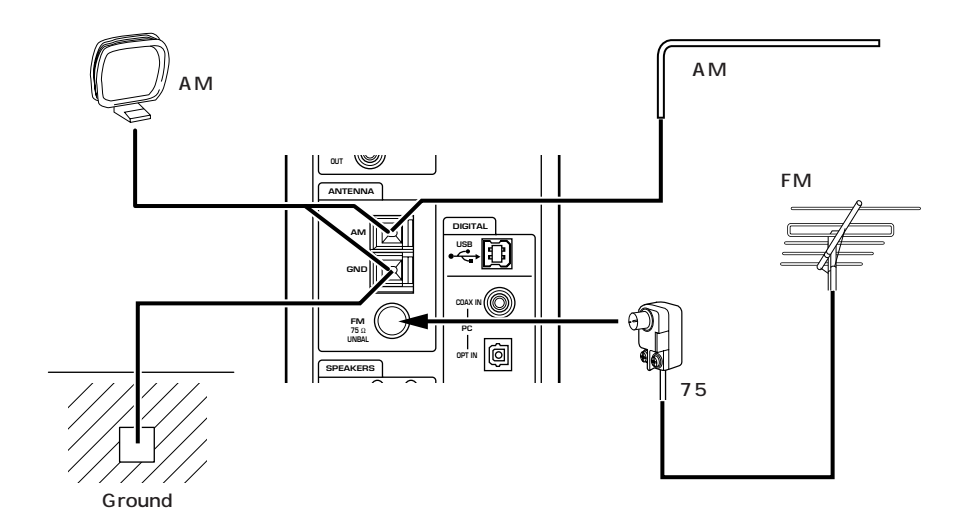
#### 30W+30W(20Hz~20kHz、6Ω、0.6%THD)

PC AUX1 AUX2 150mV/35k

REC OUT AUX2 Output 150mV/3.3k Subwoofer output 2.0V/1.5k

330mV/47Ω

FM:76.0~90.0MHz AM:531~1611kHz

FM MONO 1.5μV AM: ≦60dBμ

 $\times$ 

120×295×379.5mm

5.4kg

本機は電気用品取締法に定める技術基準に適合しています。

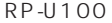

430-8650 10-1 AV USB TEL 053 460 3476 E-mail USBAU SUPT@avkk.yamaha.co.jp

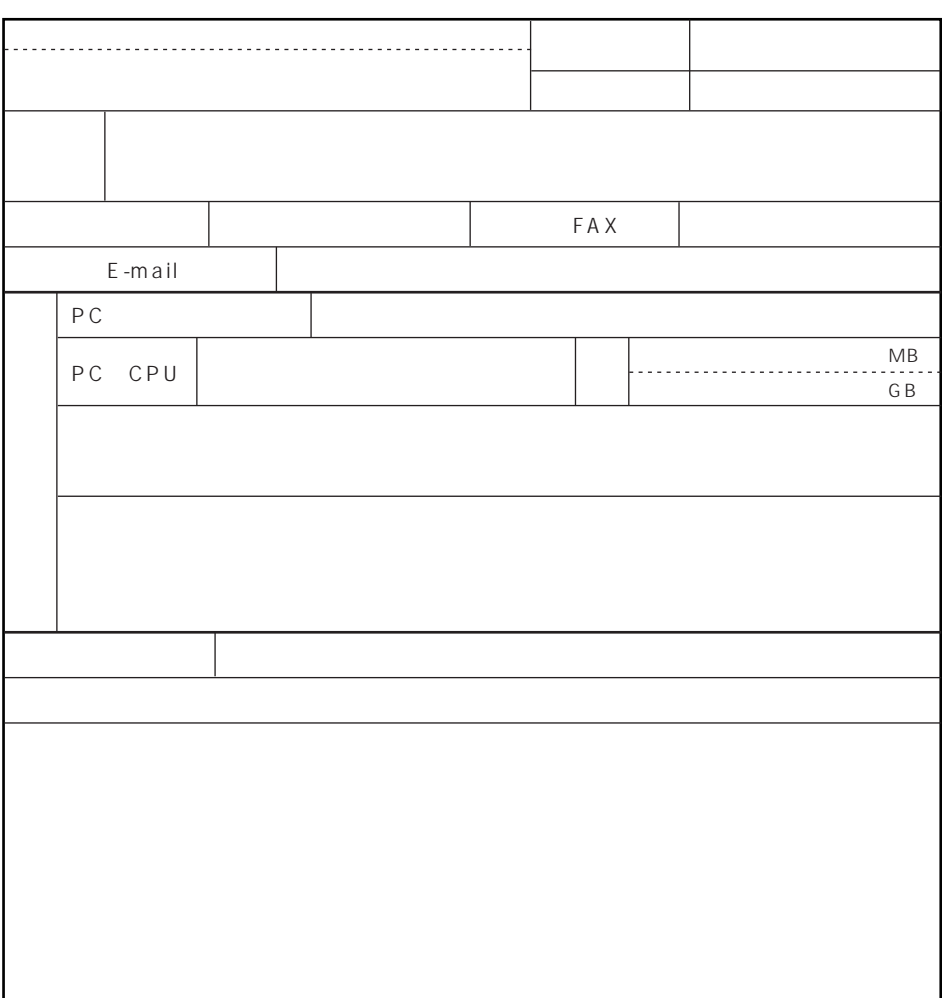

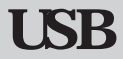

 $\overline{U}$  SB  $\overline{U}$  SB

### **USB**

TEL: 053-460-3476 E-mail: USBAU\_SUPT@avkk.yamaha.co.jp

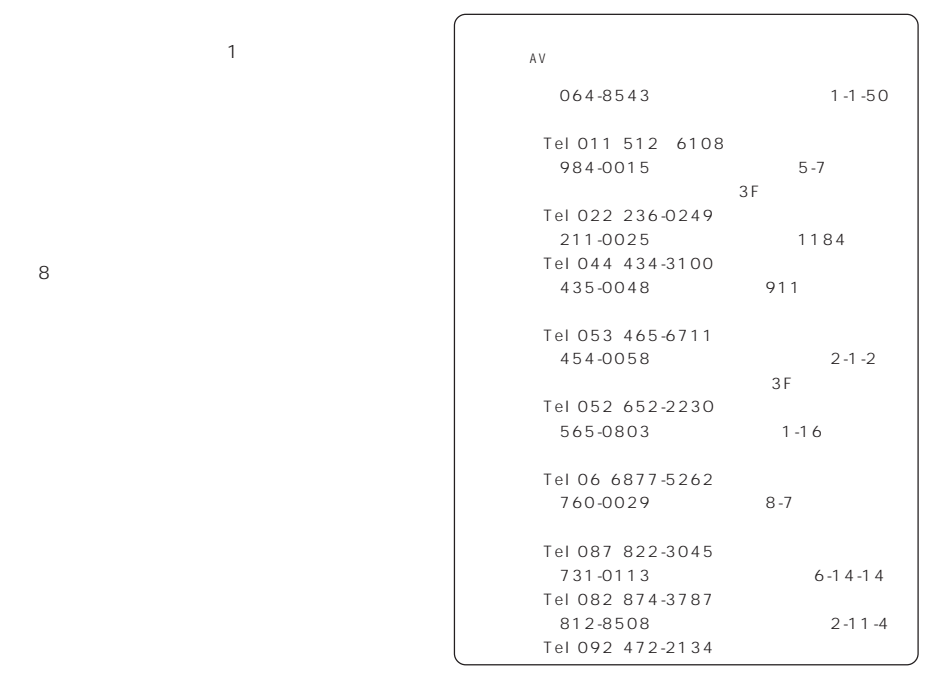

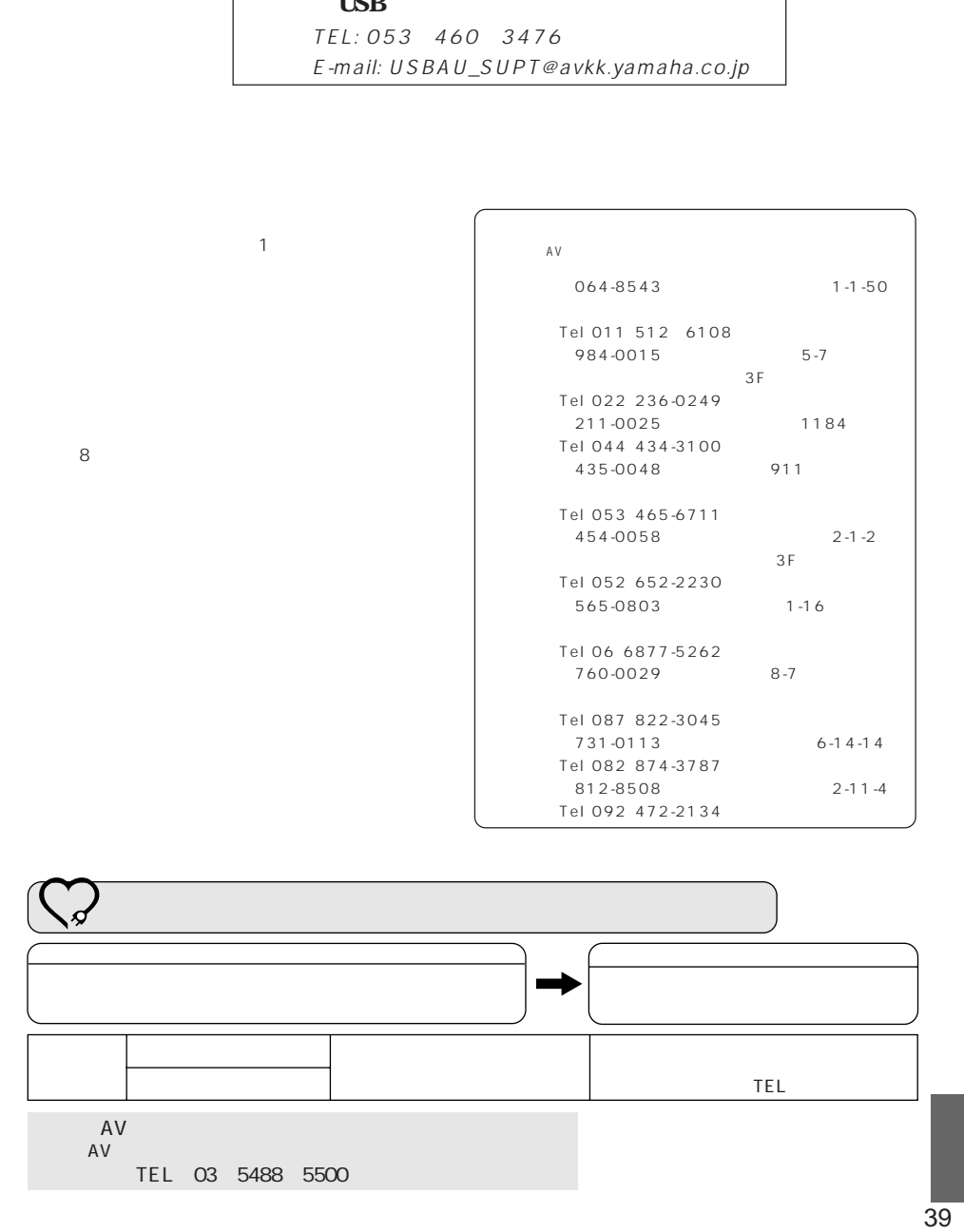

り後8年です。

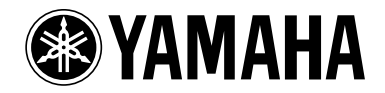

ヤマハ株式会社

〒430-8650 浜松市中沢町10-1 AV機器事業部

> TEL 053 460-3451 TEL 053 460-3405

Printed in Japan **IP** V394210

# **YAMAHA RP-U100**

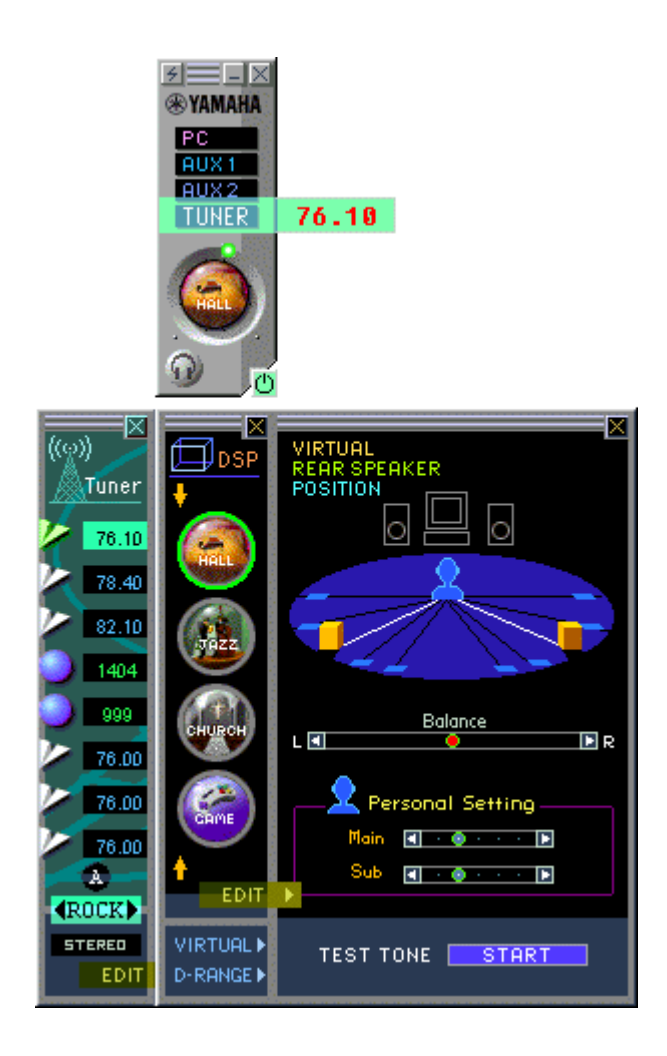

## **RP-U100**

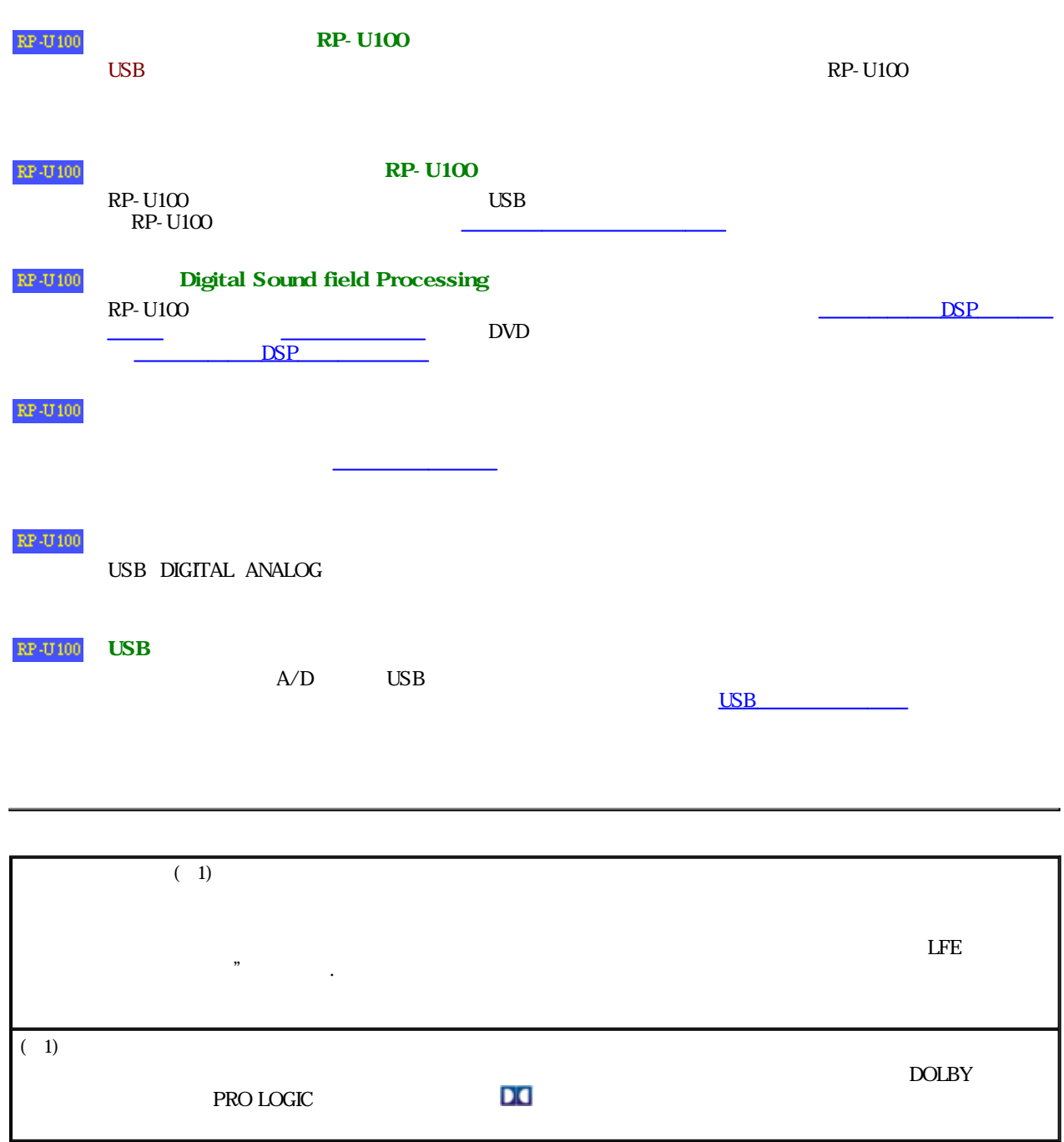

DOLBY PRO LOGIC, DOLBY DIGITAL

 $\mathsf{RP}\text{-}\mathsf{U100}$  , we are the set of the set of the set of the set of the set of the set of the set of the set of the set of the set of the set of the set of the set of the set of the set of the set of the set of the s

 $RP - U100$ 

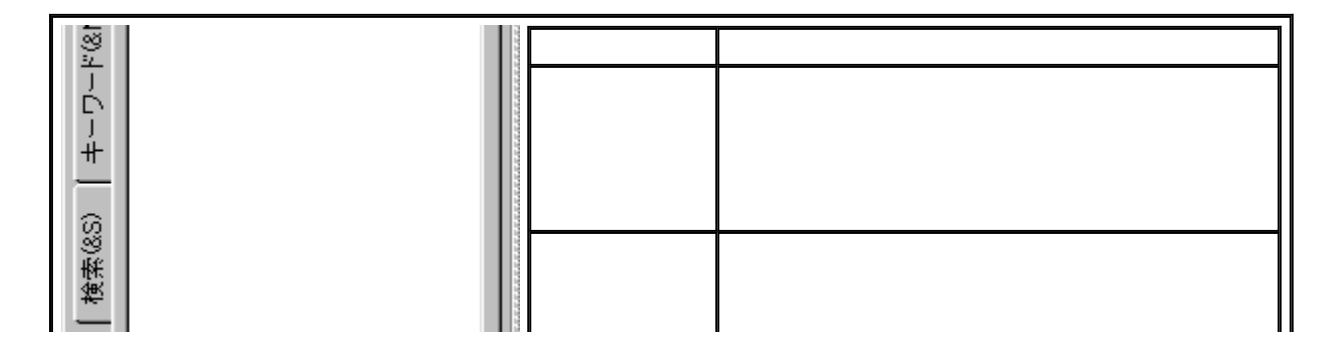

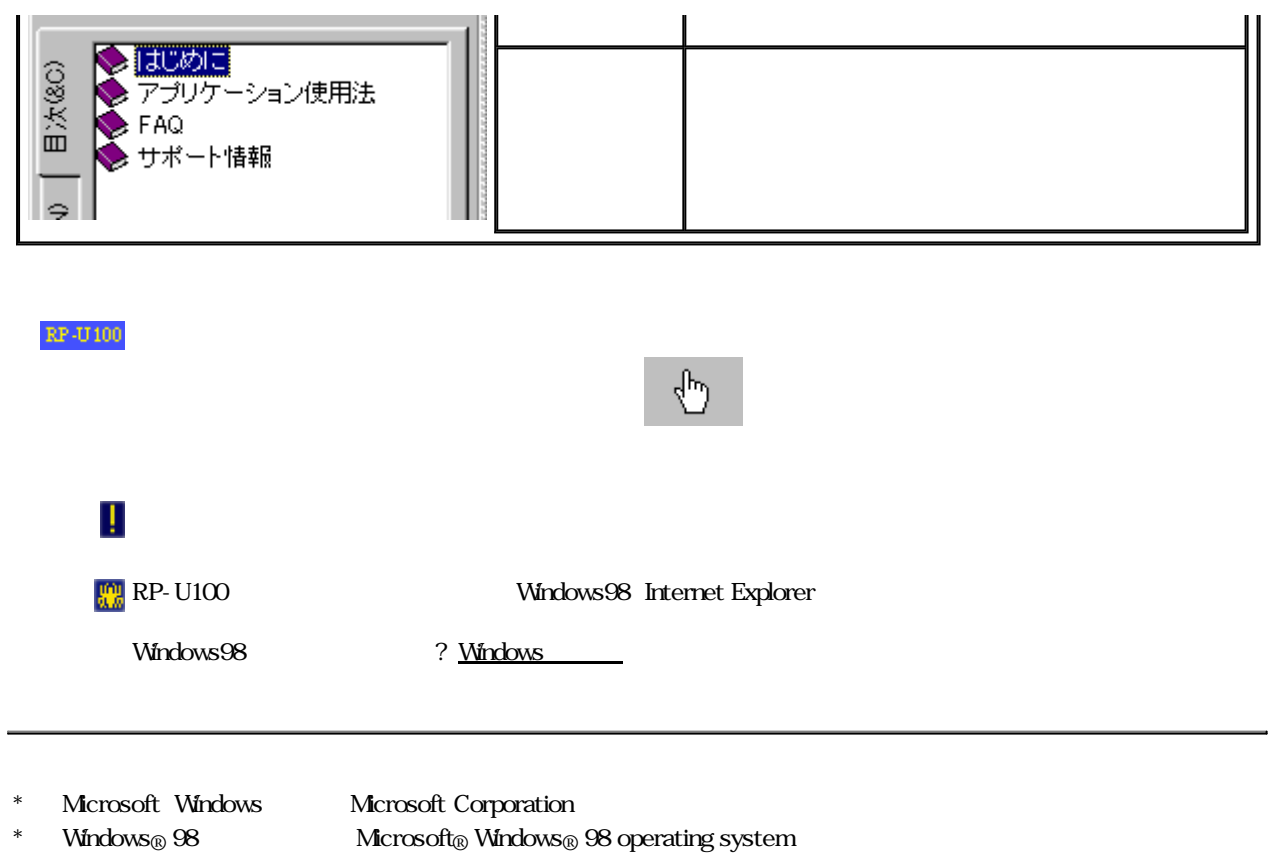

 $\overline{a}$ 

 $RP- U100$   $RP- U100$ 

 $RP- U100$  RP-U100

 $\mathbf{r}$ 

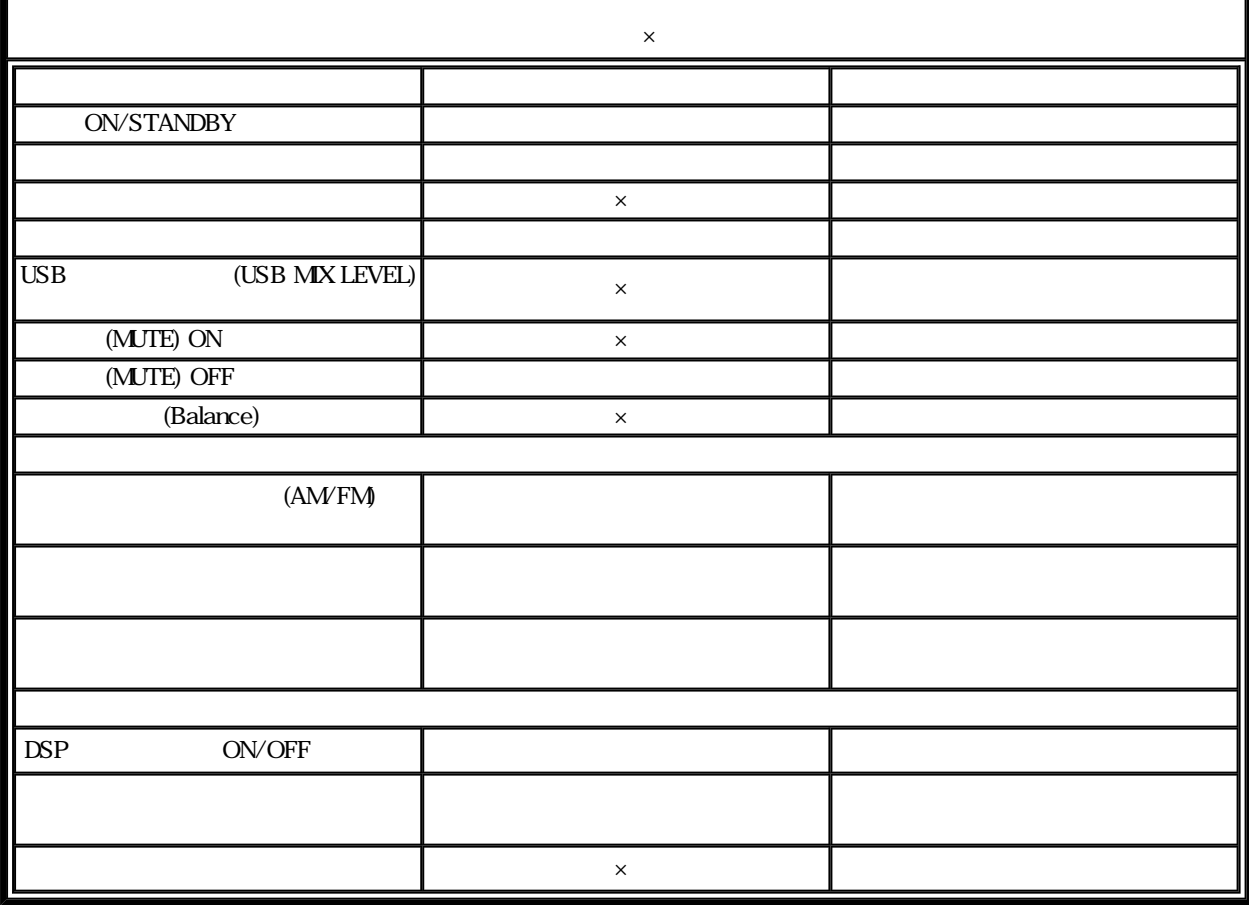

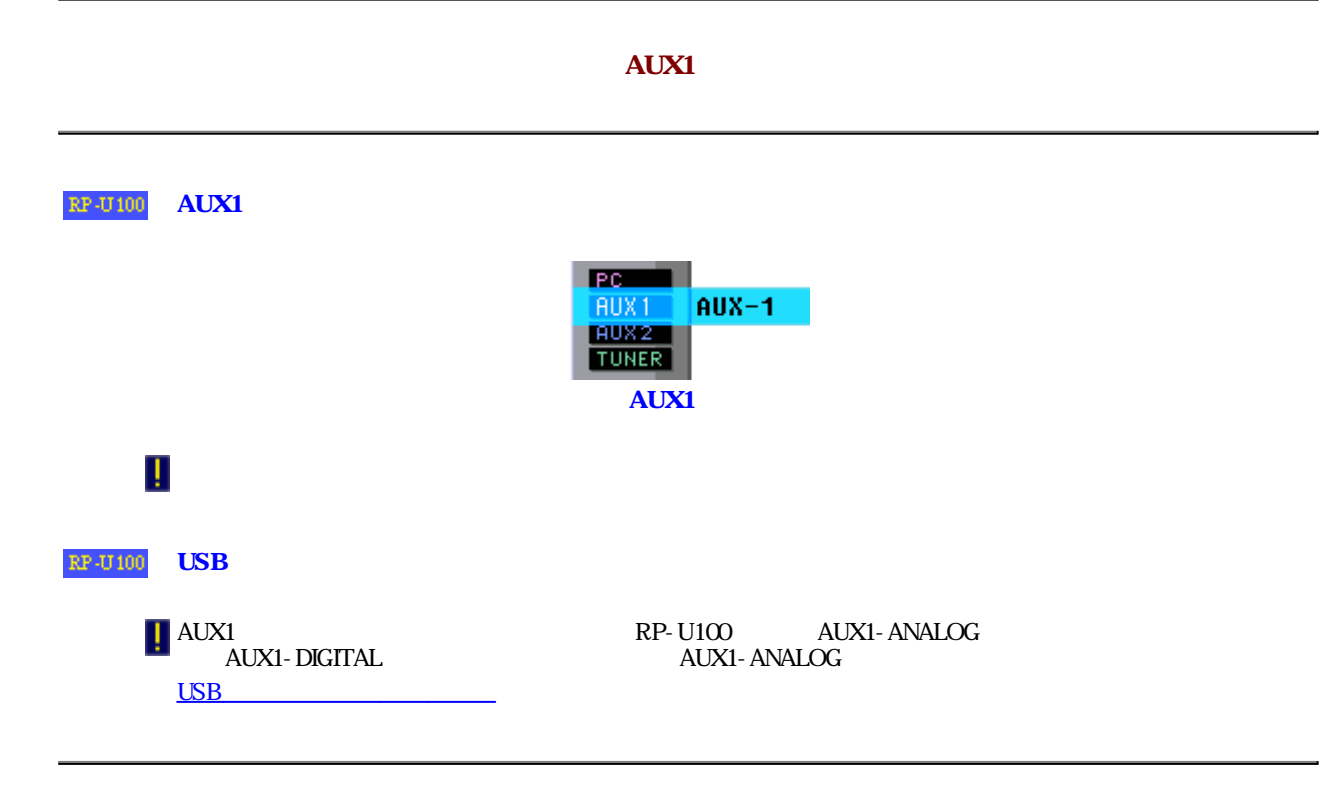

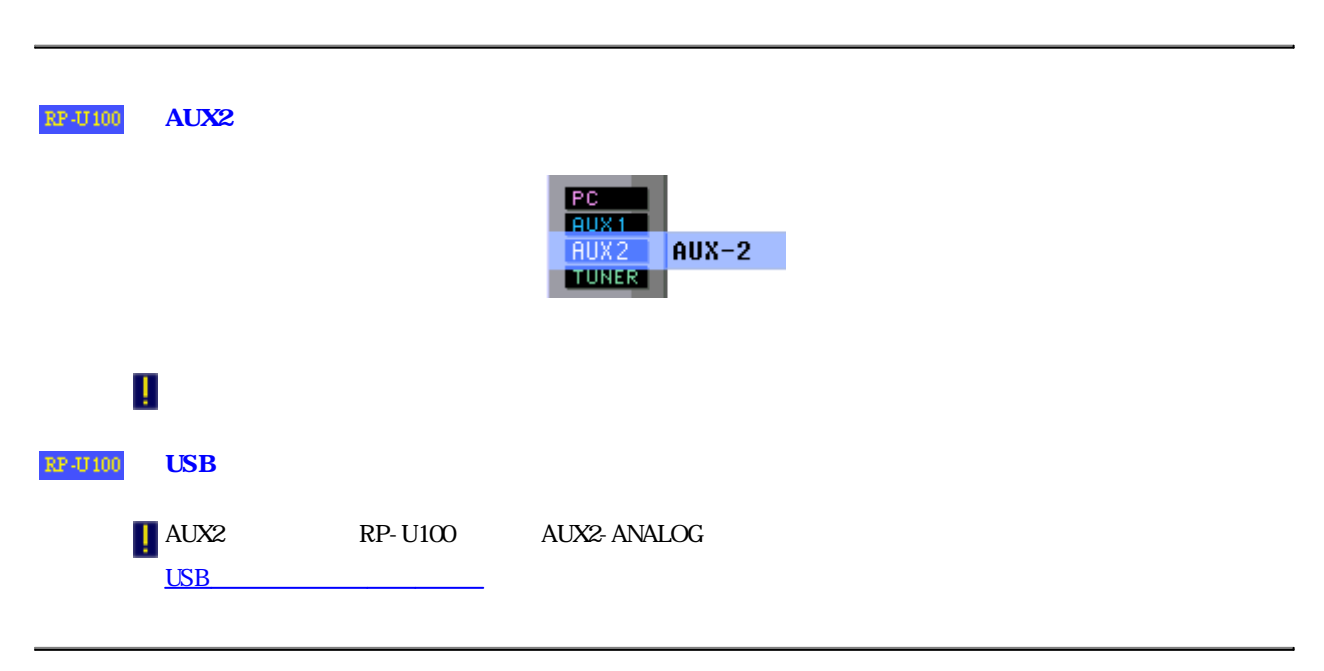

 $AUX2$ 

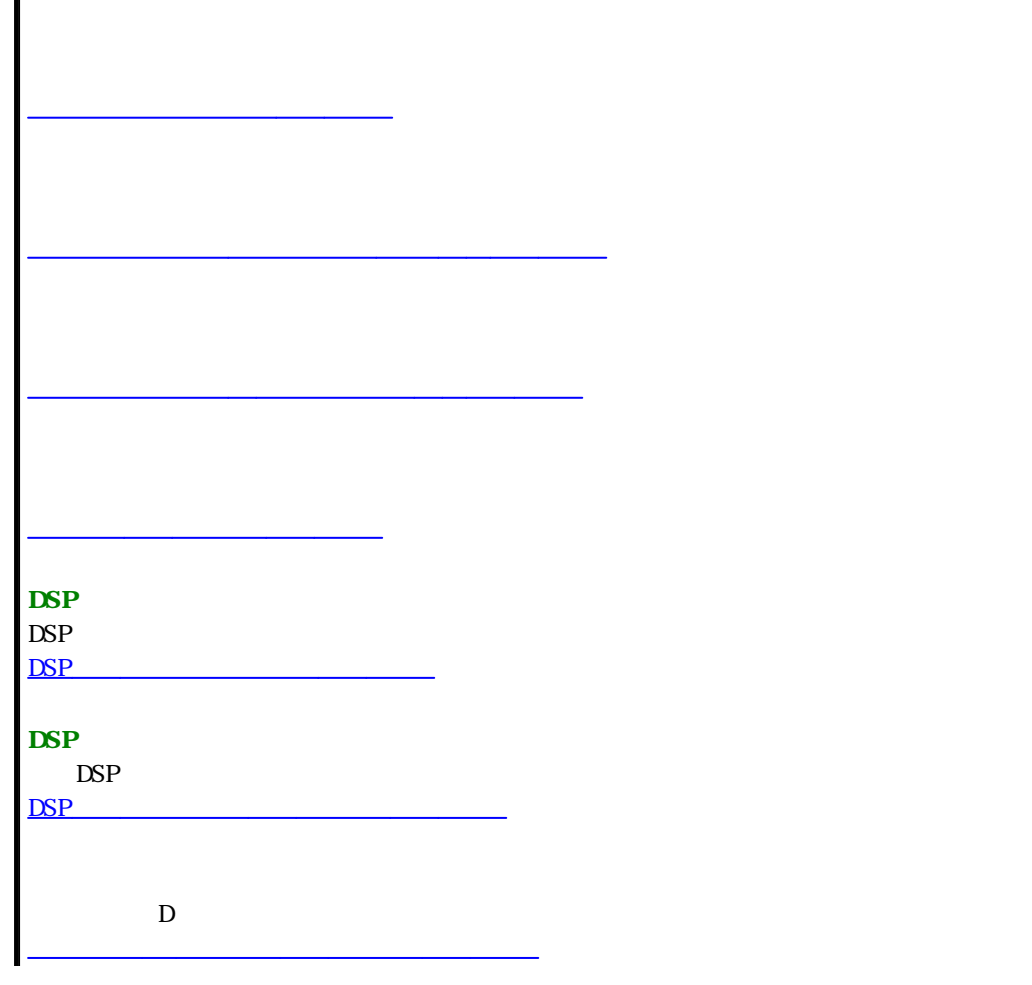

メインパネルの解説ページ

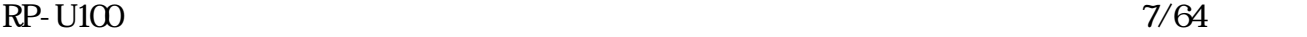

Г

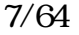

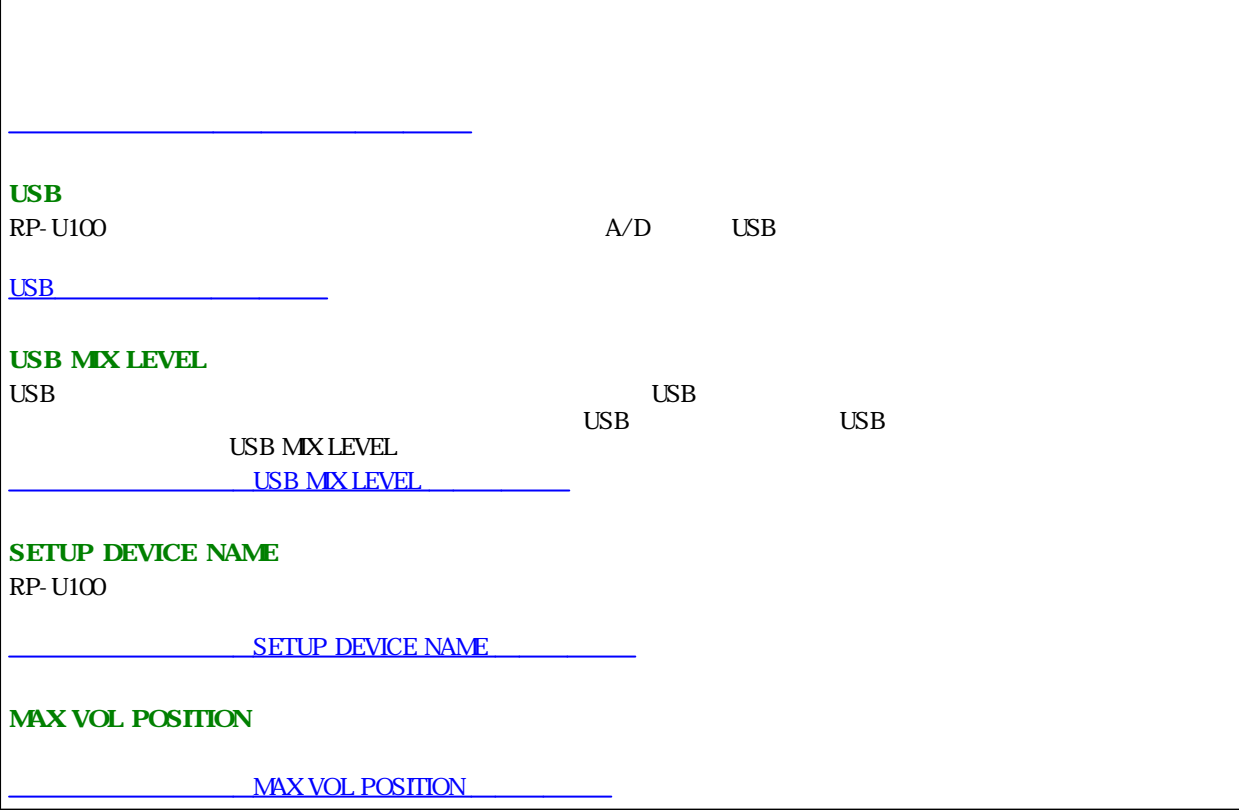

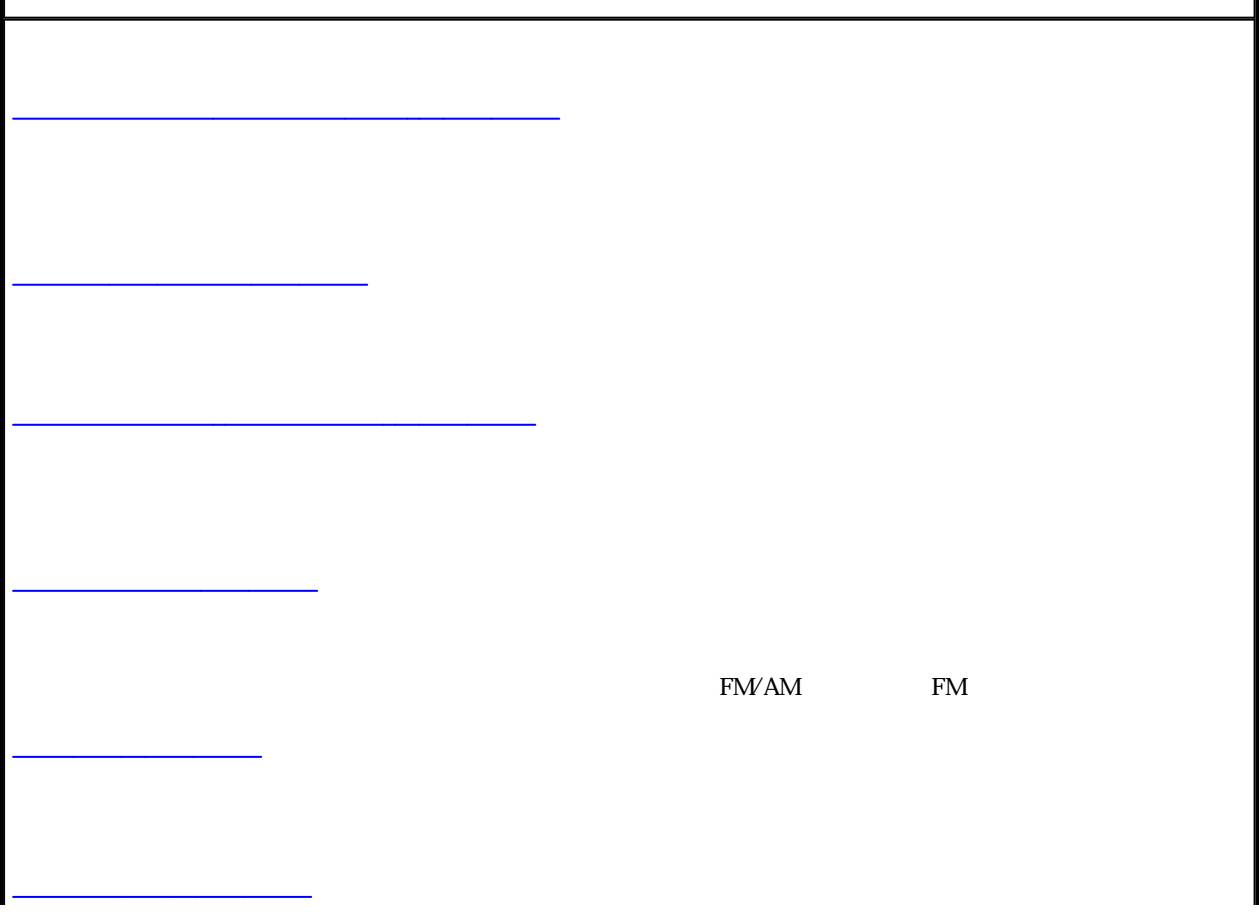

オート選局 (オートスキャン 解説ページ

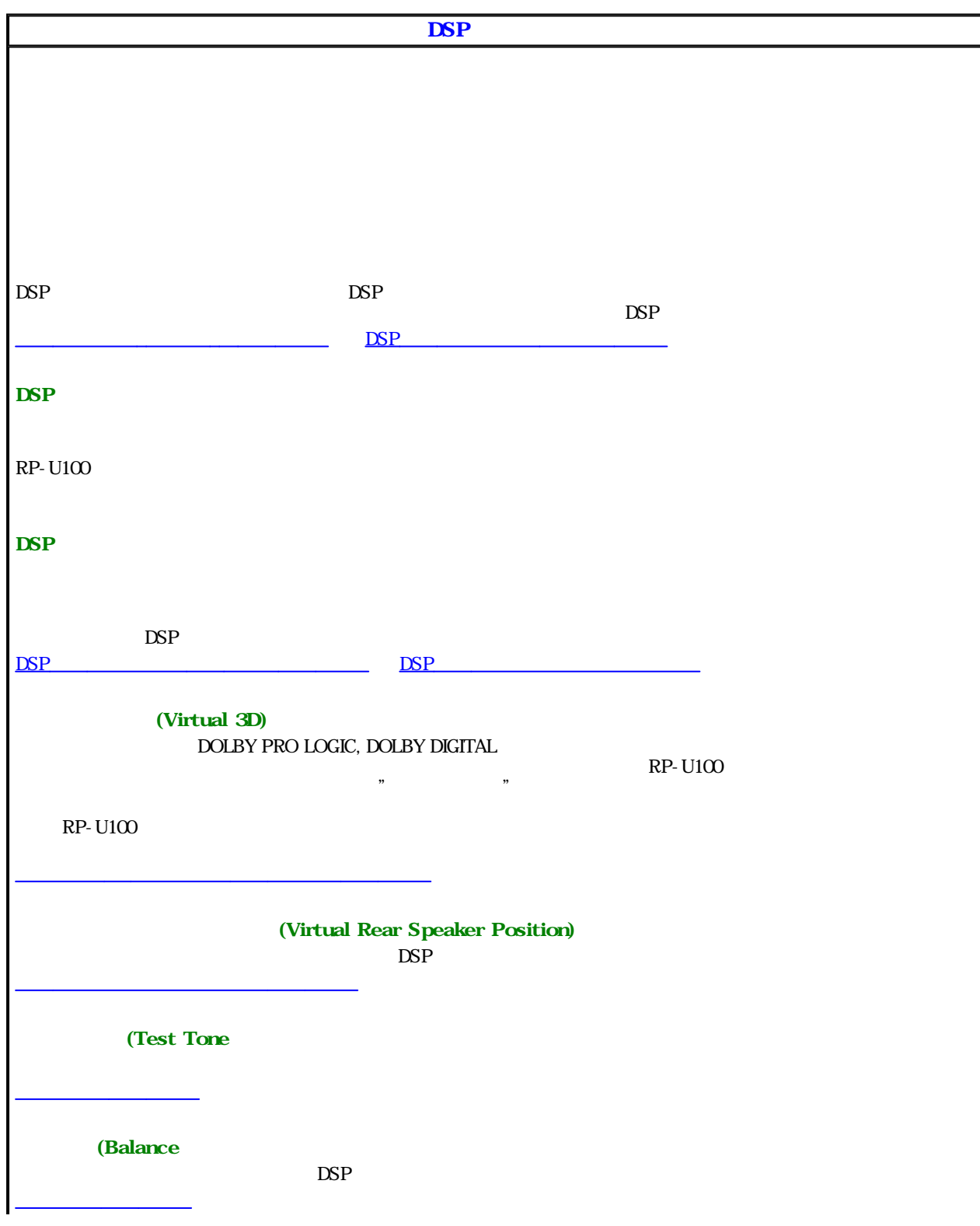

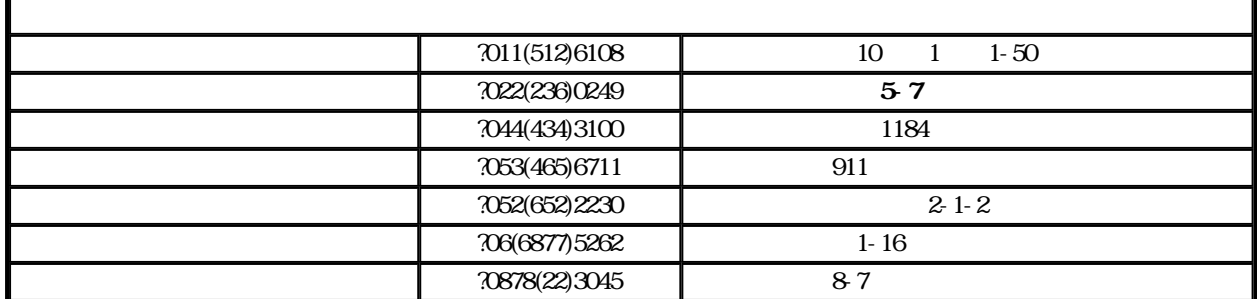

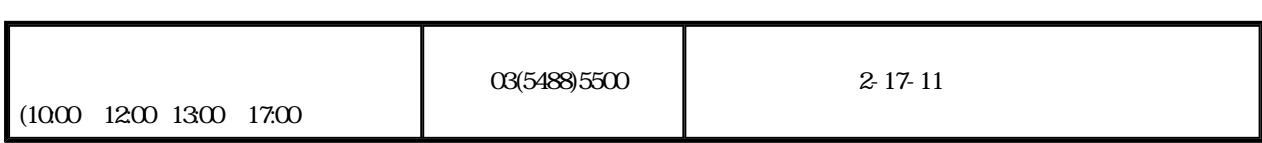

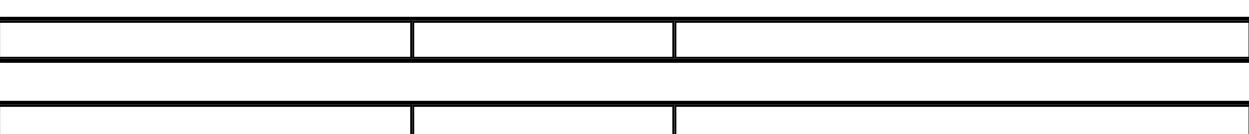

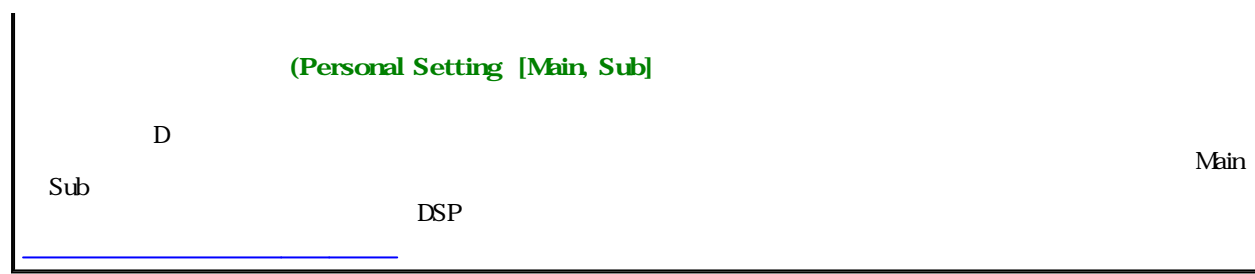

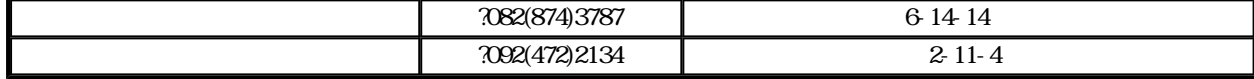

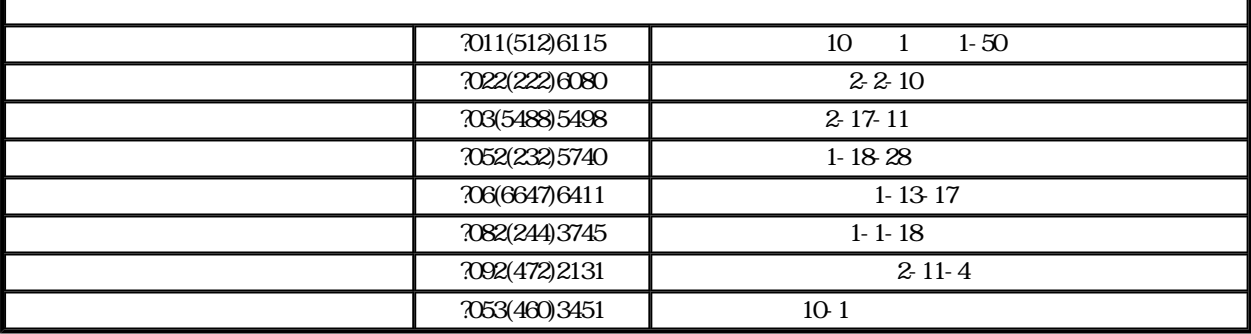

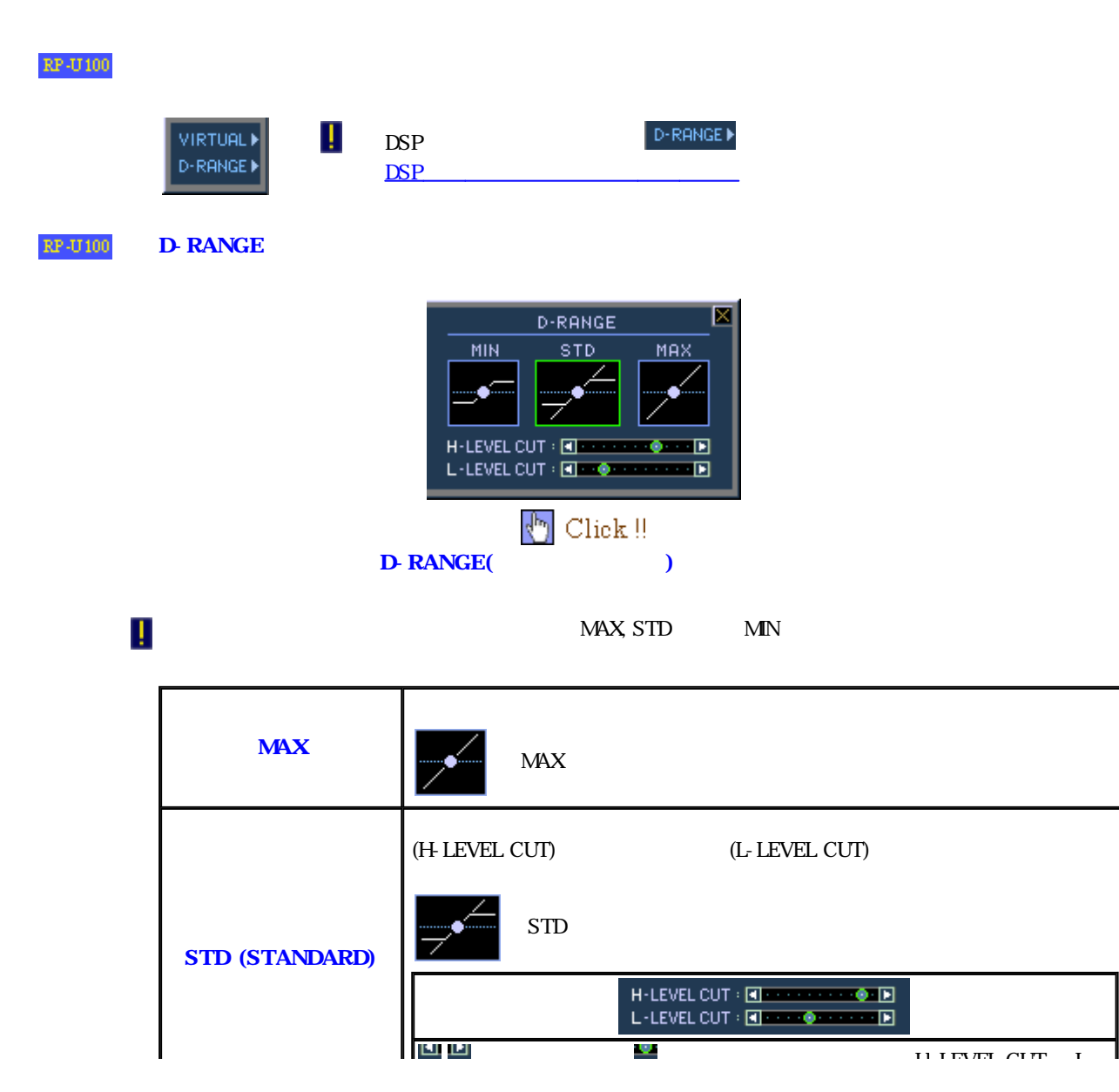

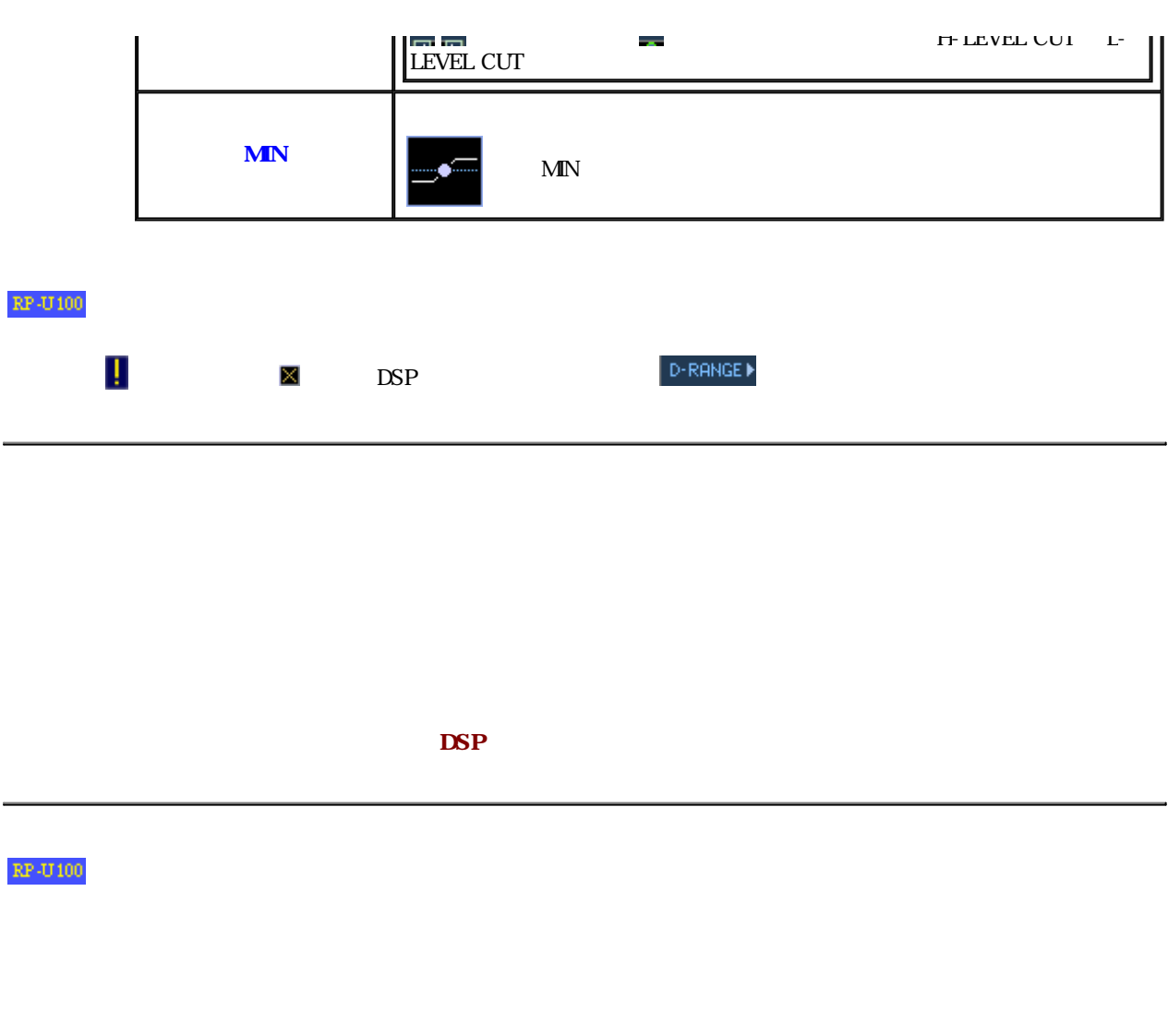

### $RP-$  U100  $\blacksquare$

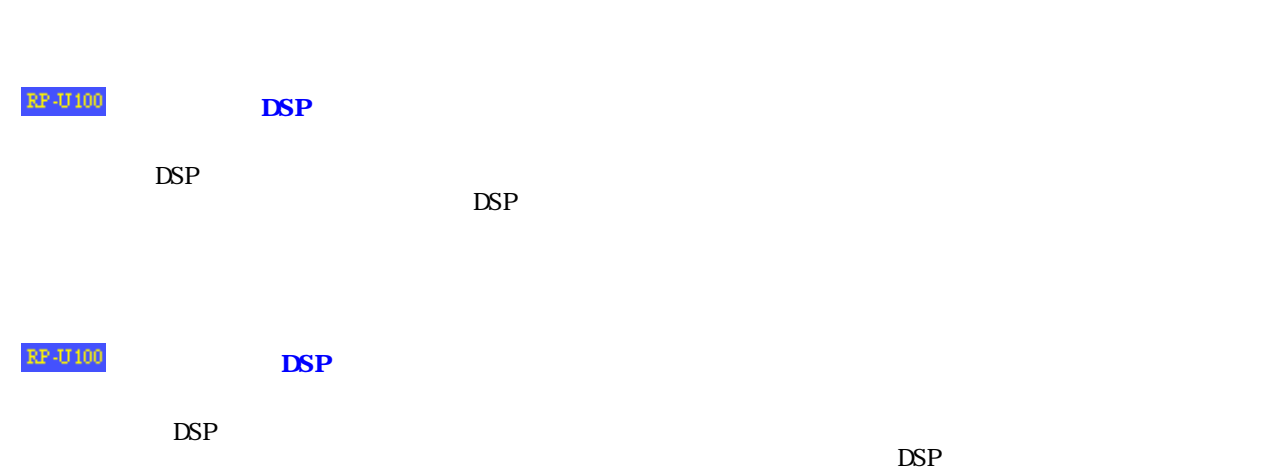

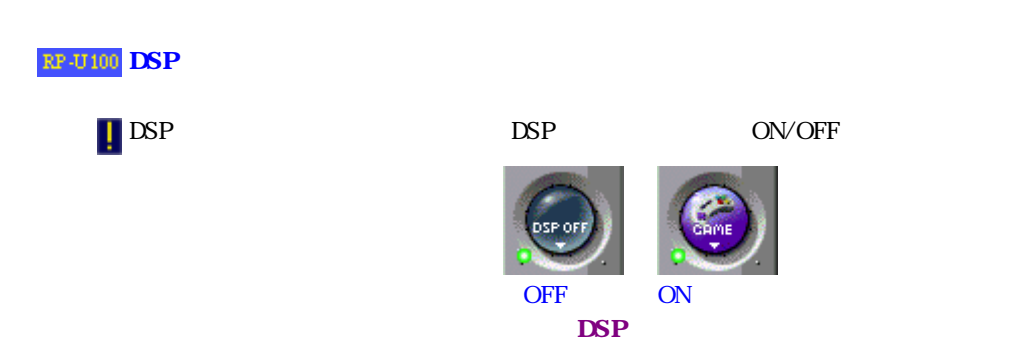

DSP

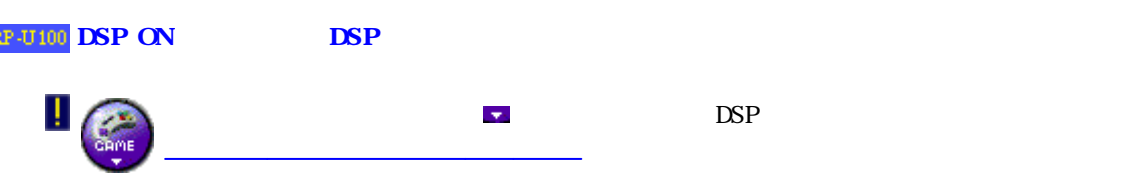

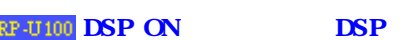

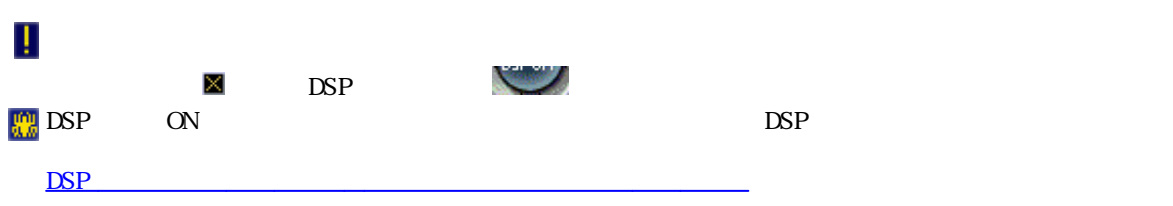

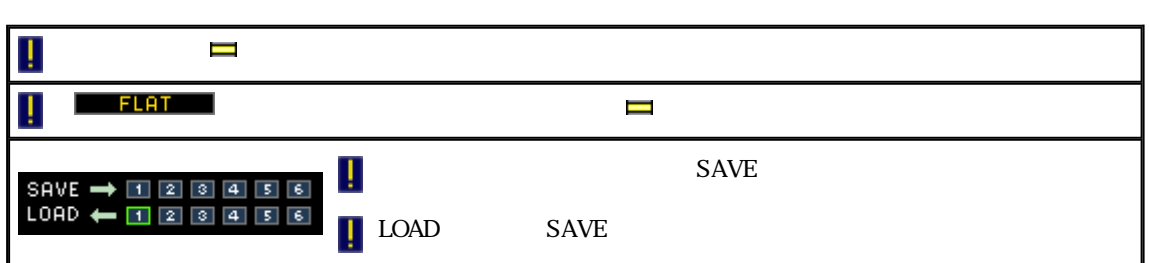

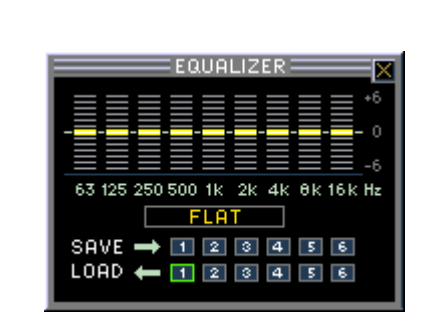

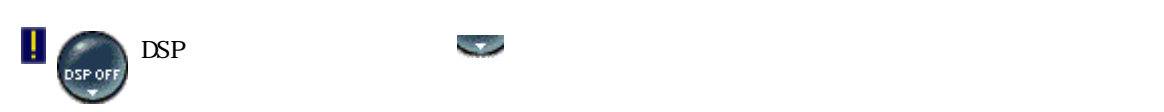

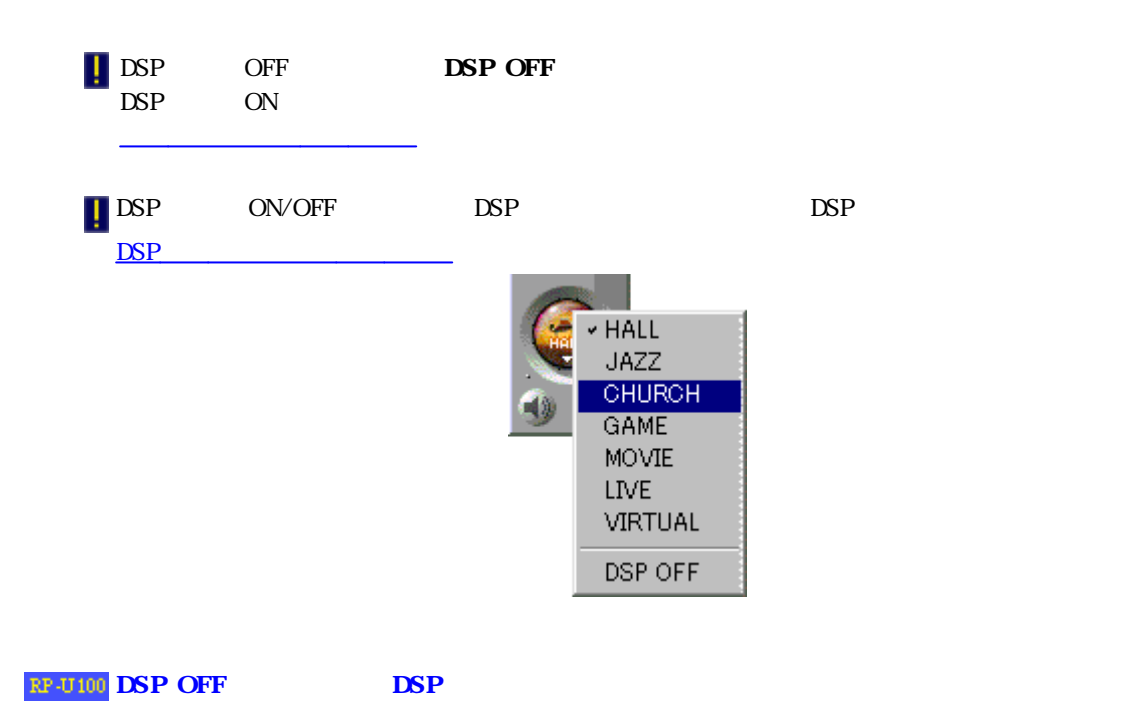

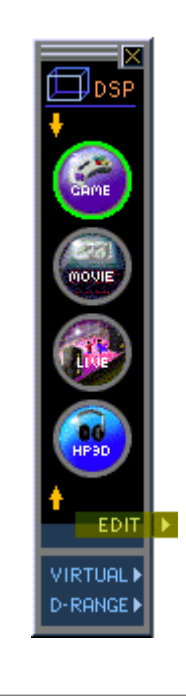

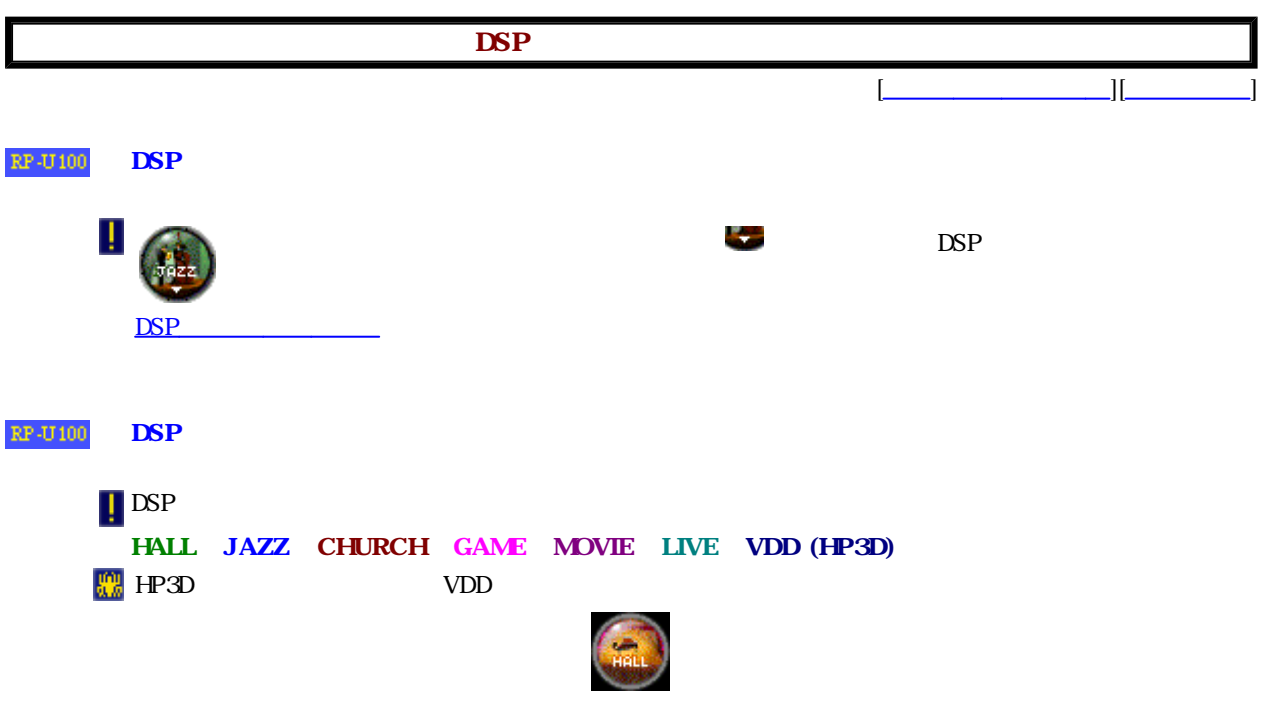

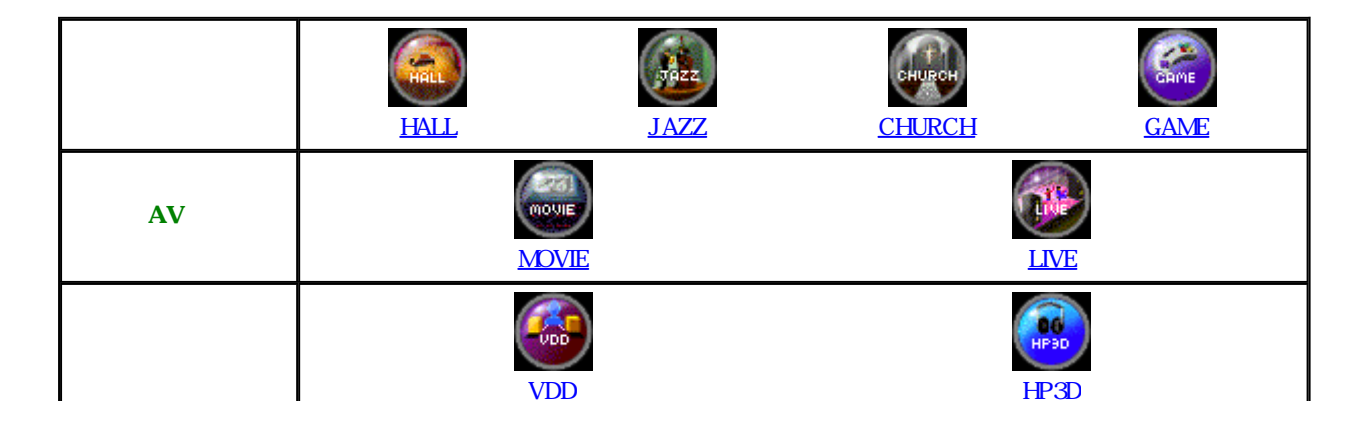

 $\mathbf{L}$ 

 $\mathbf{L}$ 

 $\overline{\phantom{0}}$ 

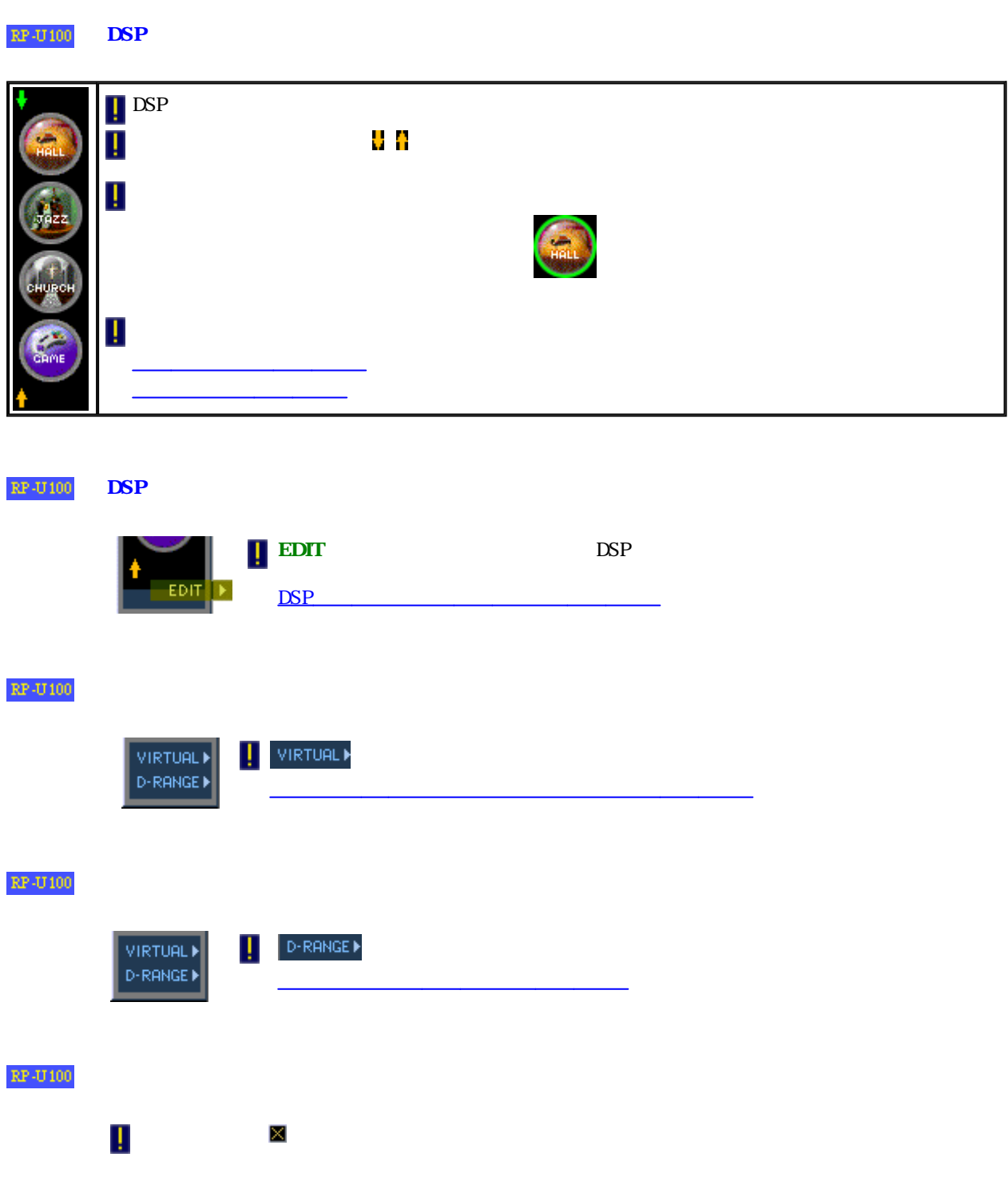

<u>VDD</u> HP3D HP3D HP3D HP3D HP3D HP3D HP3D HD

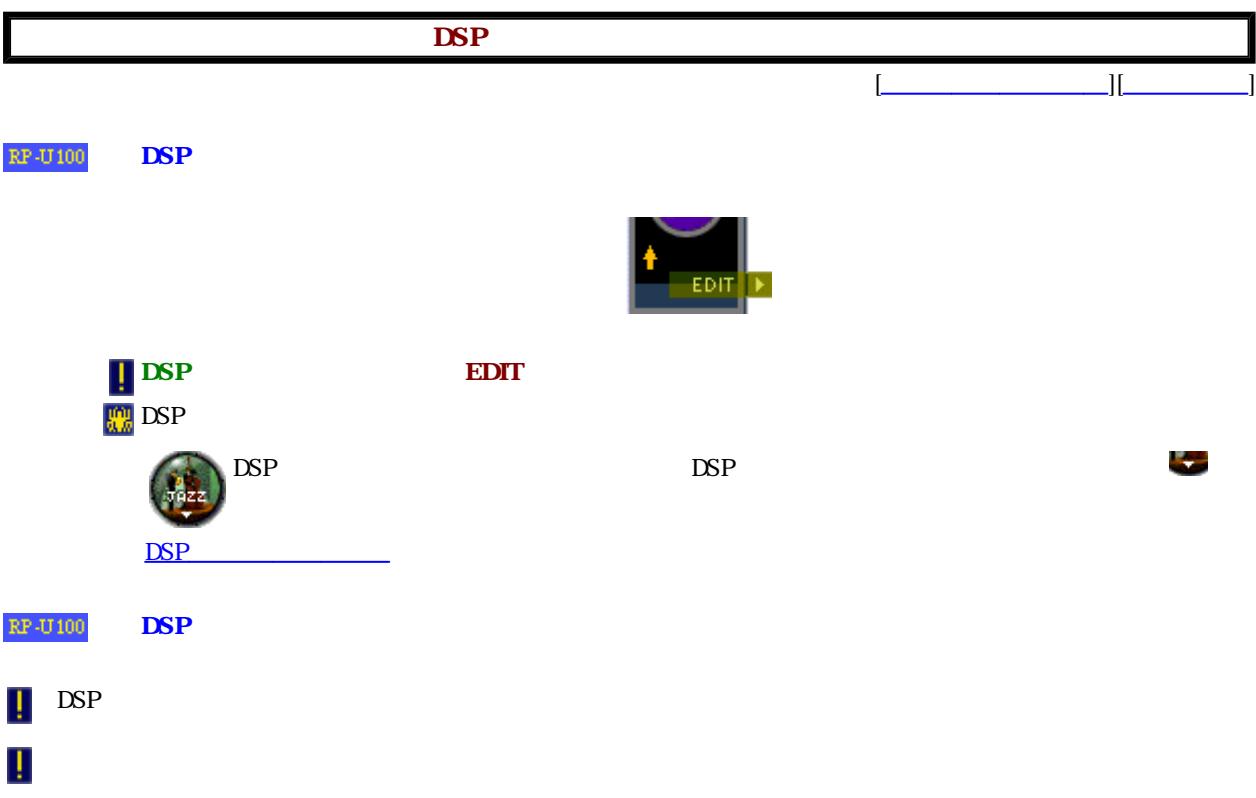

Г

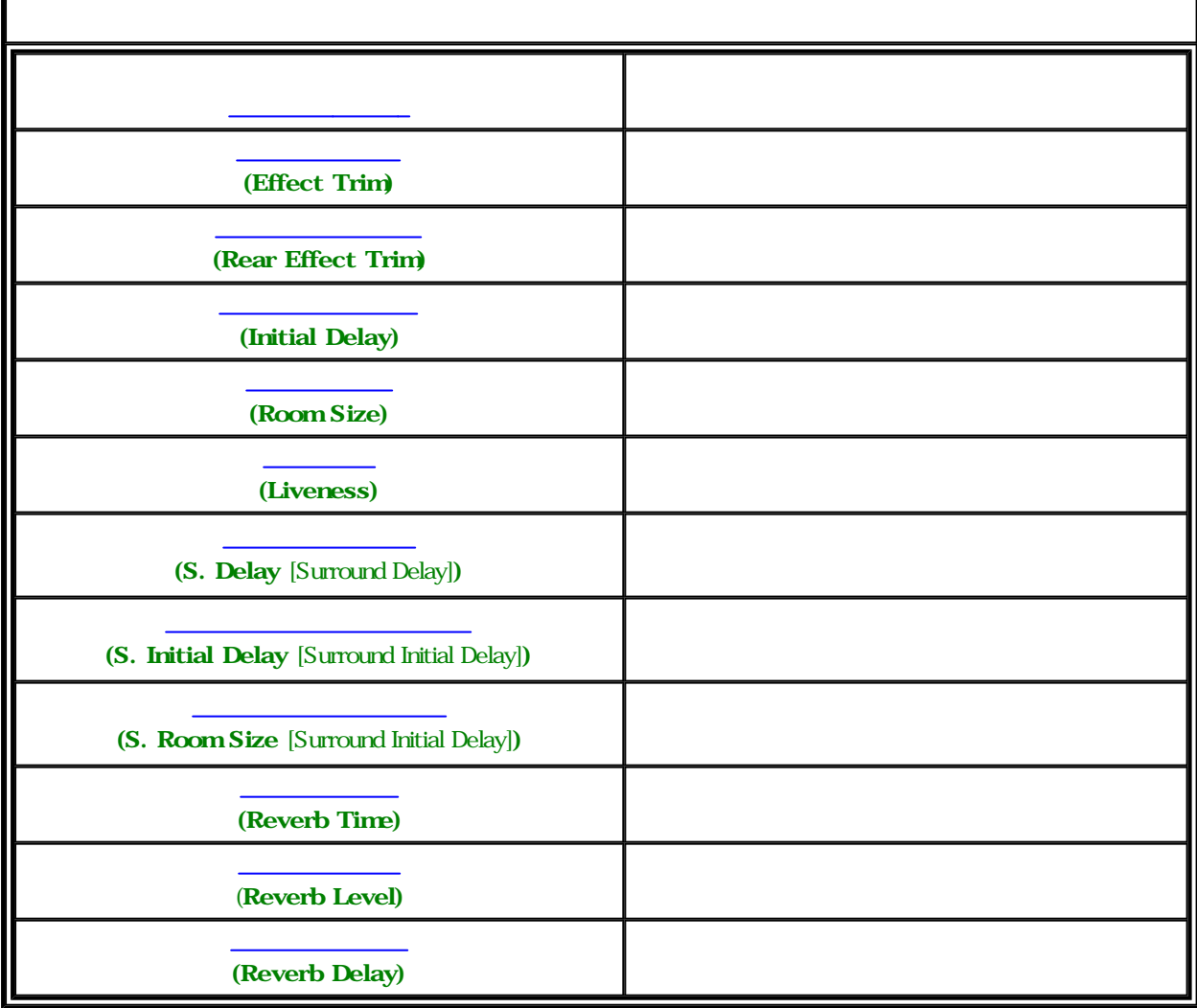

DSP<sup>1</sup>

 $\mathbb{RP}\text{-} \mathrm{U}100$ DSP<sup>1</sup> Ţ

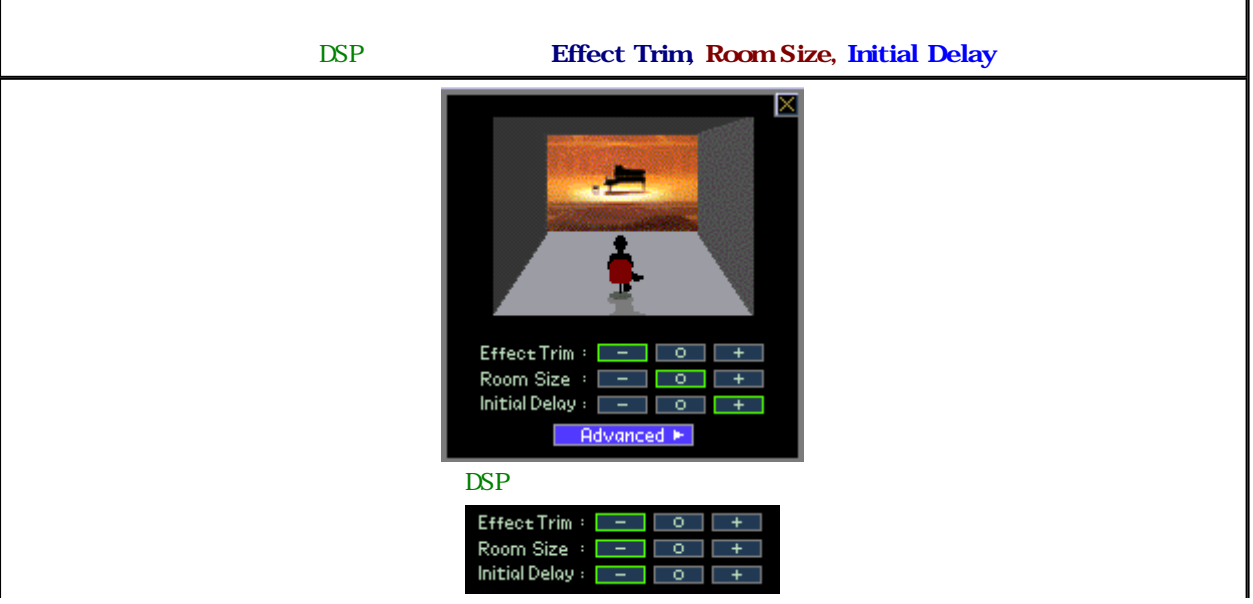

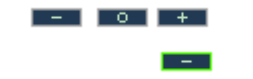

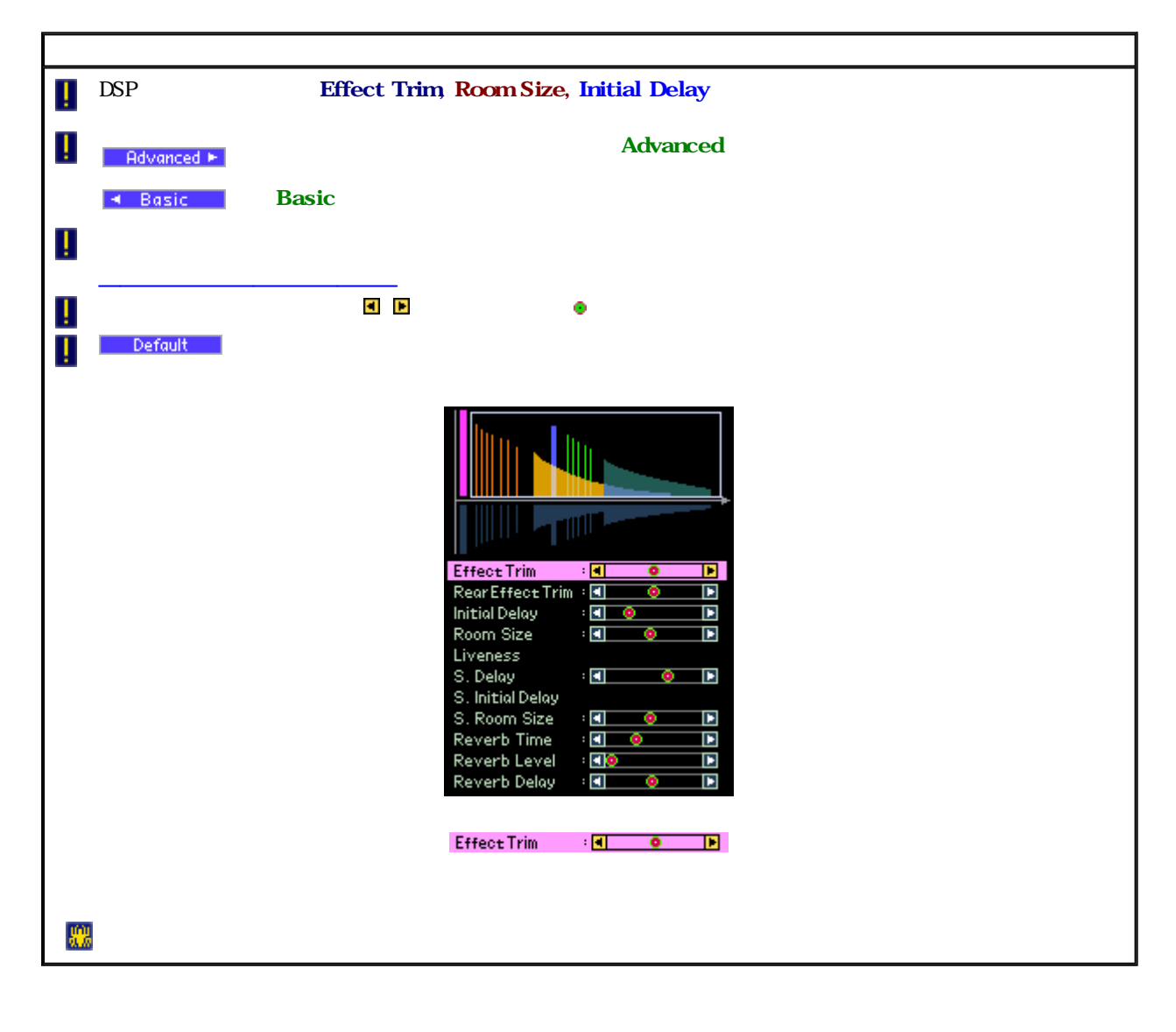

 $\mathbb{RP}\text{-}\mathrm{U}100$ 

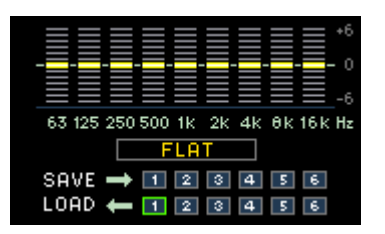

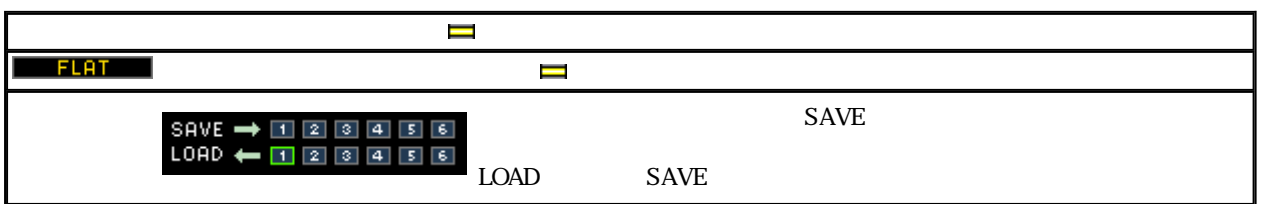

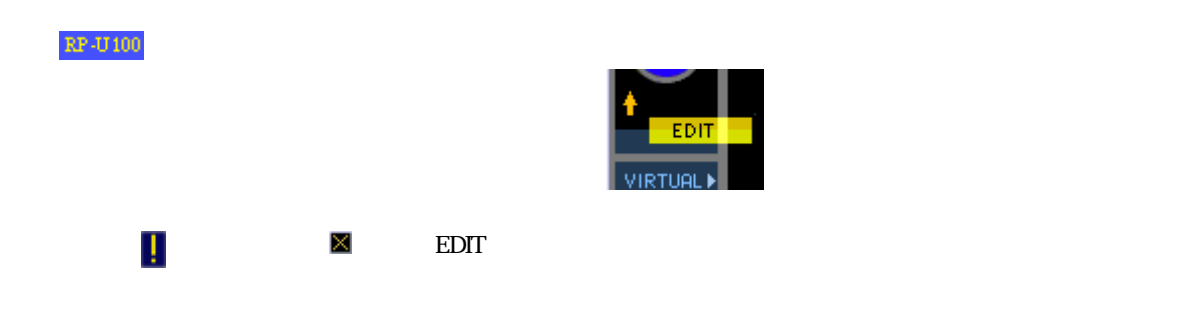

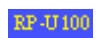

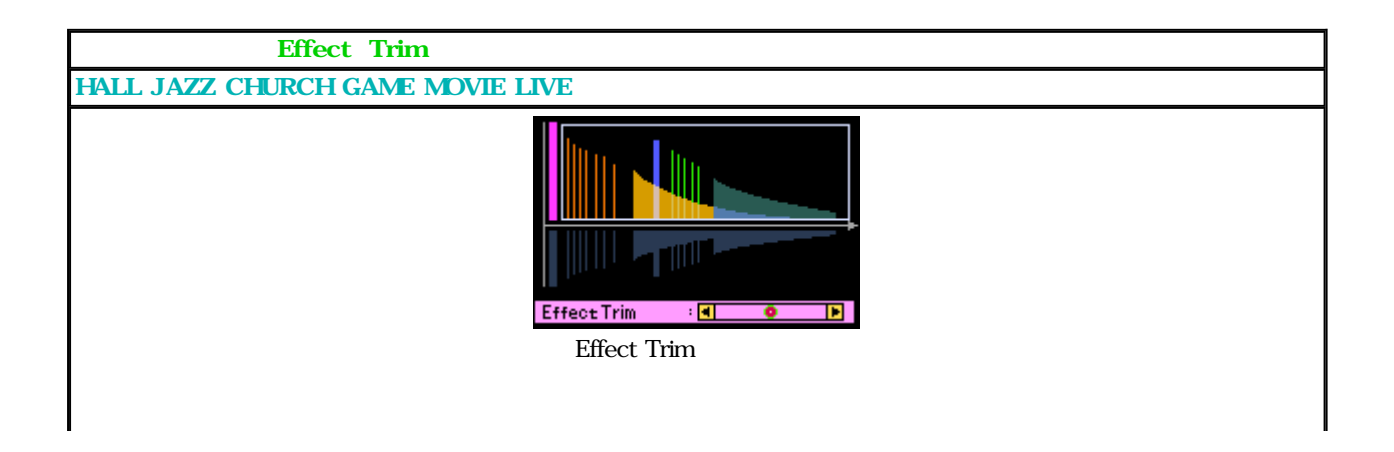

**D** -3 B -3 B

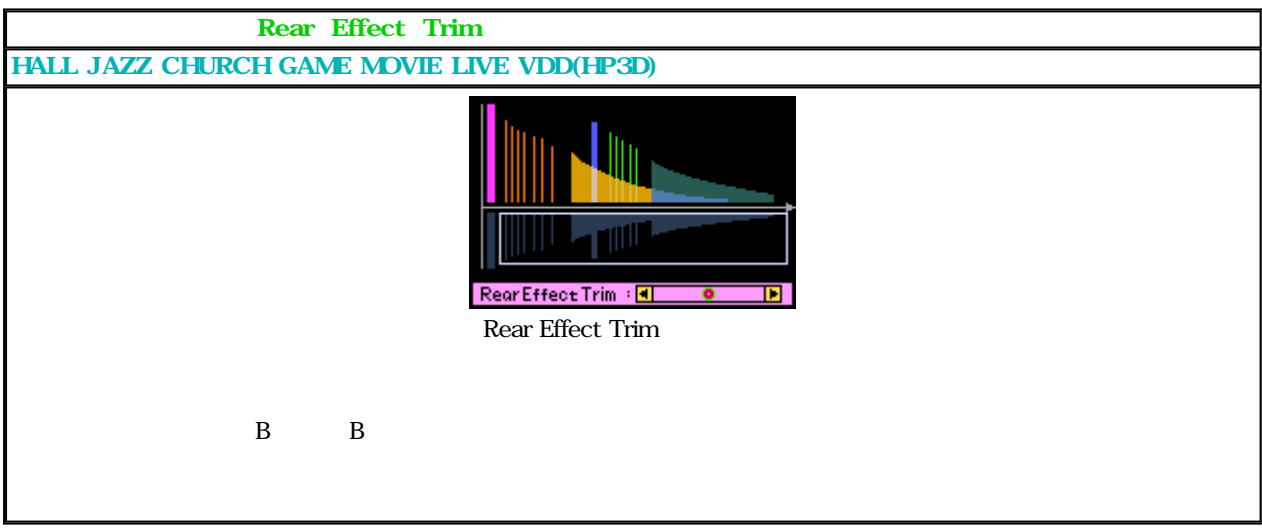

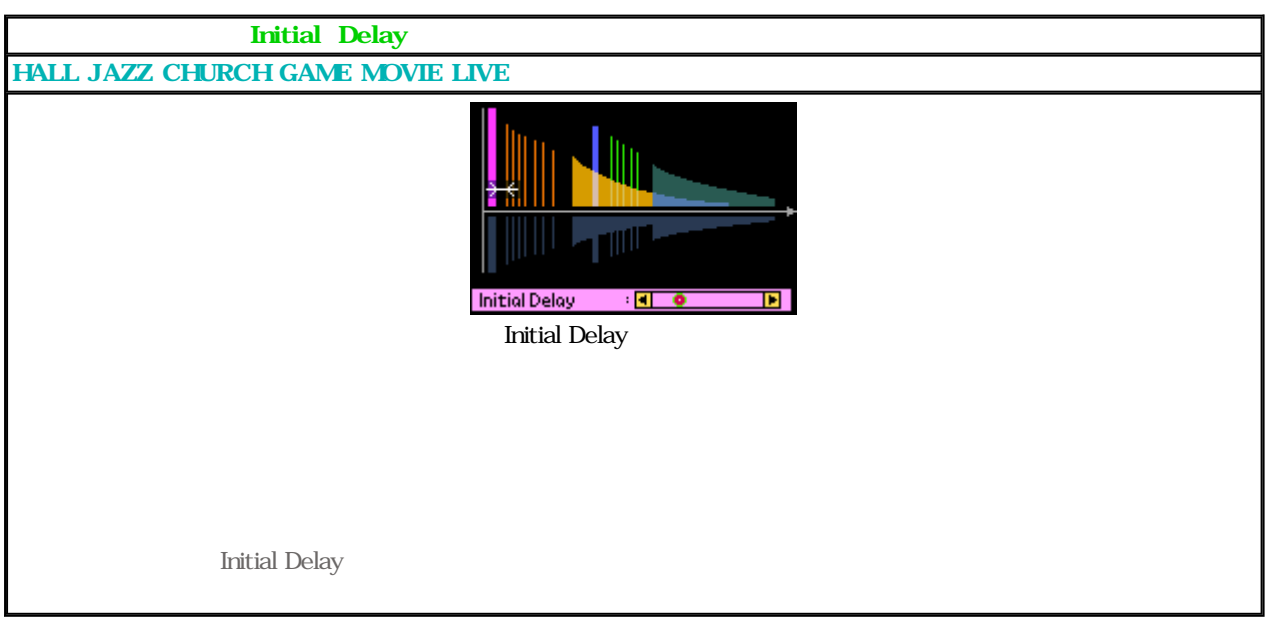

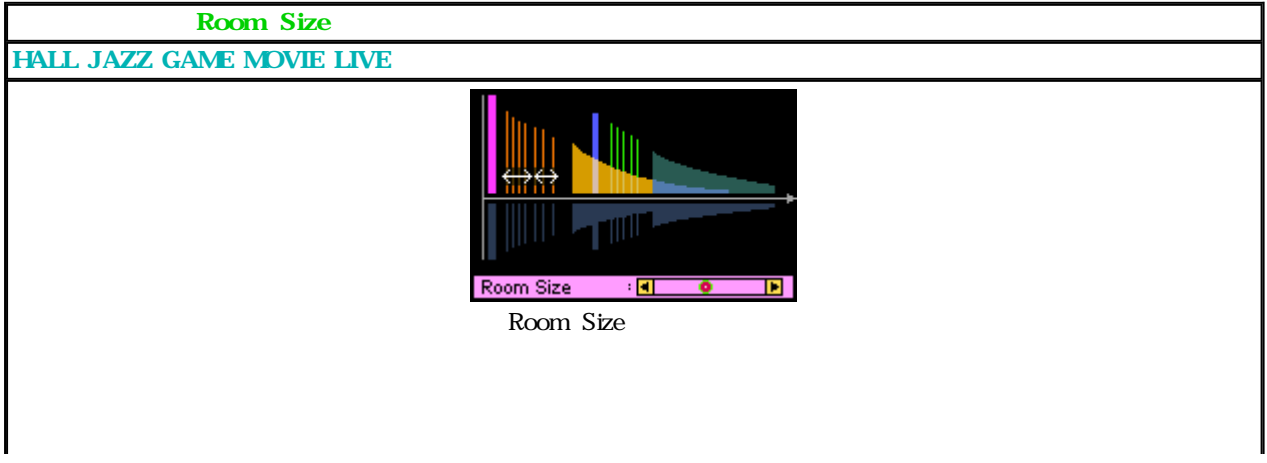

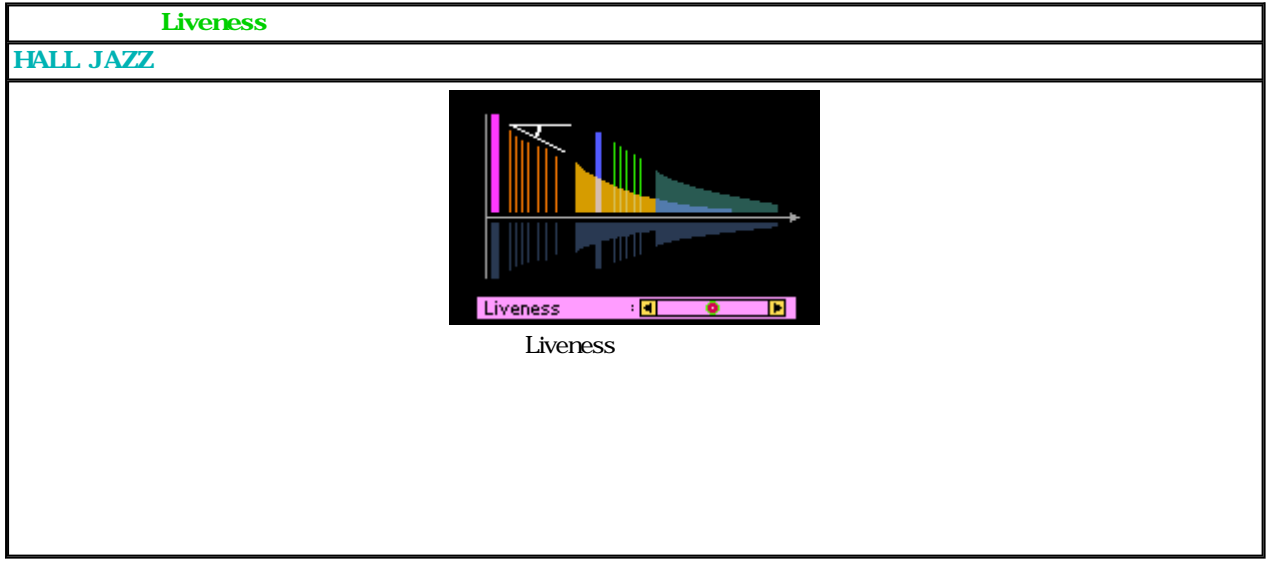

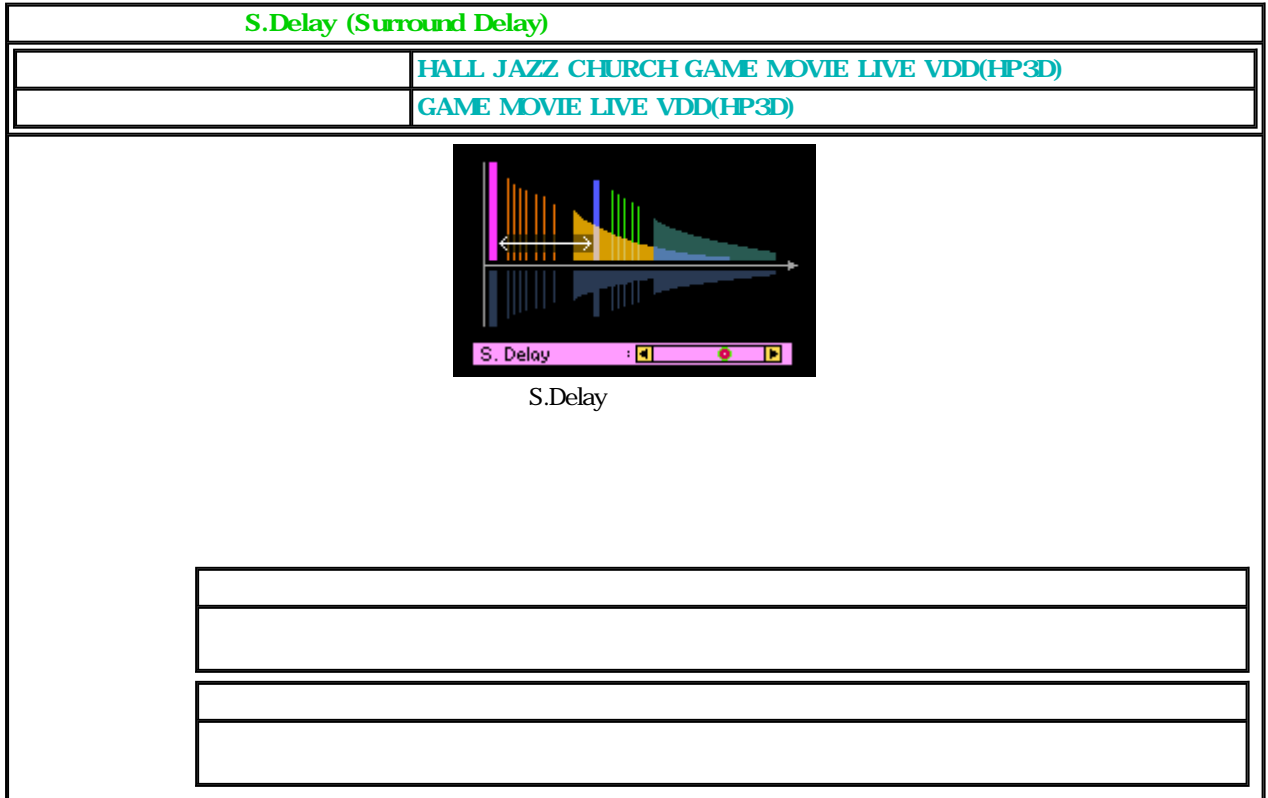

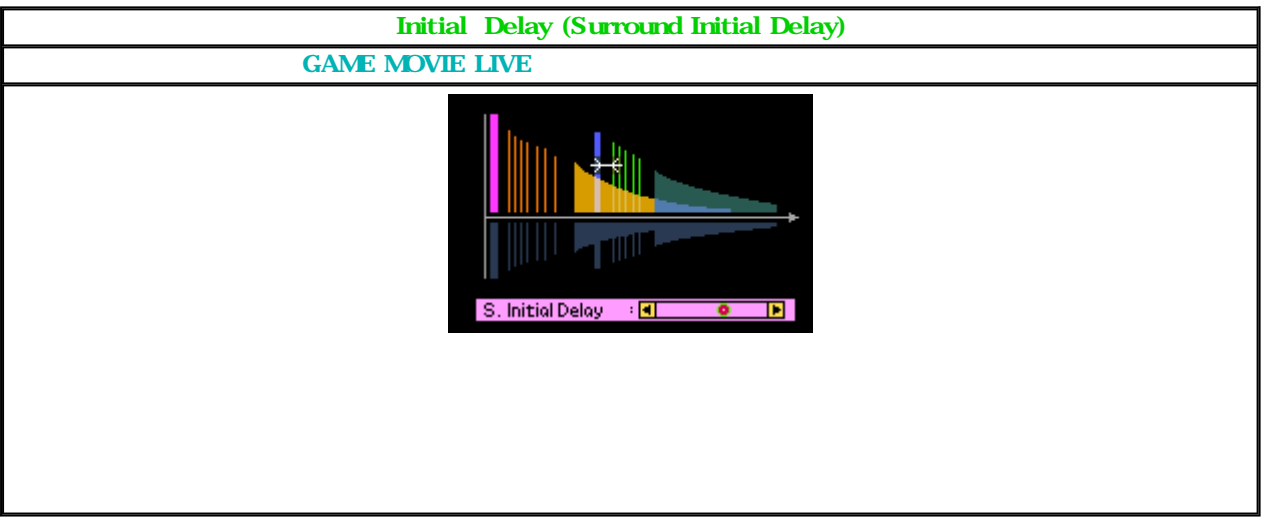

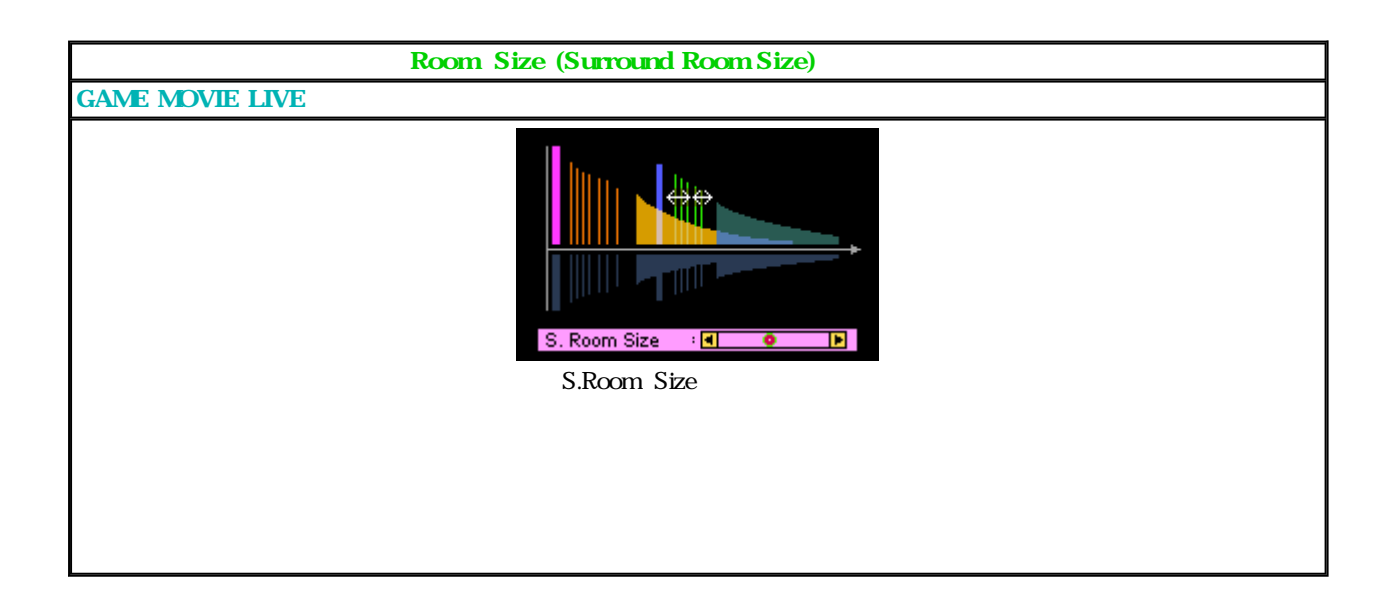

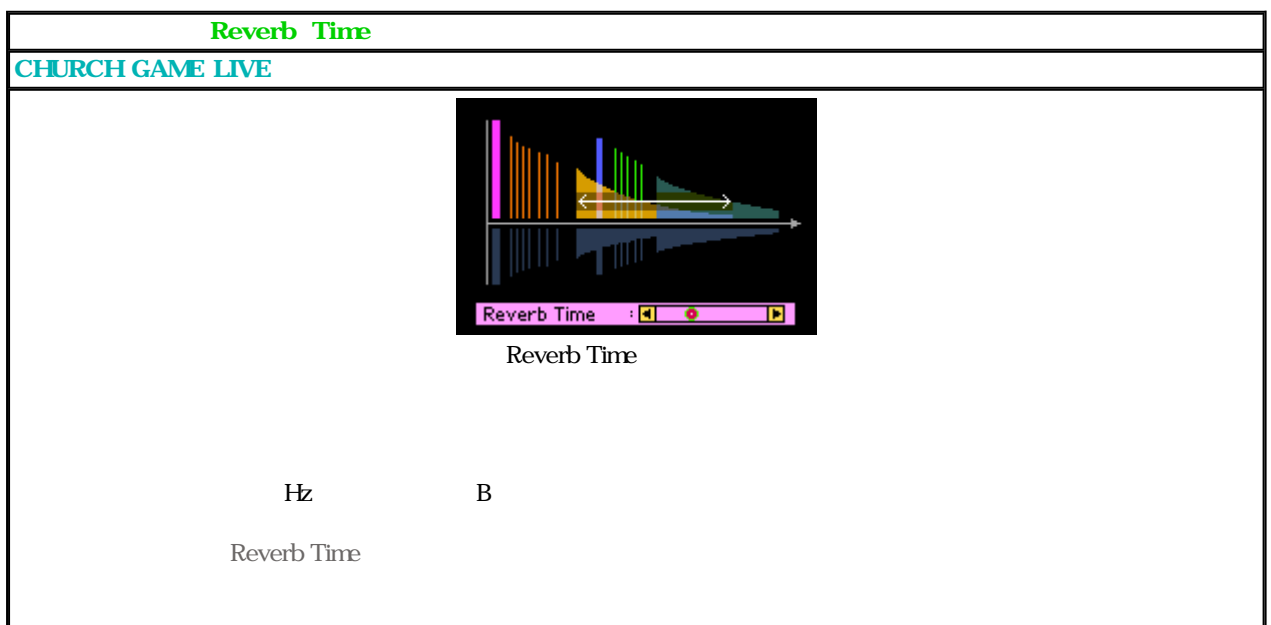

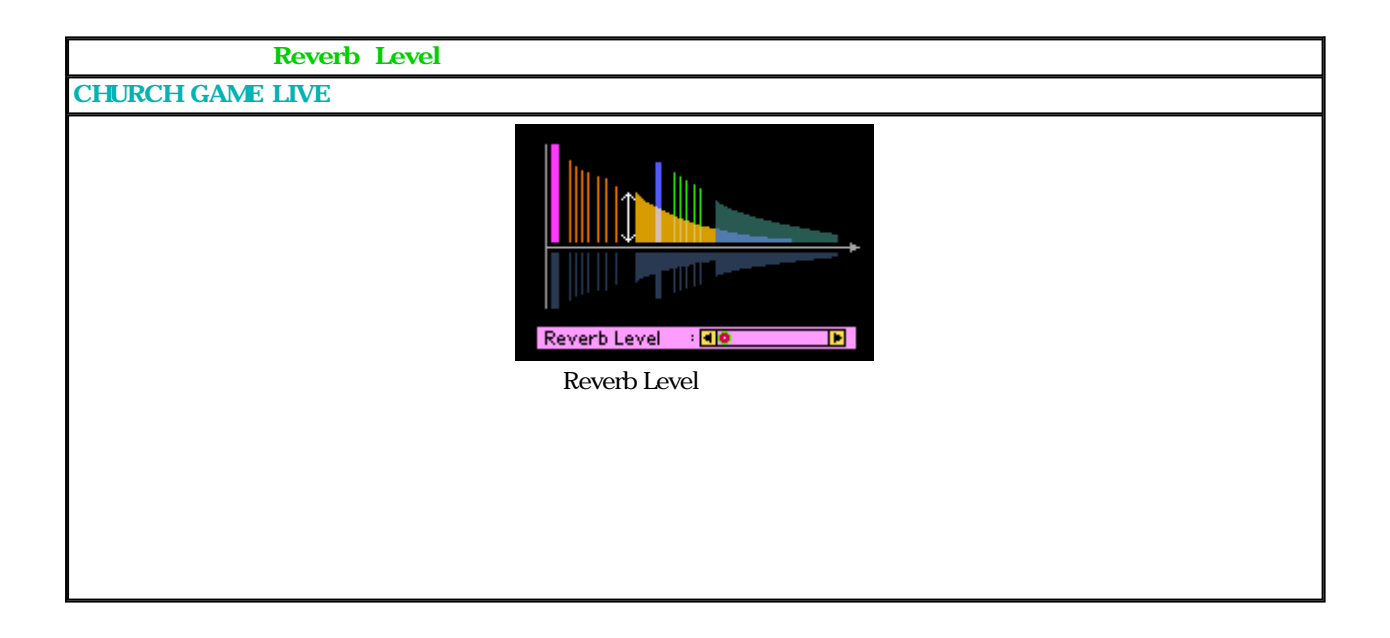

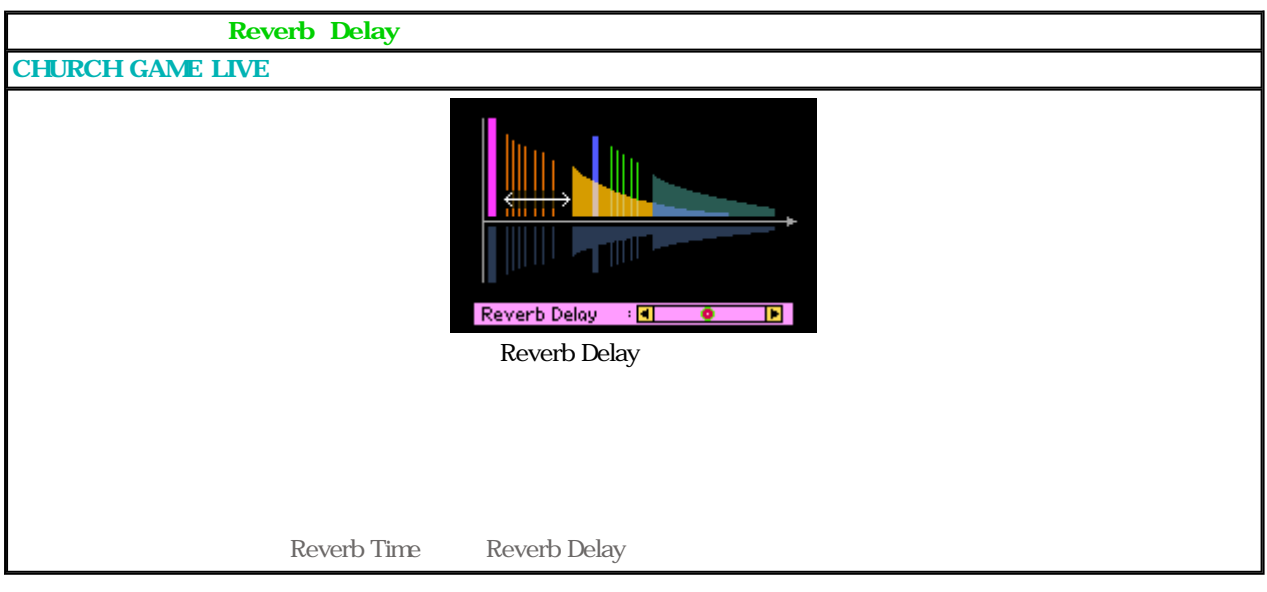

 $RP - U100$   $24/64$ 

HP3D

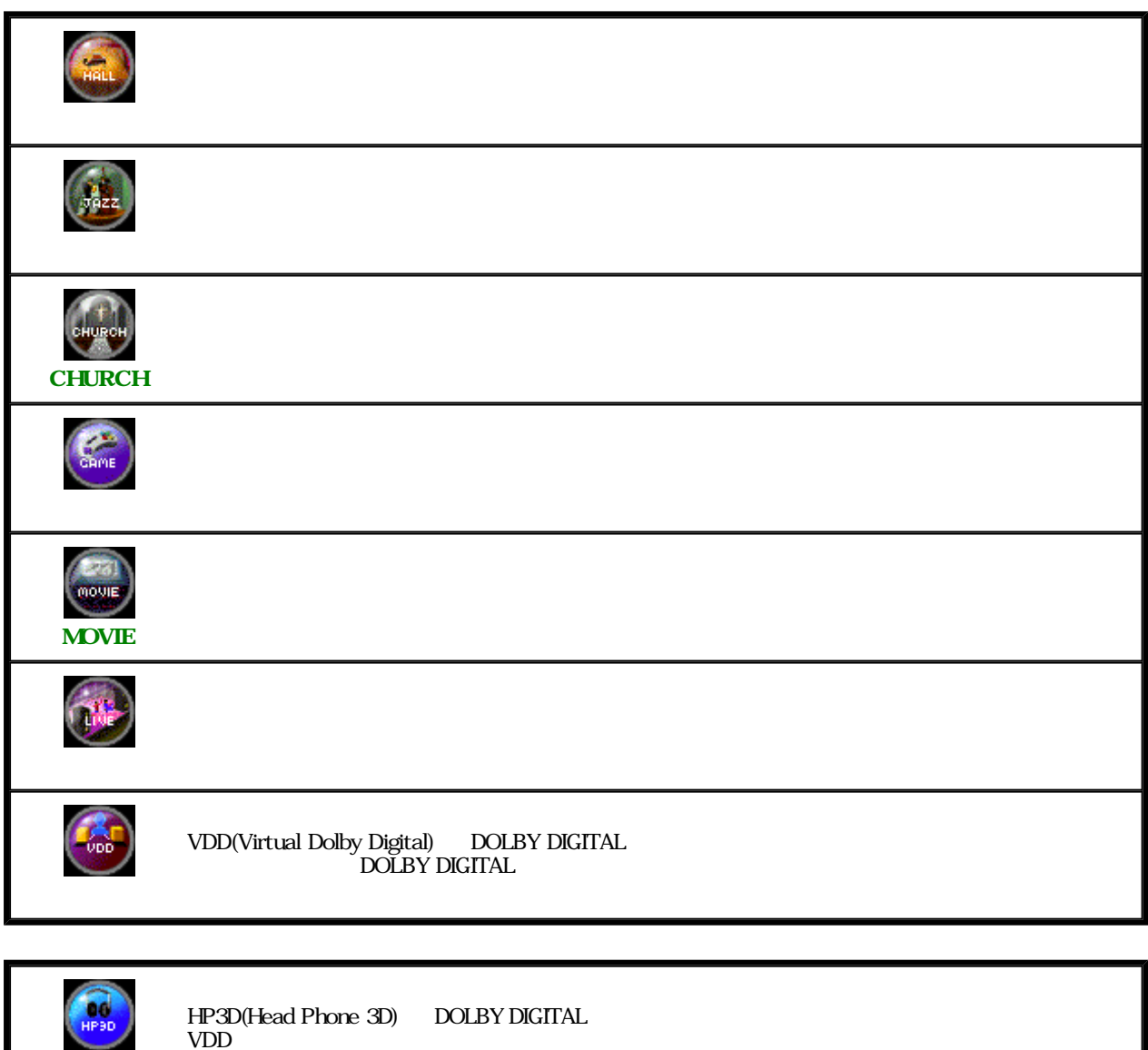

 $RP - U100$   $26/64$ 

メインパネル(ON状態) 解説ページ

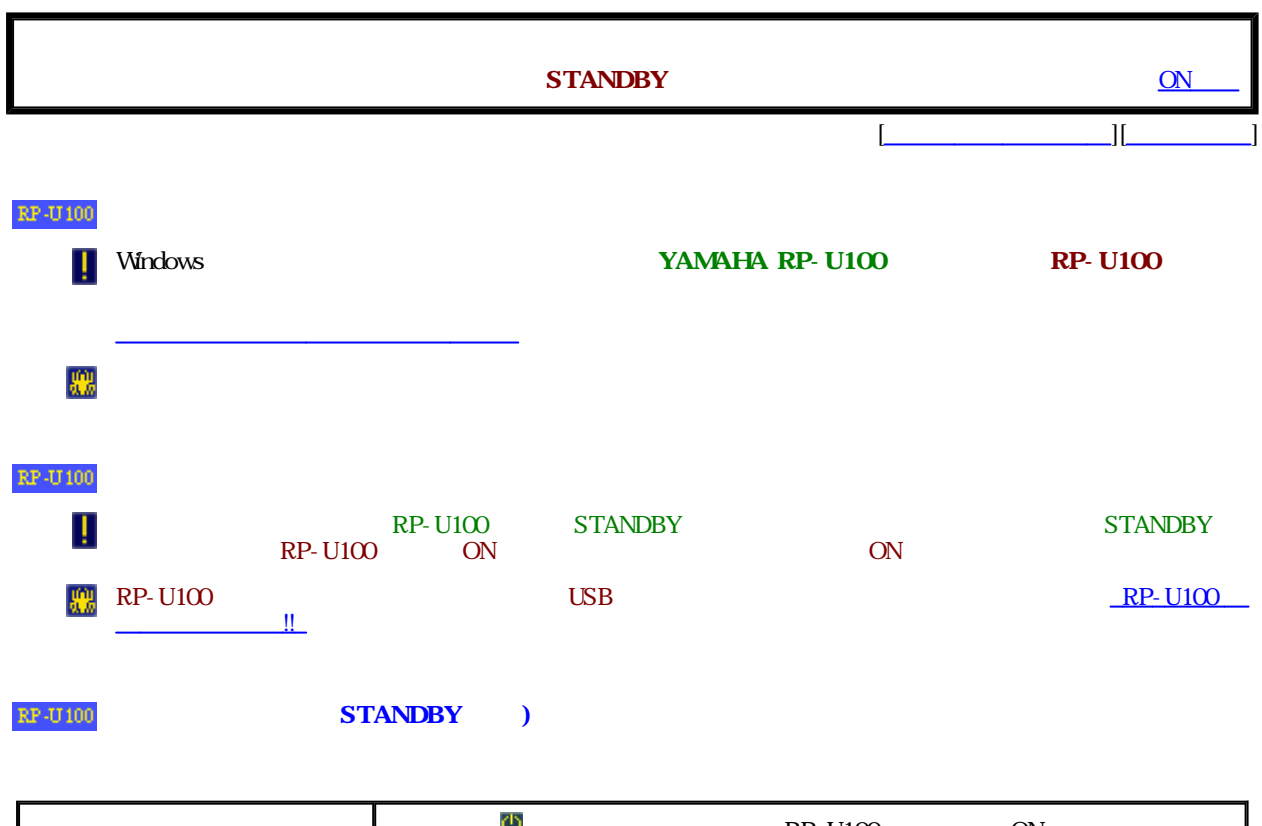

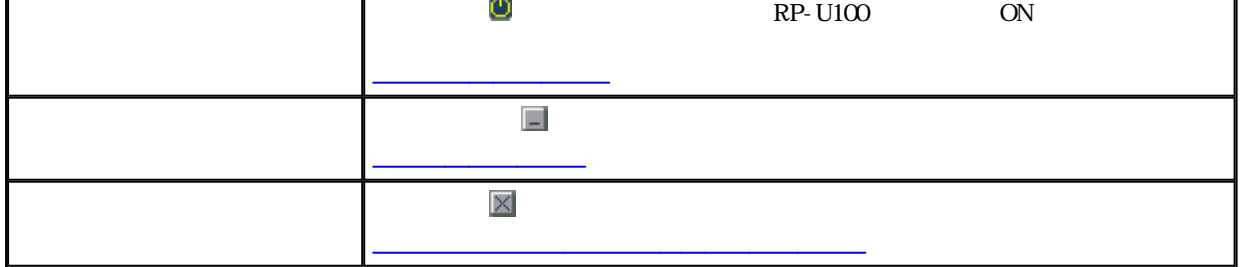

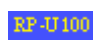

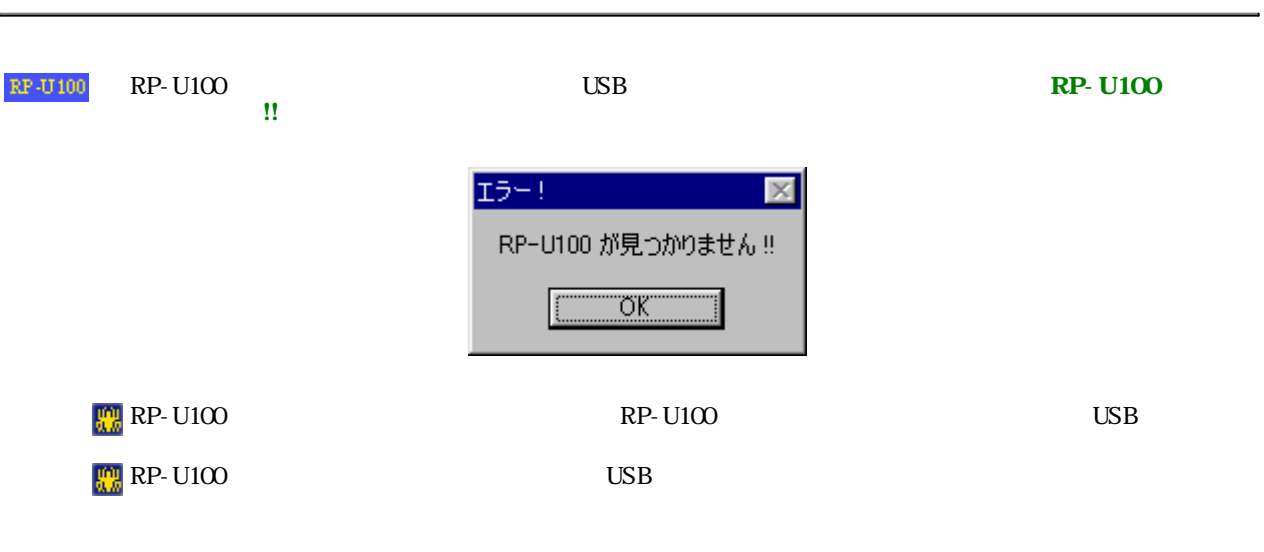

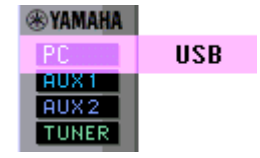

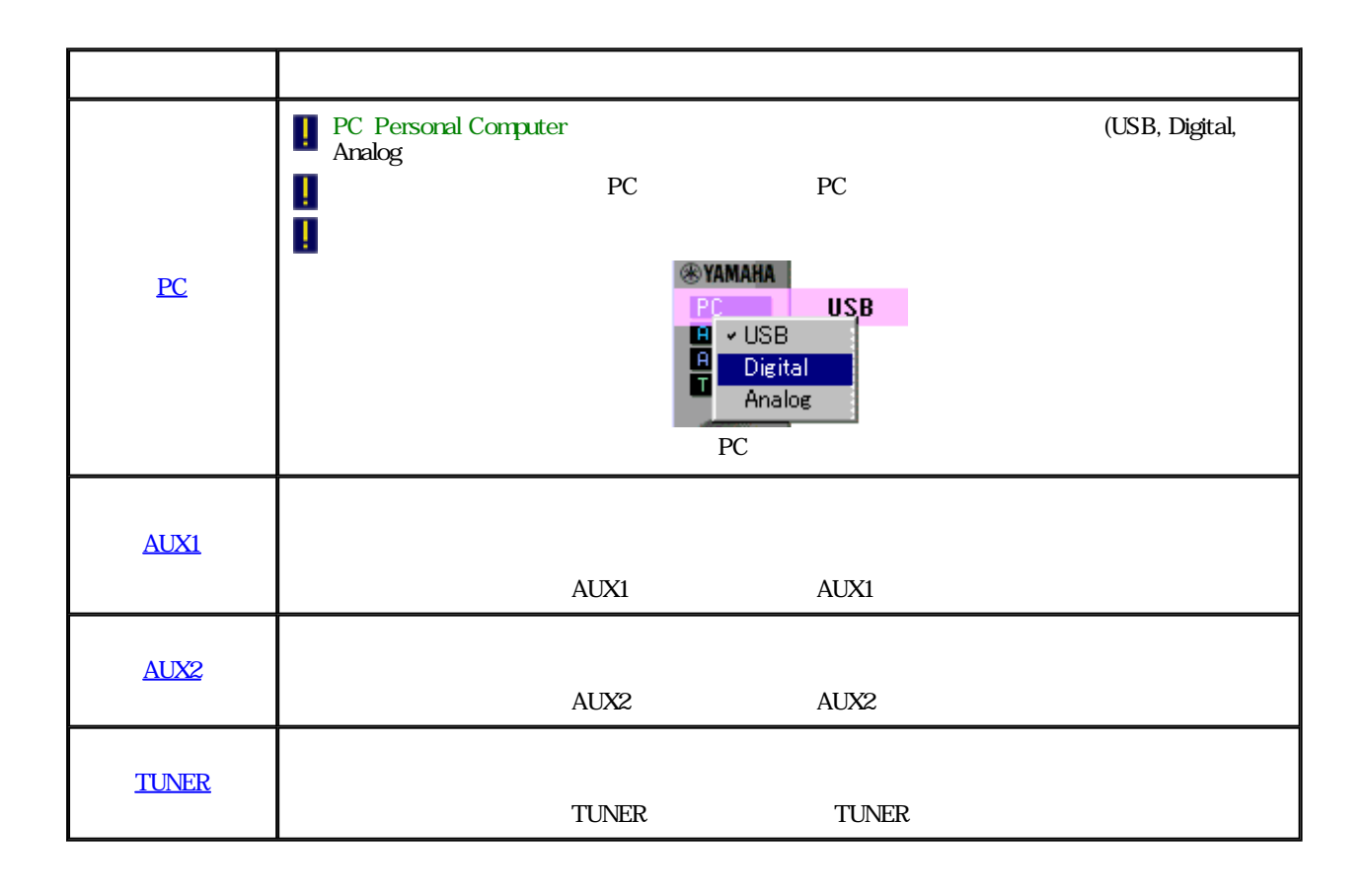

## $\mathbb{RP}\text{-}\mathbb{U}100$

RP-U100

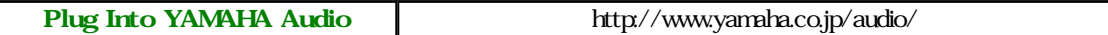

 $\mathbb{RP}\text{-}\mathbf{U}$ 100

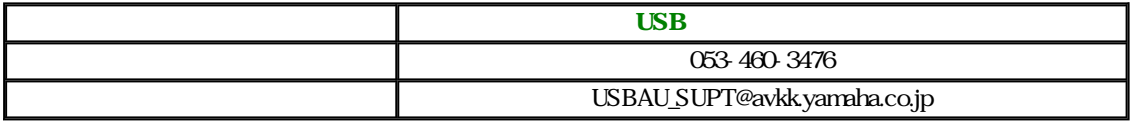

ヤマハ オーディオ・ビデ 製品 関す 相談、サービス のお わせはこちらまで いしま

PC OS CPU

## $\mathbb{RP}\text{-}\mathbf{U}$  100

 $\Gamma$ 

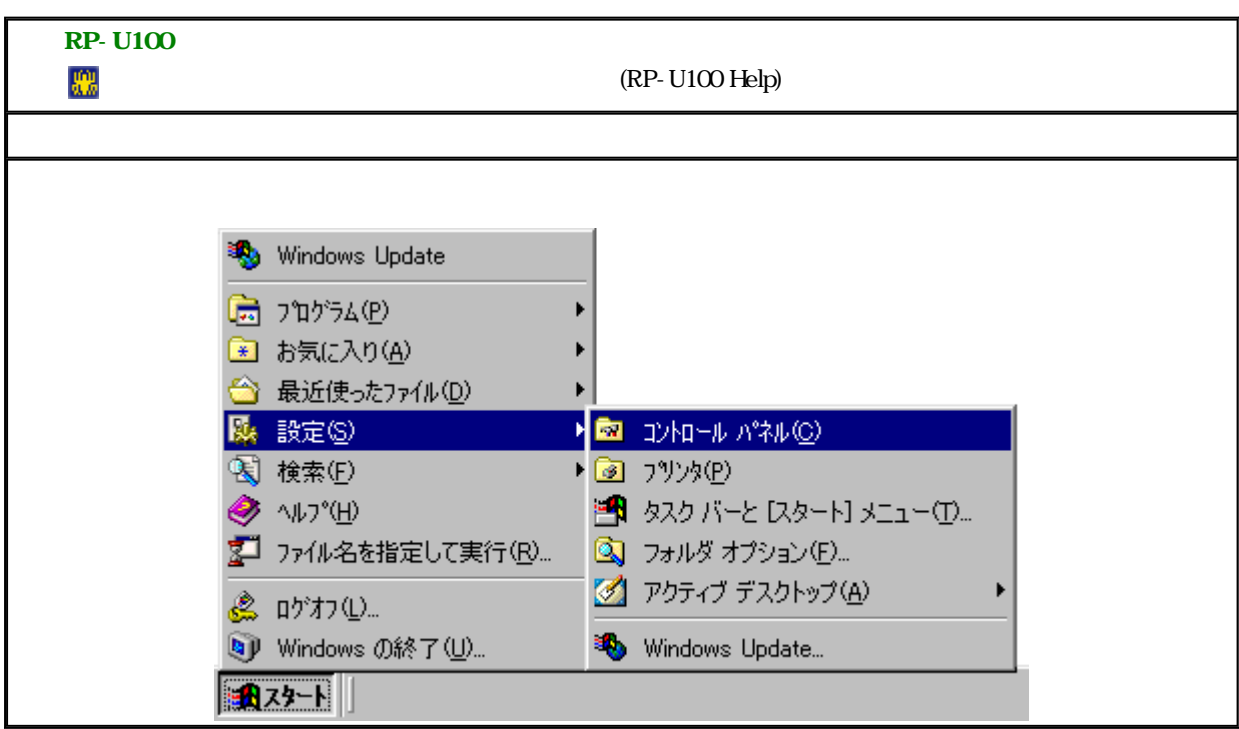

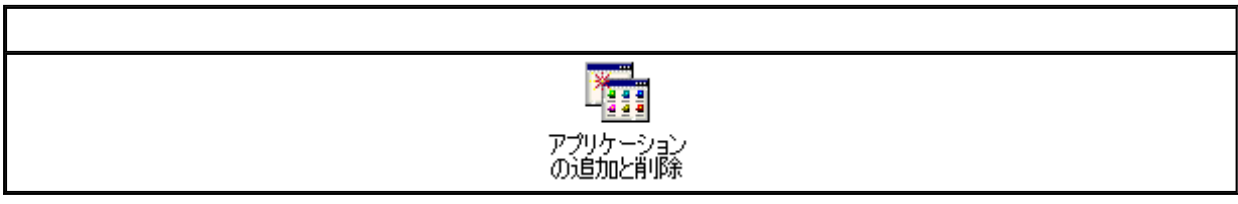

1

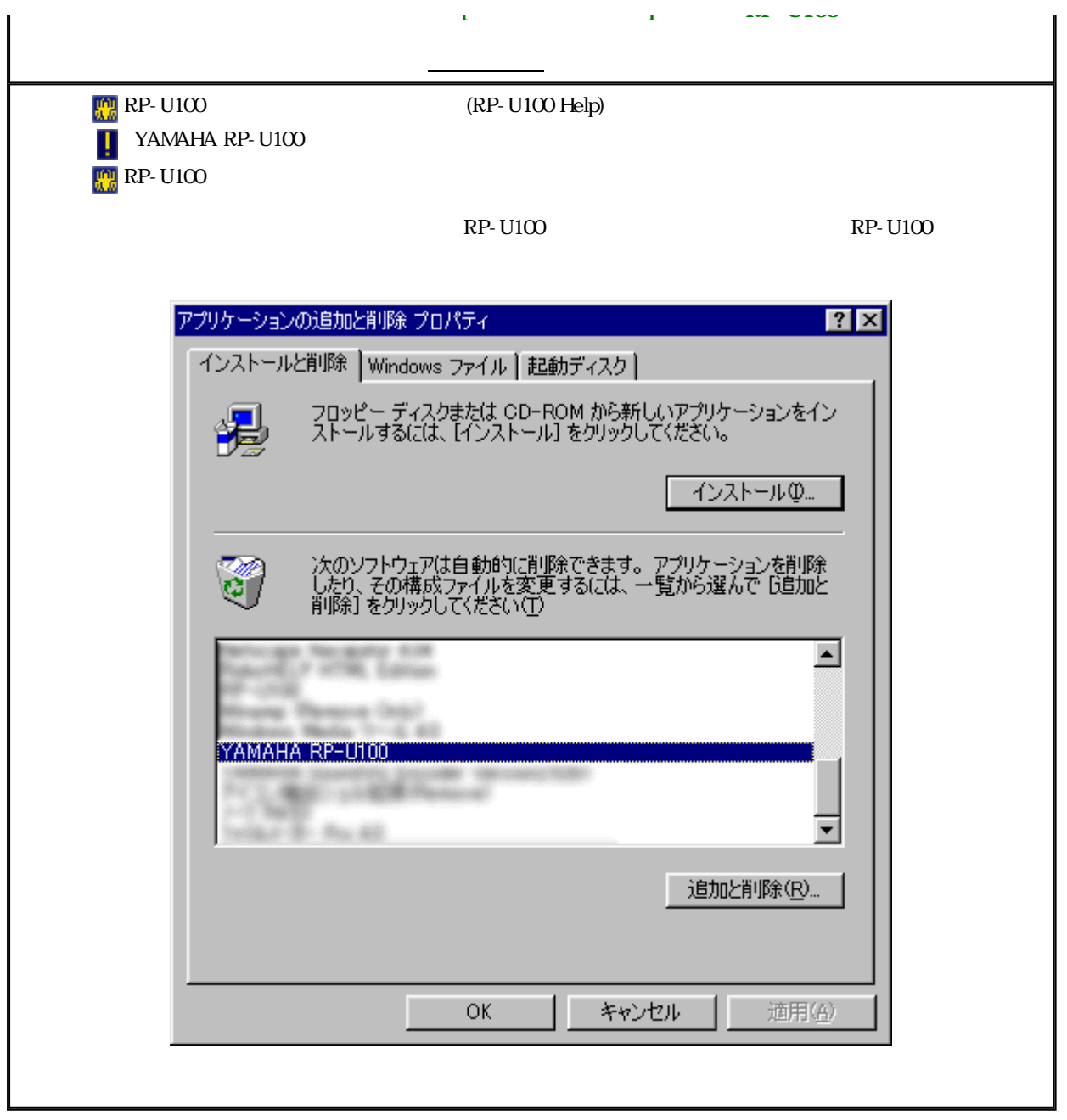

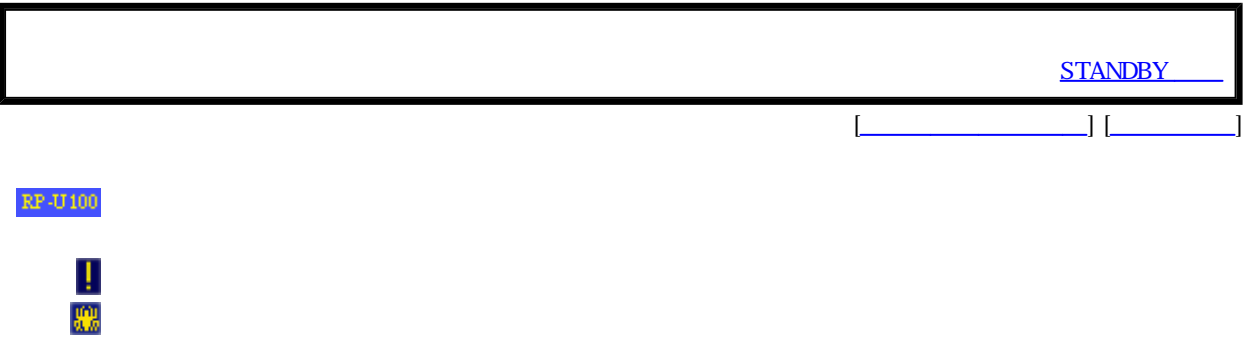

**THE SENSET CONSTRUCTS** Windows 2012
Windows

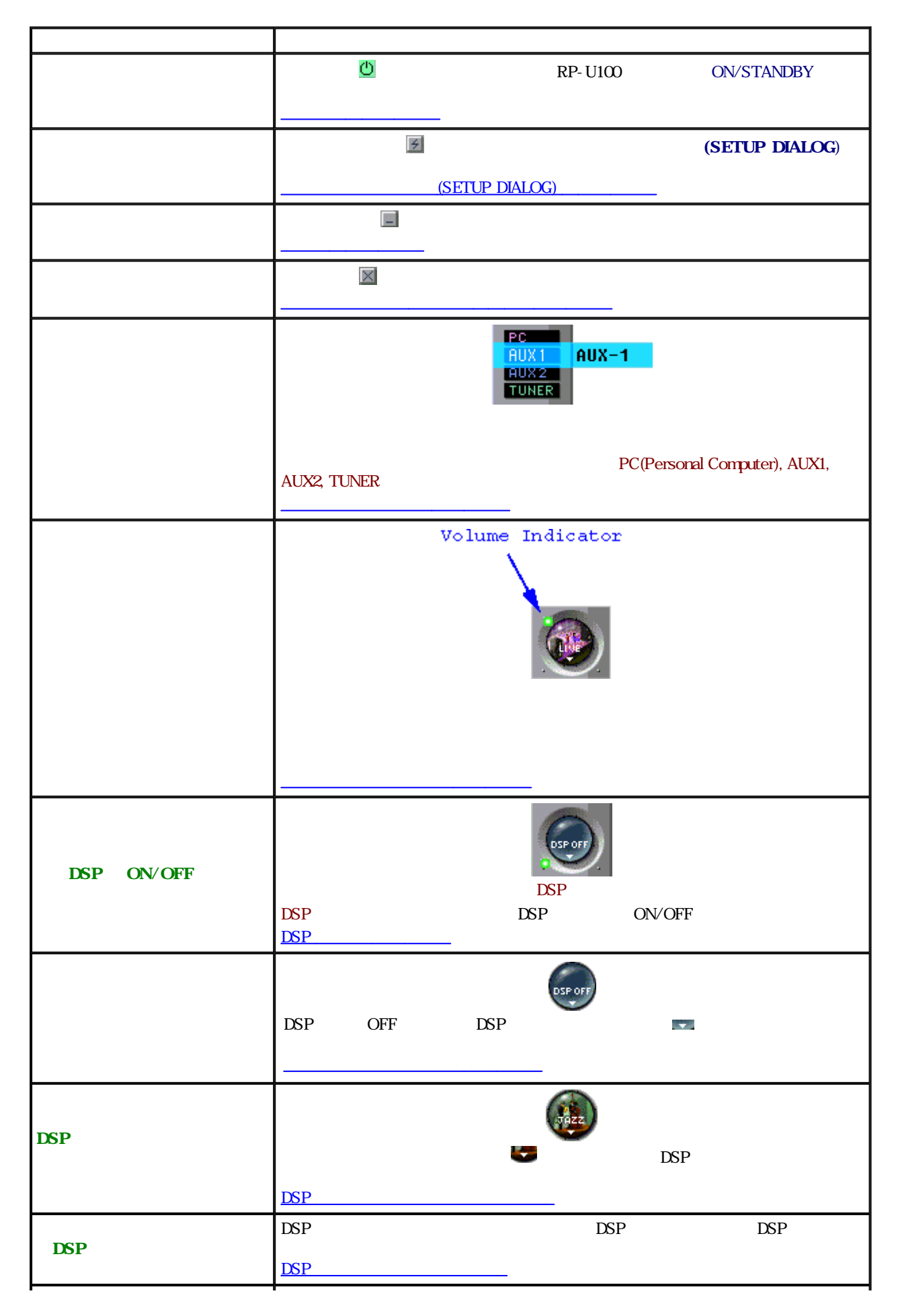

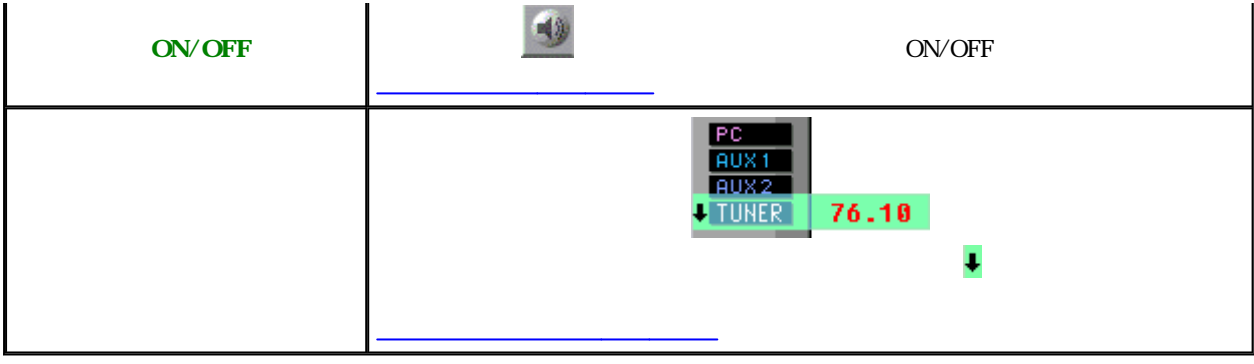

## **YAMAHA RP-U100**

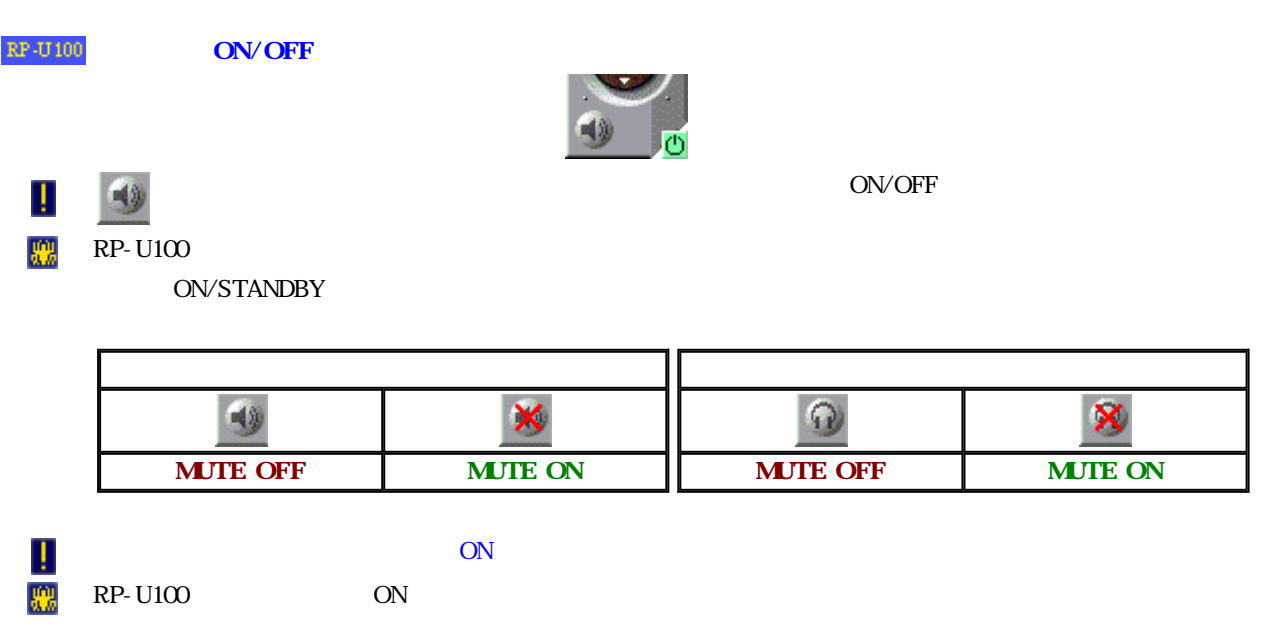

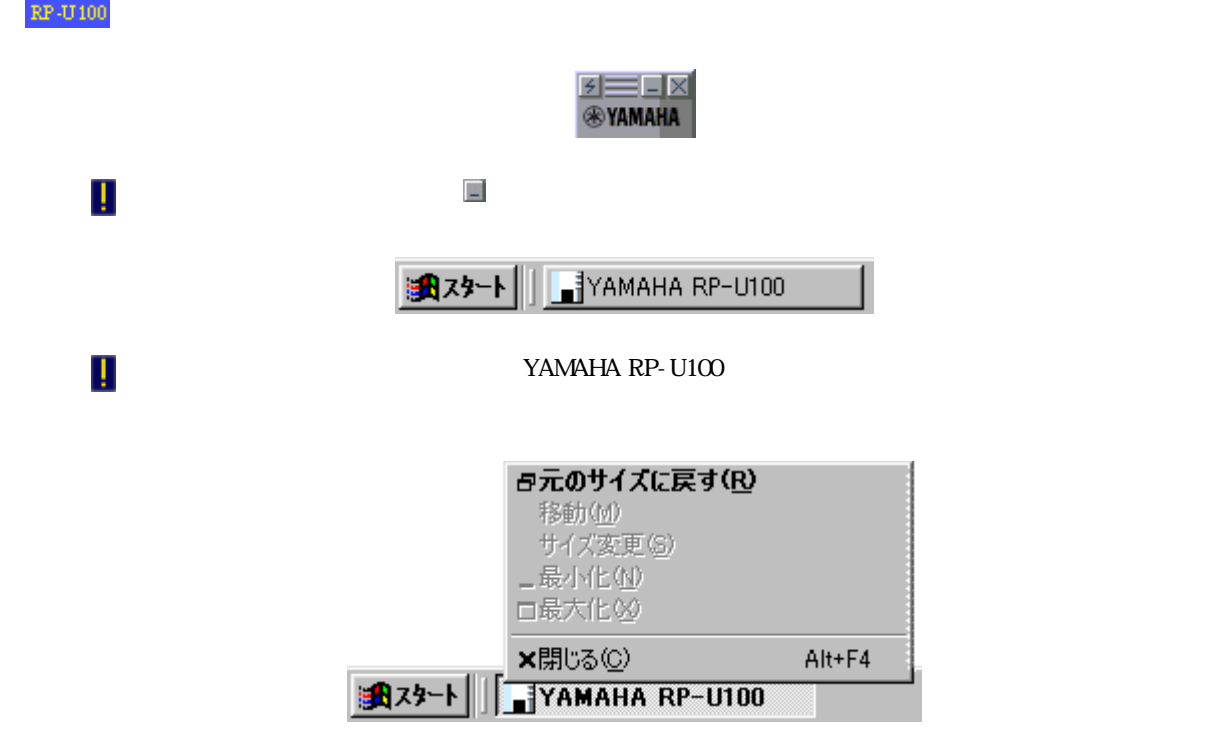

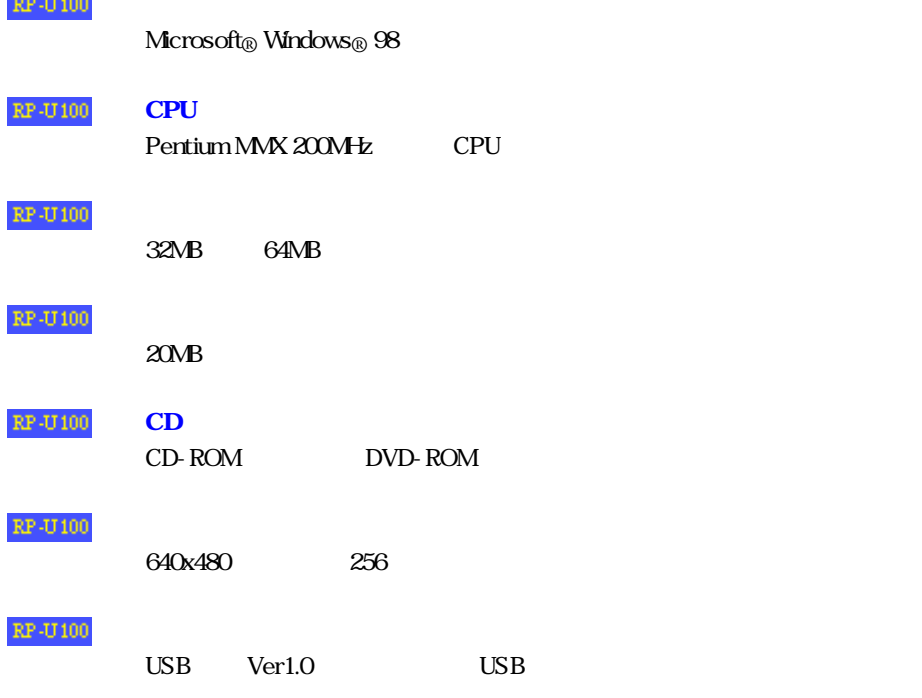

÷.  $\overline{a}$ 

Microsoft Windows Microsoft Corporation  $\hbox{Windows}_{\textcircled{\tiny{\textcirc}}} 98 \hbox{N} \text{crossoft}_{\textcircled{\tiny{\textcirc}}} \hbox{Windows}_{\textcircled{\tiny{\textcirc}}} 98 \hbox{ operating system}$ Pentium Intel Corporation

PC Personal Computer

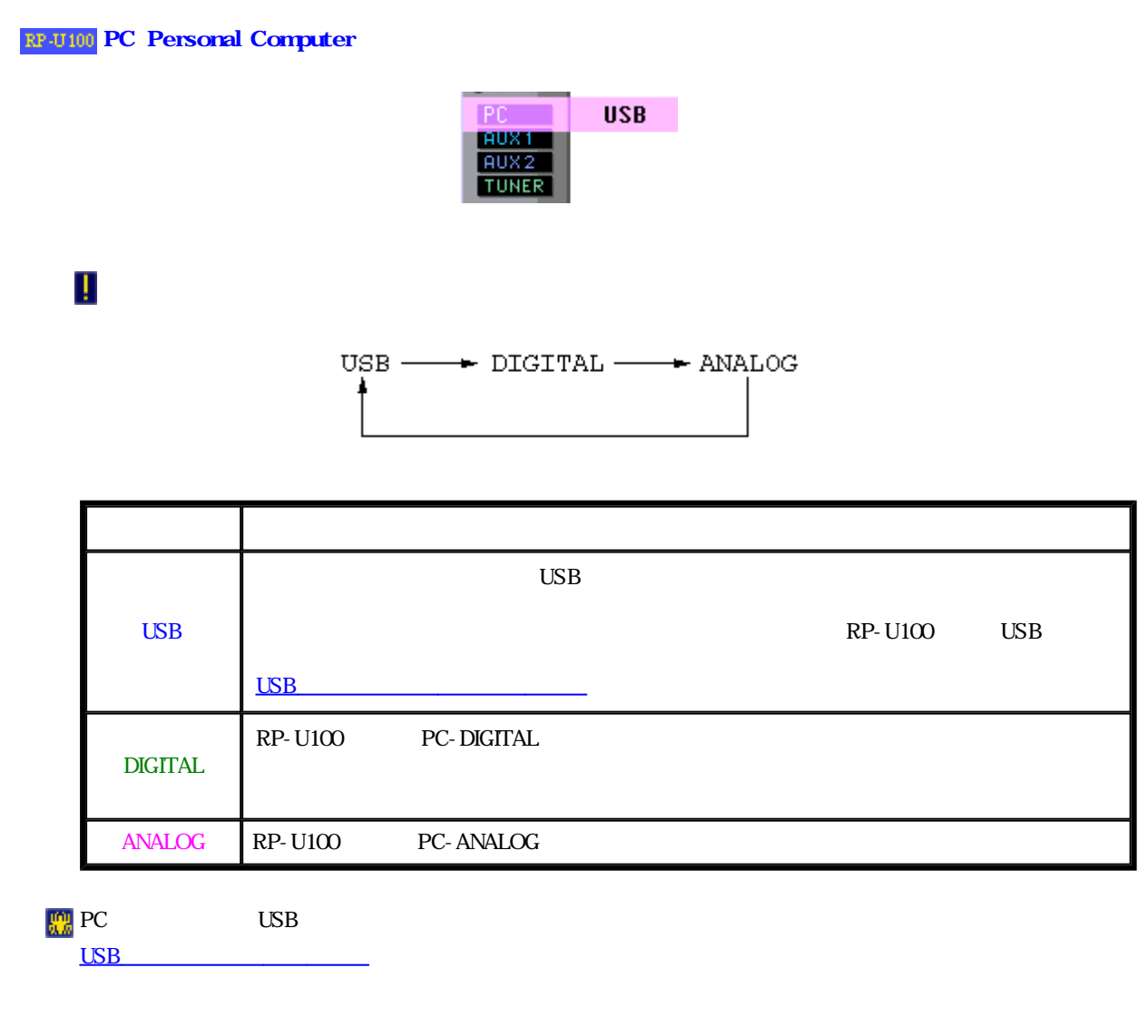

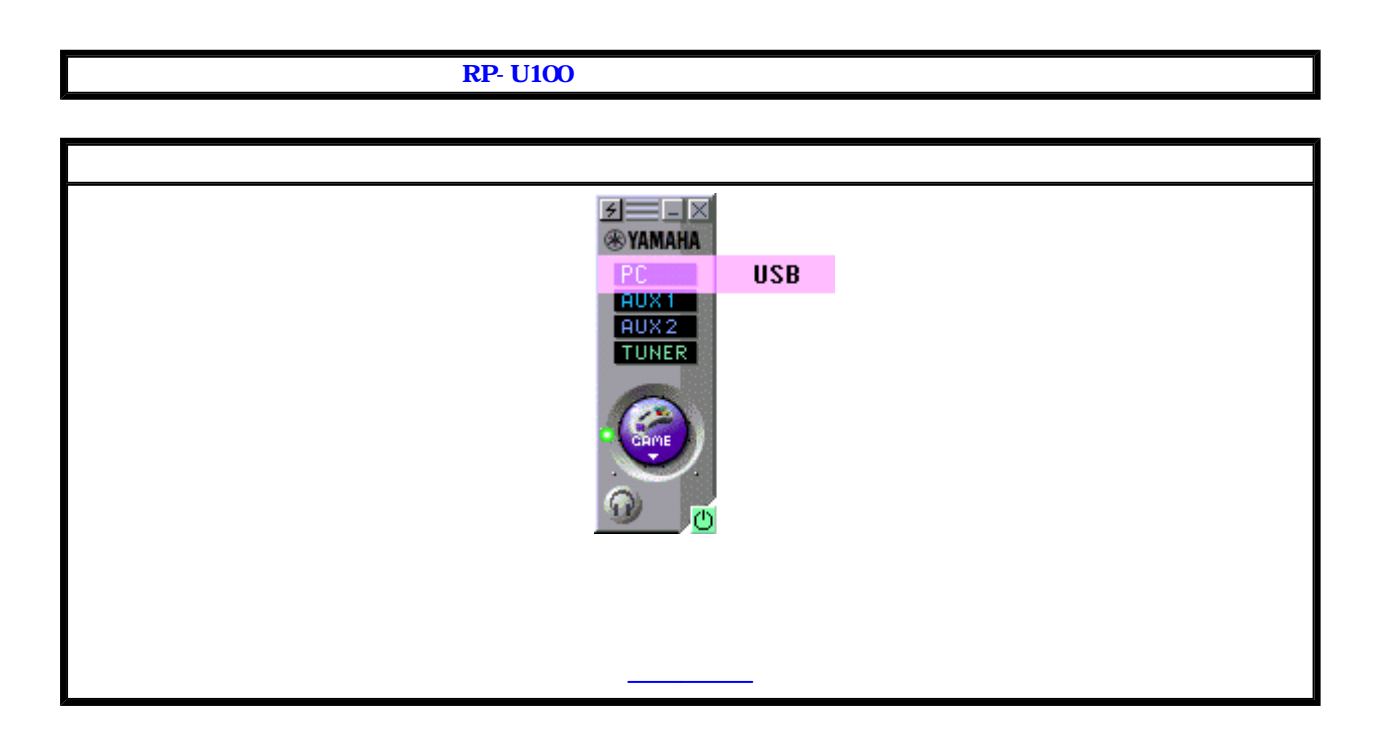

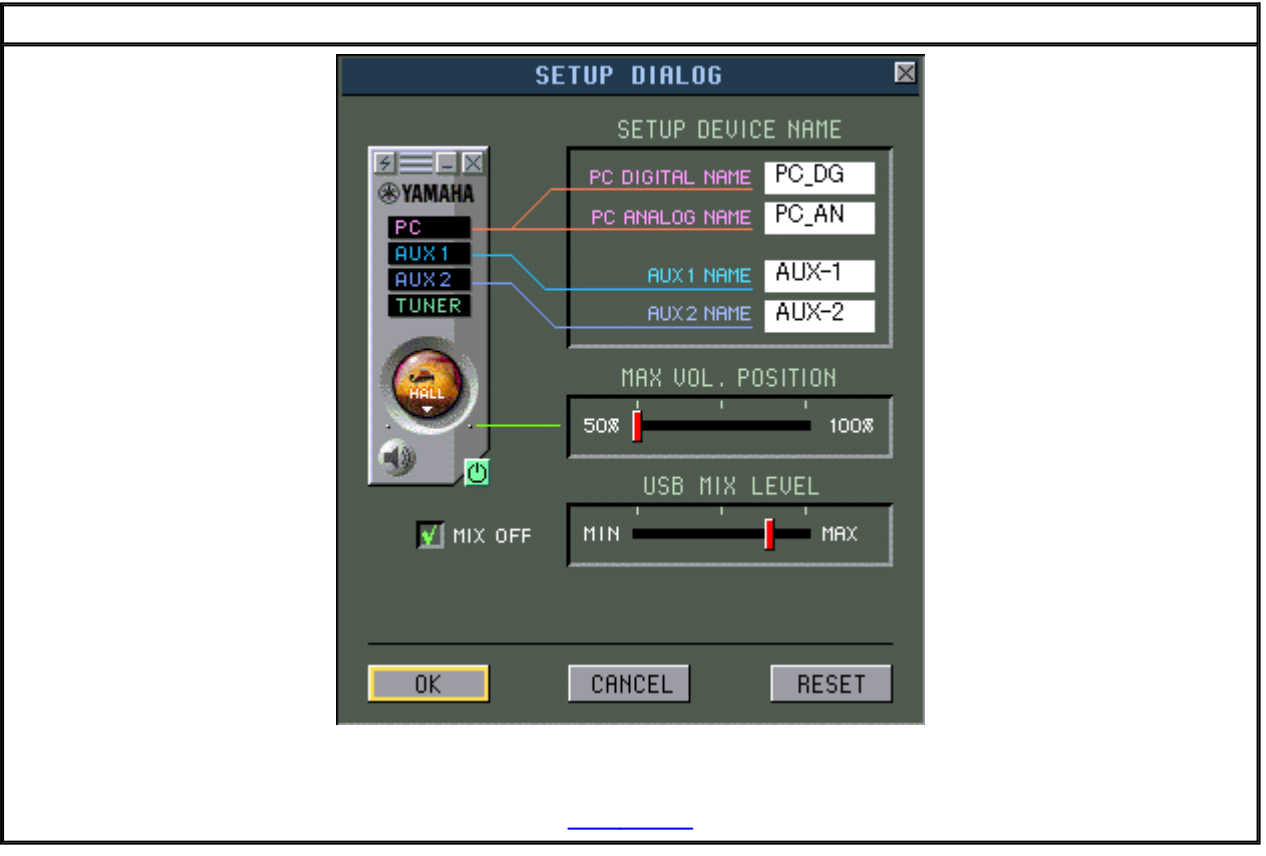

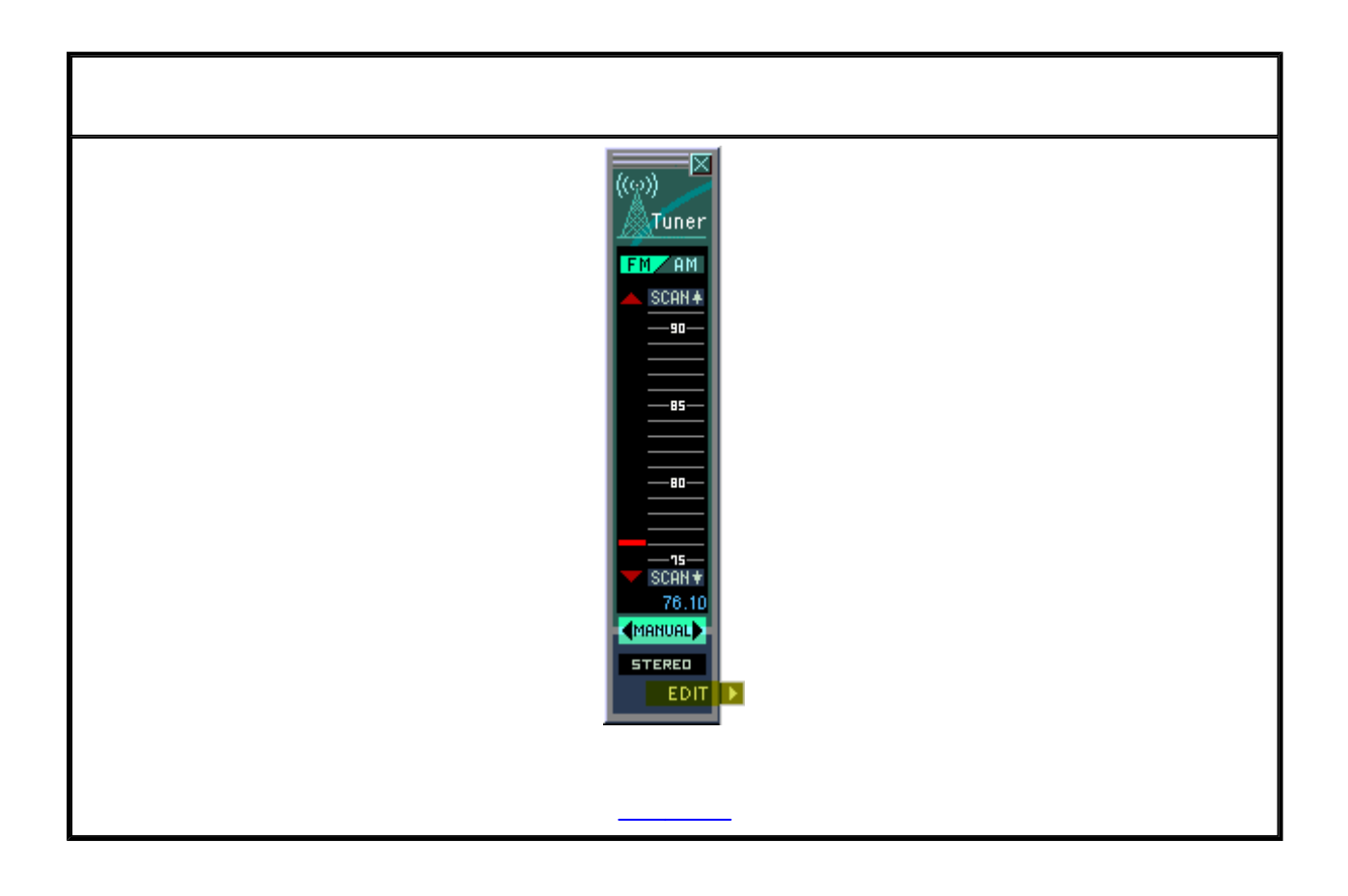

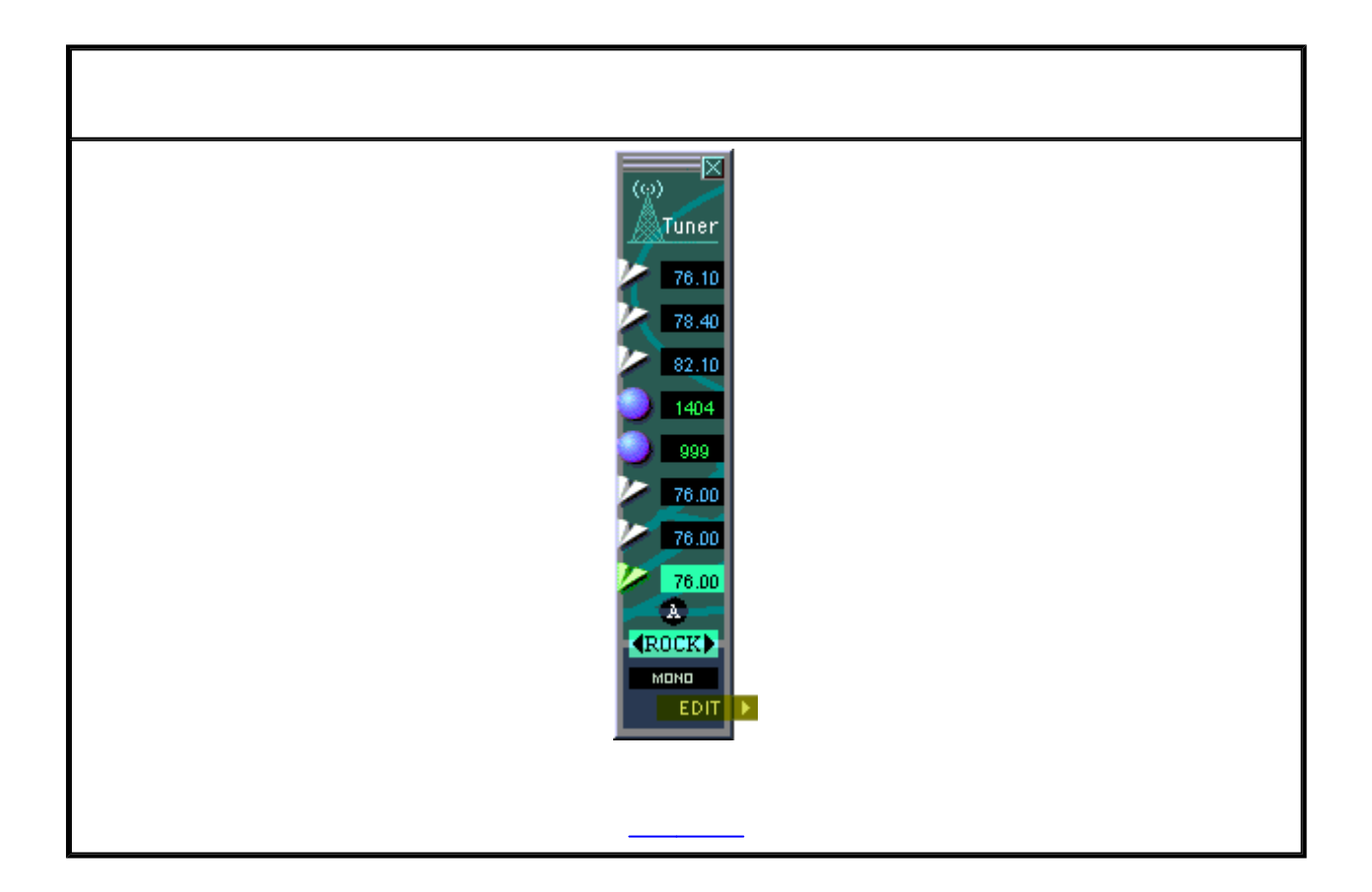

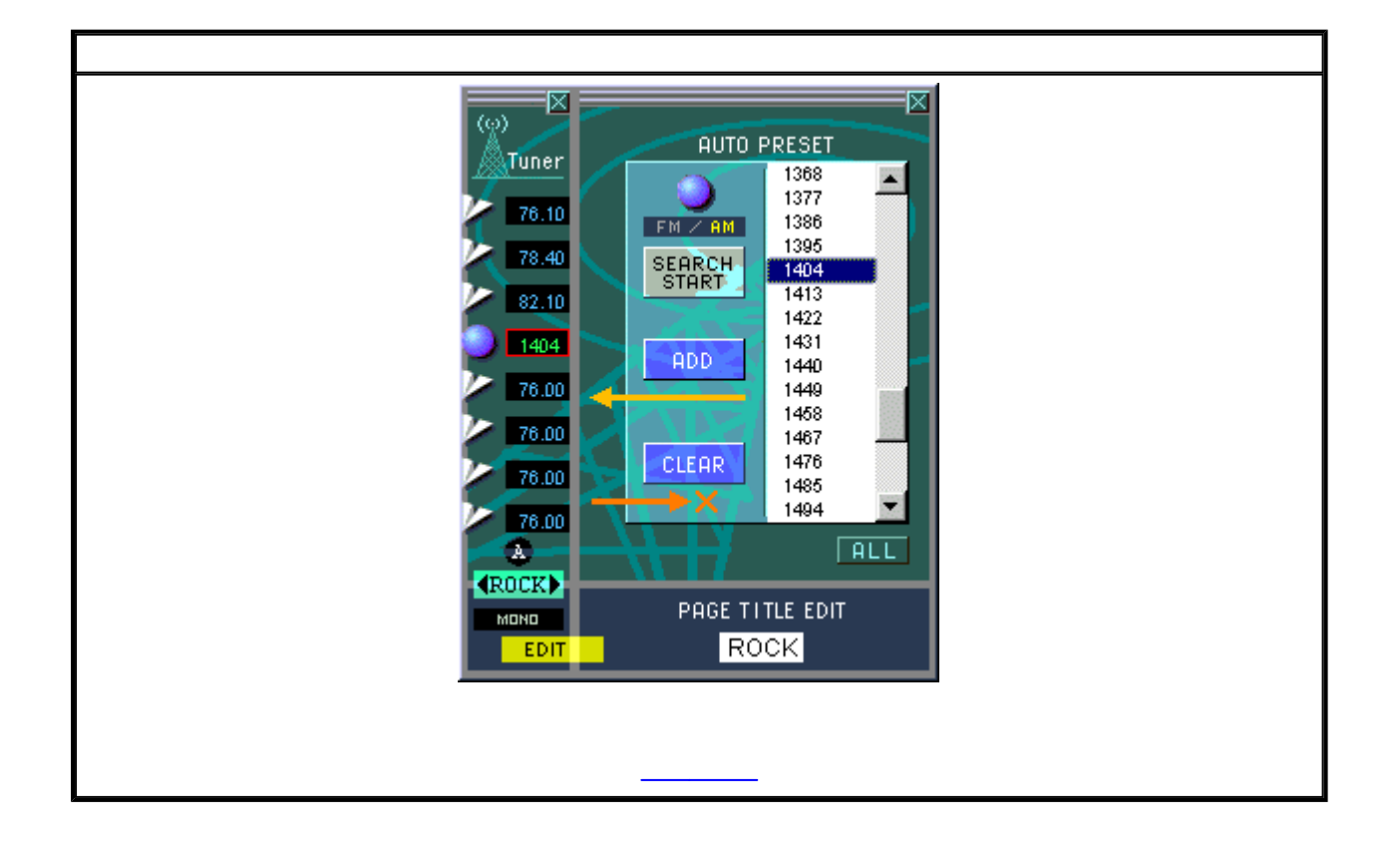

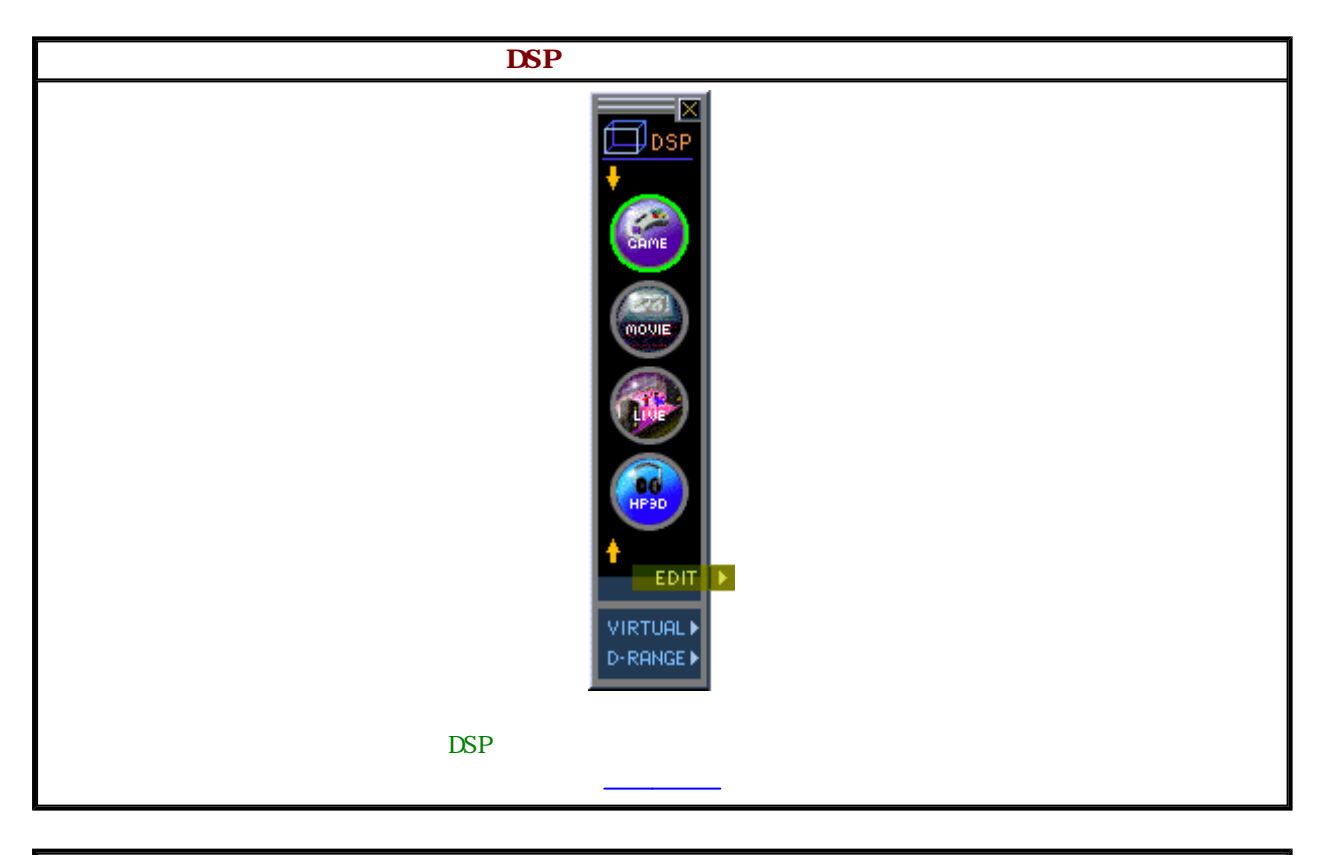

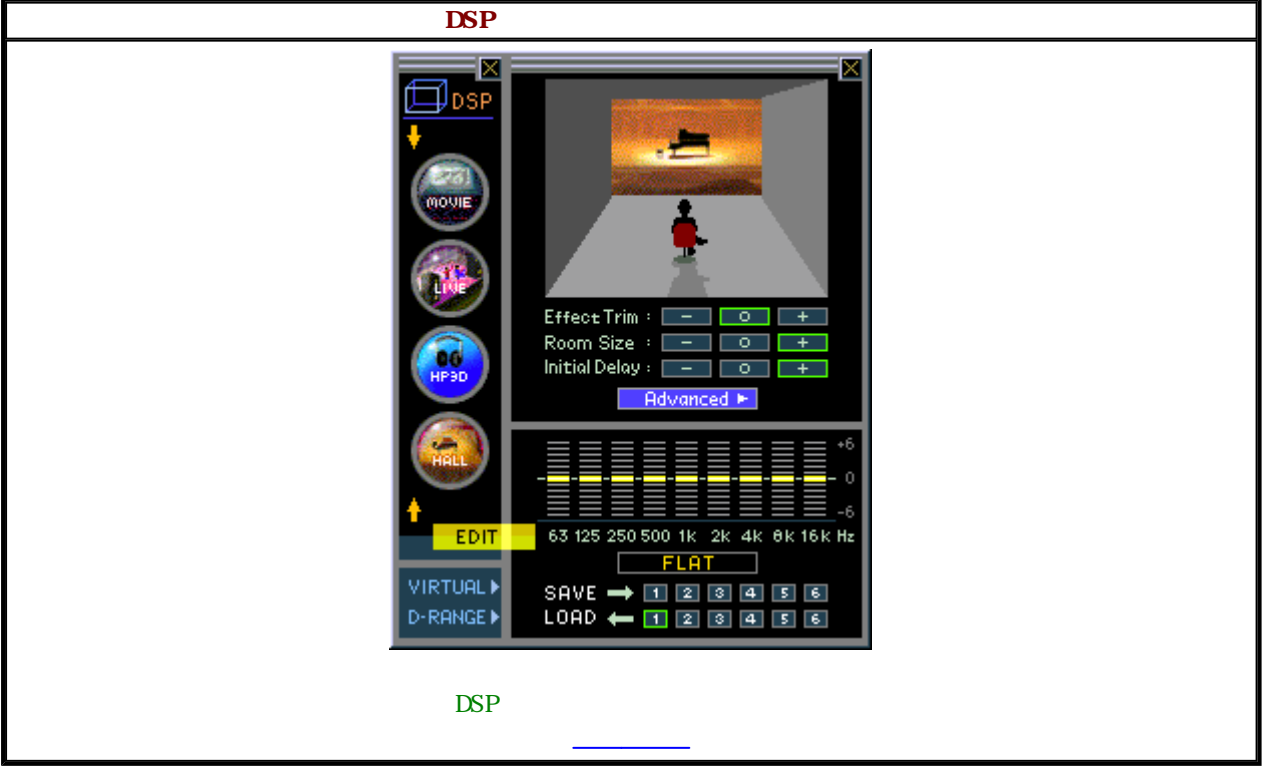

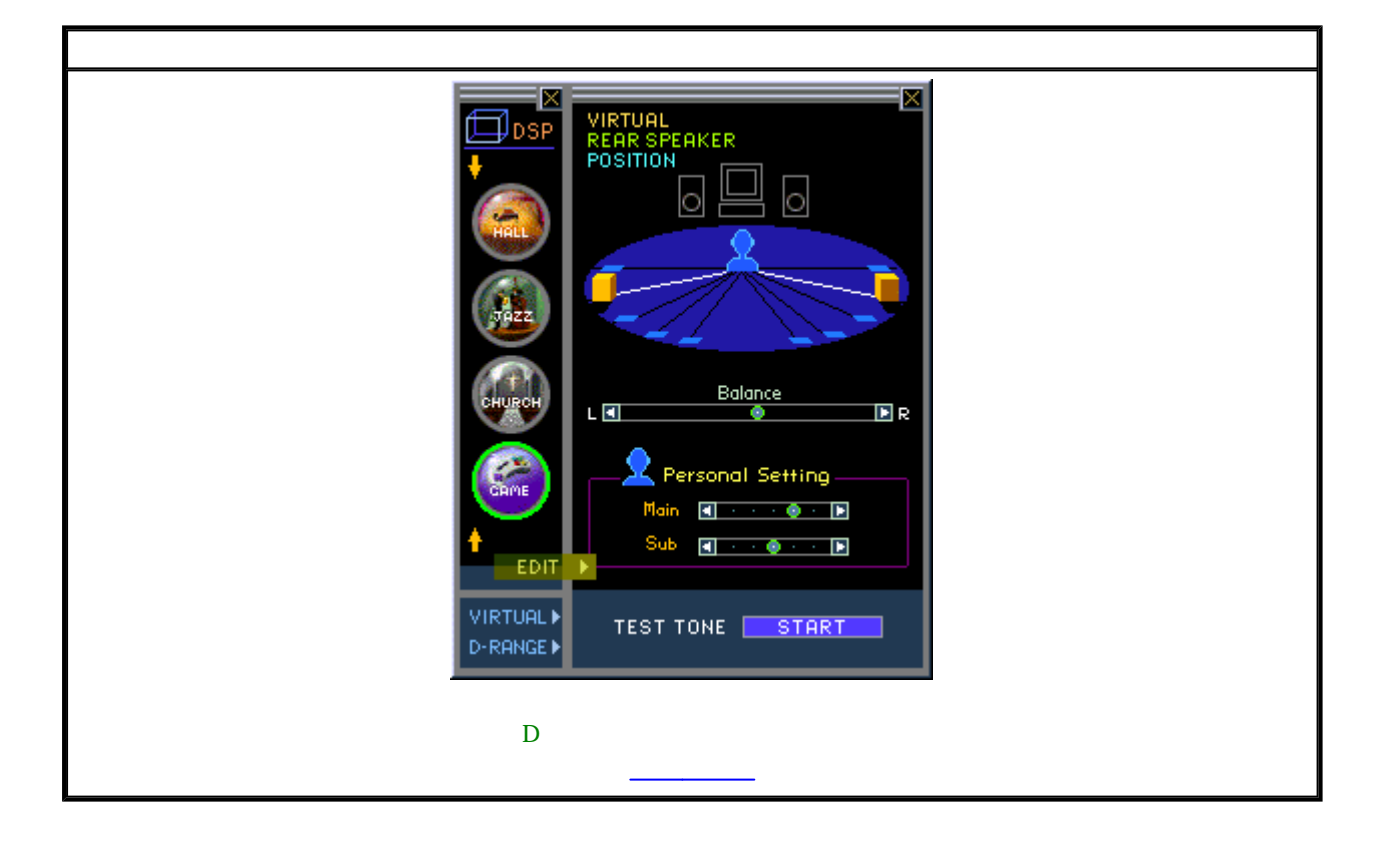

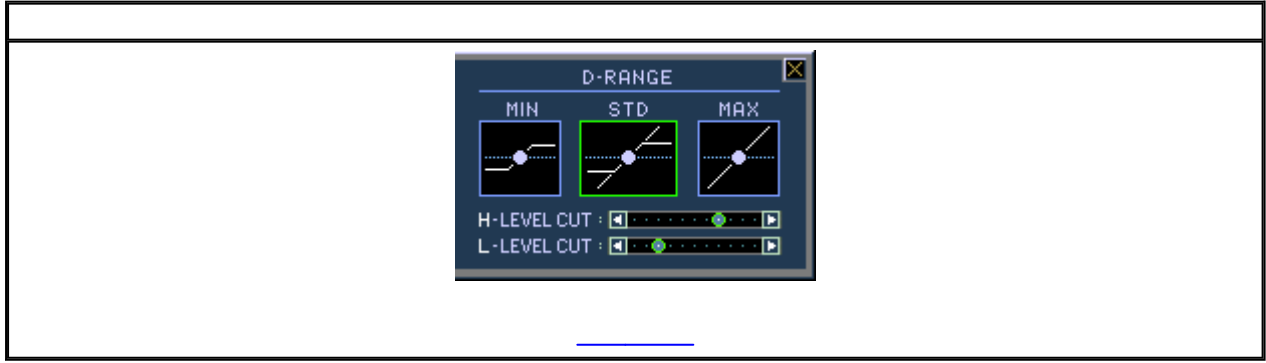

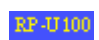

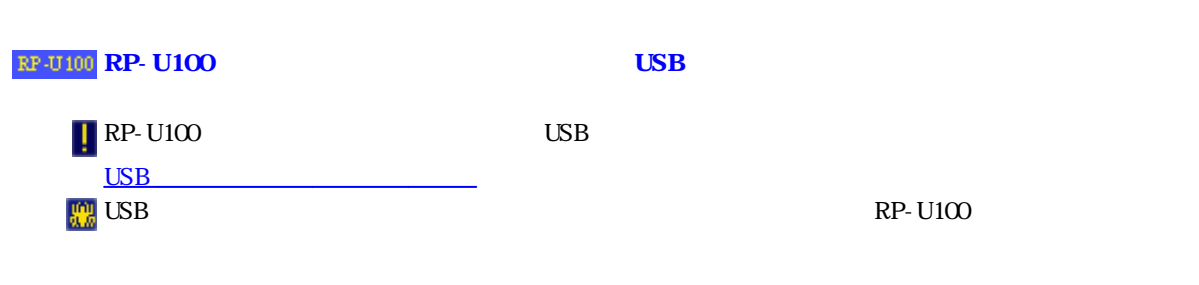

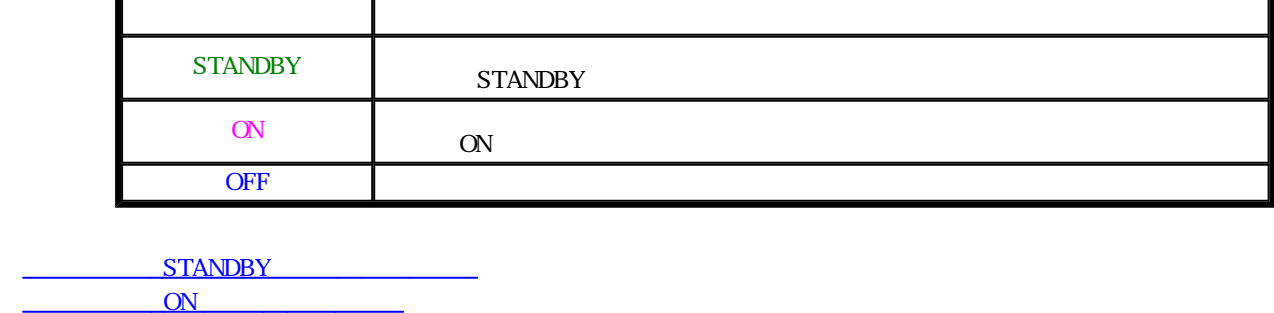

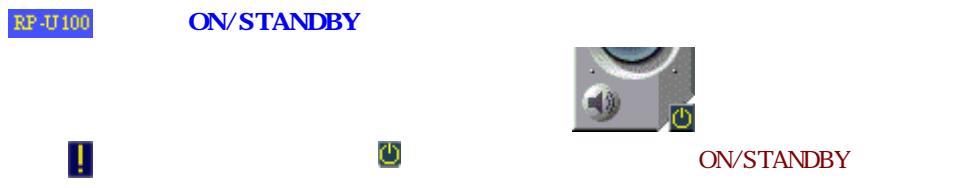

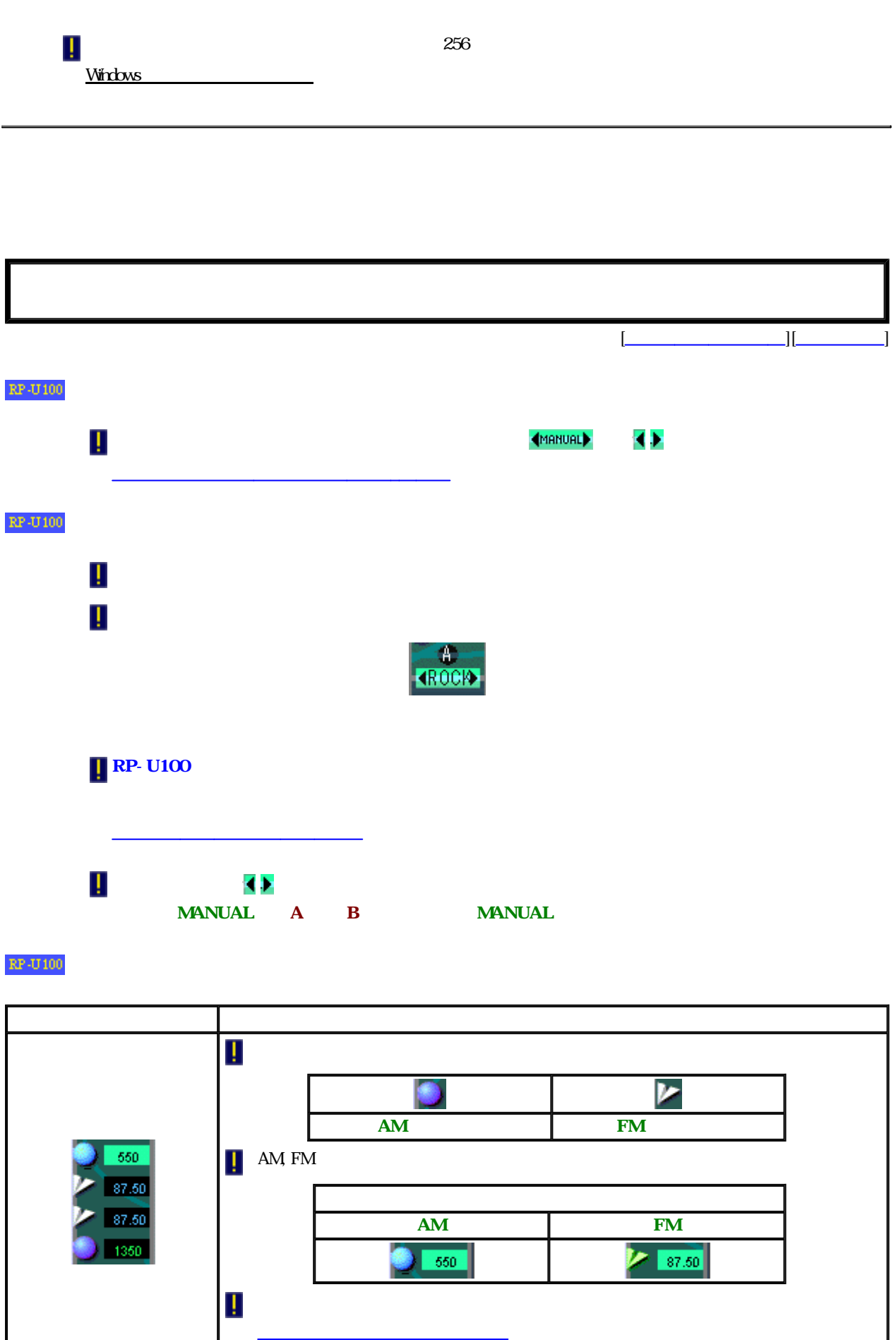

 $\mathbf{I}$ 

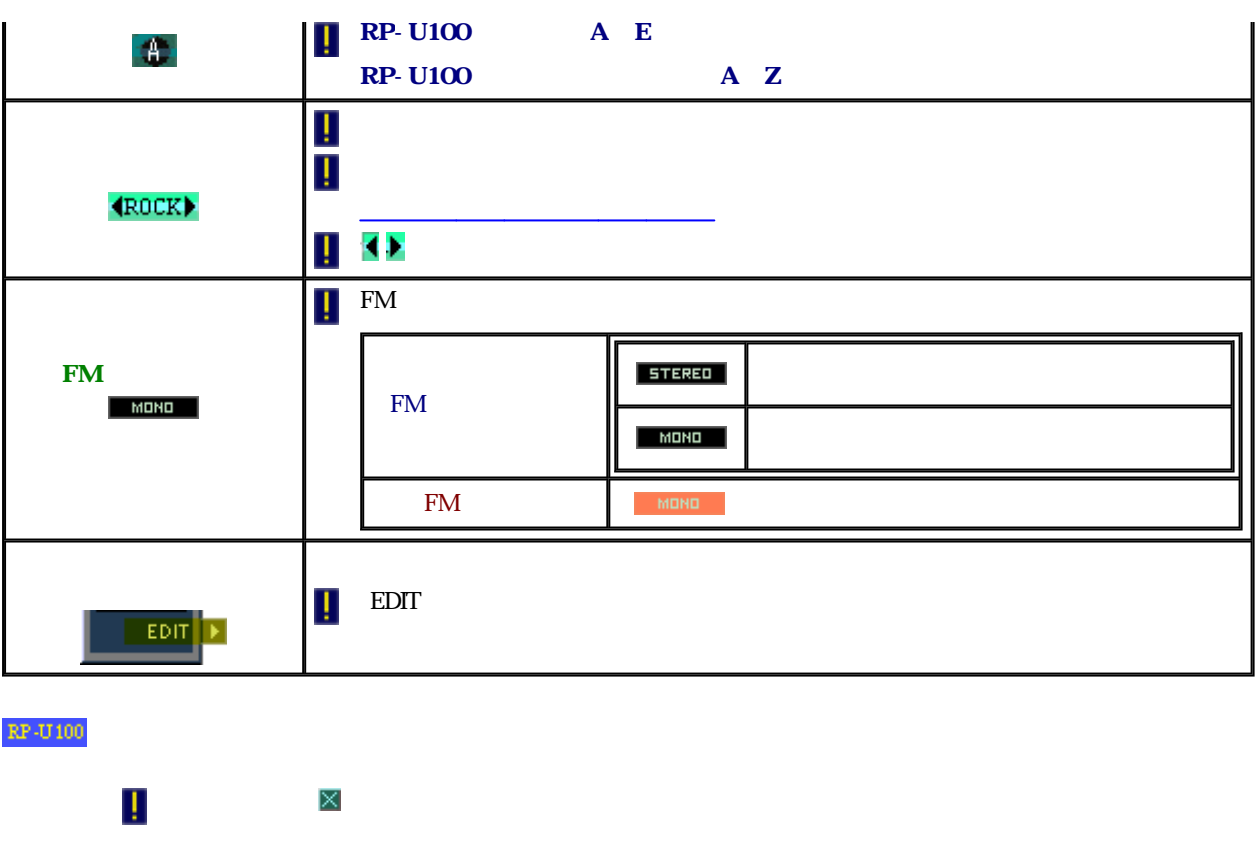

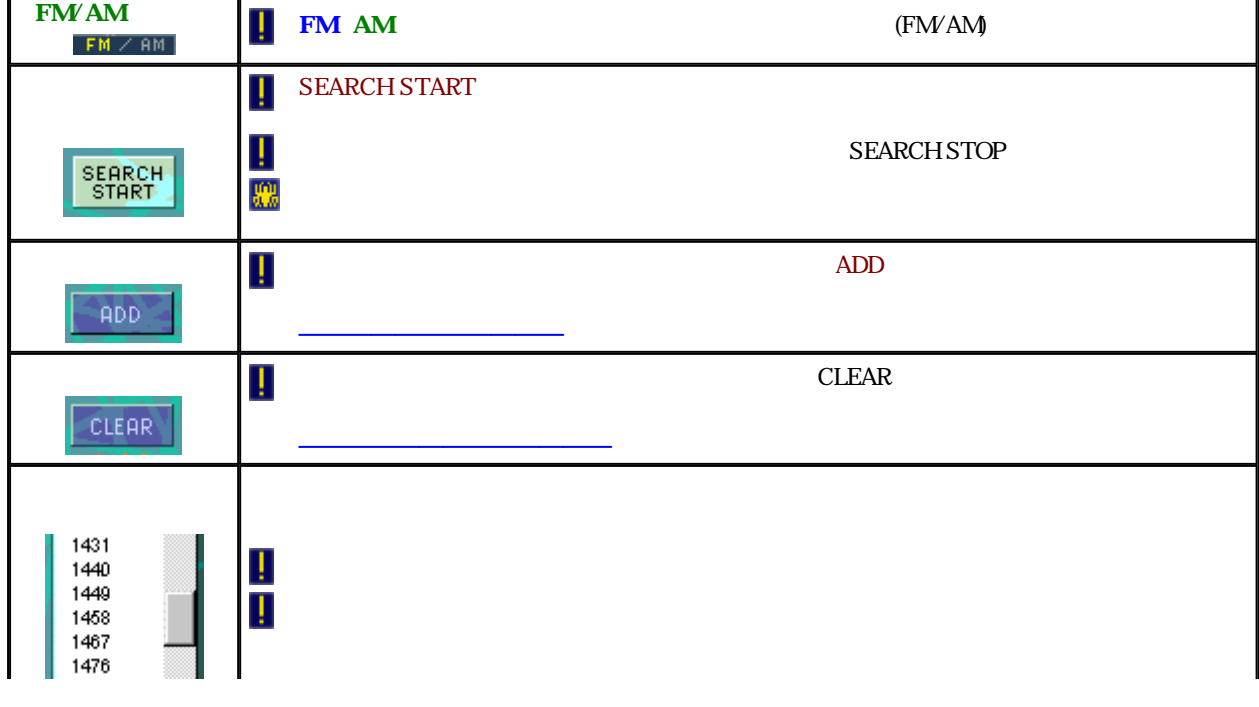

パネ 構成 機能

 $\begin{bmatrix} 1 & 1 & 1 \\ 1 & 1 & 1 \\ 1 & 1 & 1 \\ 1 & 1 & 1 \\ 1 & 1 & 1 \\ 1 & 1 & 1 \\ 1 & 1 & 1 \\ 1 & 1 & 1 \\ 1 & 1 & 1 \\ 1 & 1 & 1 \\ 1 & 1 & 1 \\ 1 & 1 & 1 \\ 1 & 1 & 1 \\ 1 & 1 & 1 \\ 1 & 1 & 1 \\ 1 & 1 & 1 \\ 1 & 1 & 1 & 1 \\ 1 & 1 & 1 & 1 \\ 1 & 1 & 1 & 1 \\ 1 & 1 & 1 & 1 \\ 1 & 1 & 1 & 1 \\ 1 & 1 & 1 &$  $\mathbb{RP}\text{-}\mathbf{U}$ 100 EDIT **I** Ţ EDIT( チューニングパネル 周波数表示モード 解説ページ チューニングパネル プリセットモード 解説ページ 鴓  $\rm EDT$  $\mathbb{RP}\text{-}\mathbf{U}$  100 Ţ Ţ **RP-U100 RP-U100** RP-U100 Ţ

 $\mathbf{RP}\text{-}\mathbf{U}\text{100}$ 

 $\mathbf{RP}\text{-}\mathbf{U}\text{100}$ 

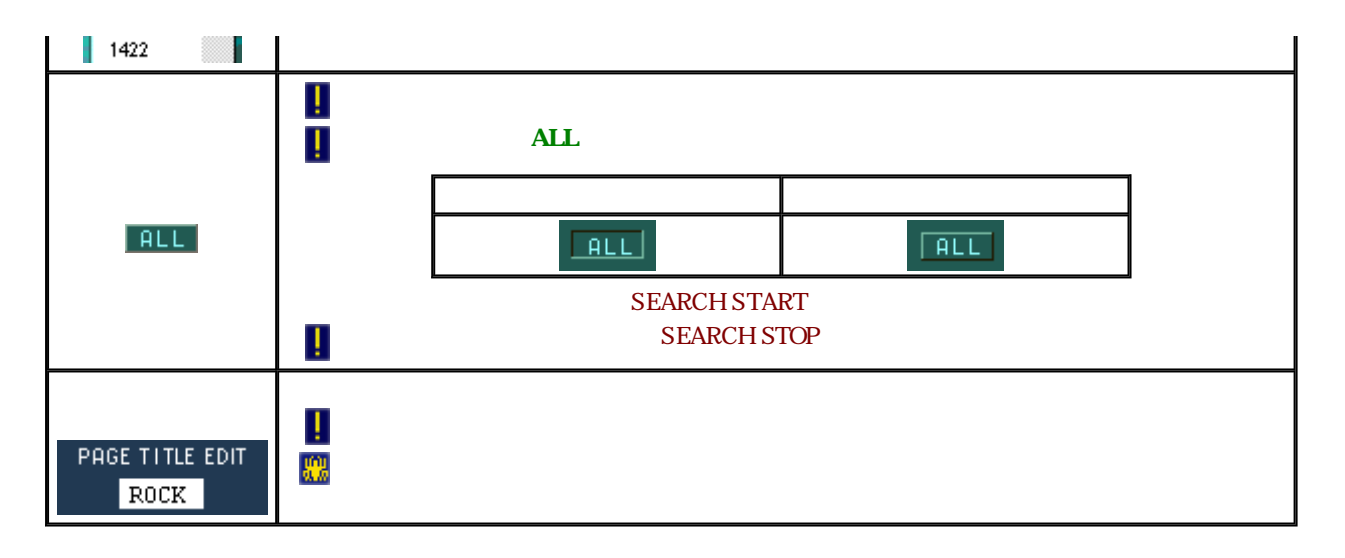

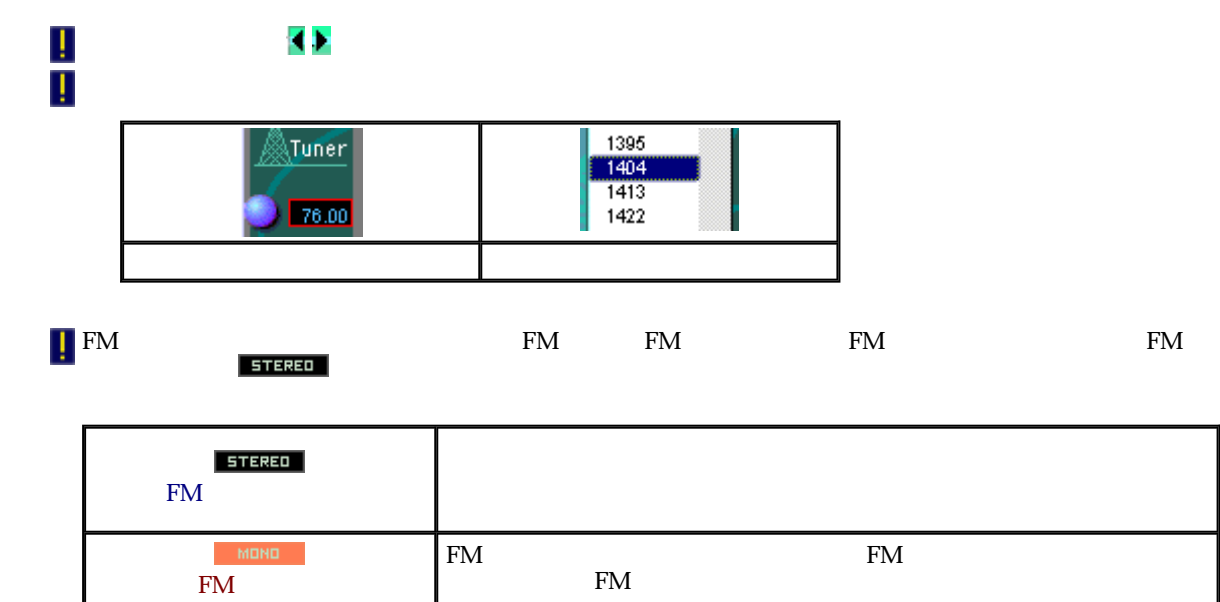

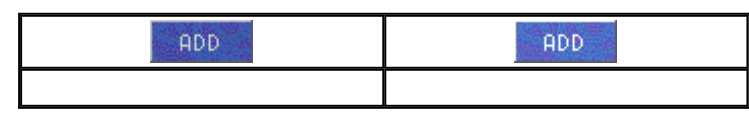

Ţ

Ţ

 $\mathbb{RP}\text{-}\mathbb{U}100$ 

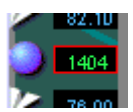

**I** CLEAR

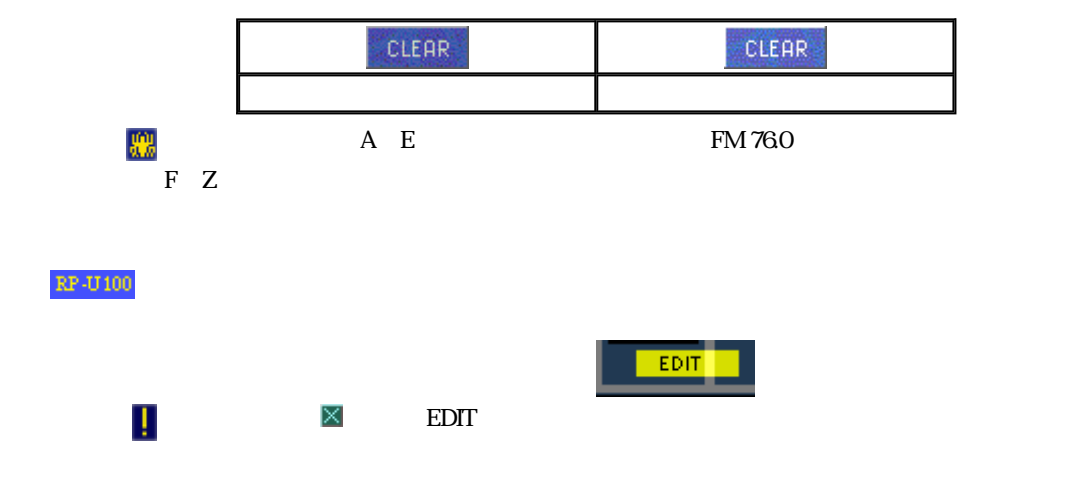

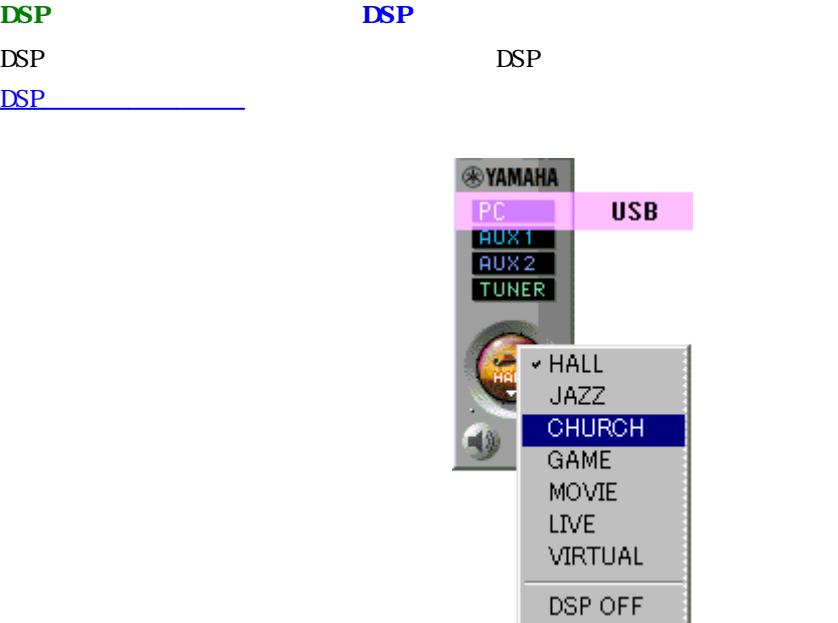

DSP

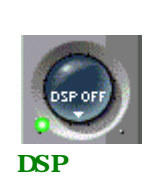

DSP

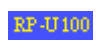

(SETUP DIALOG)

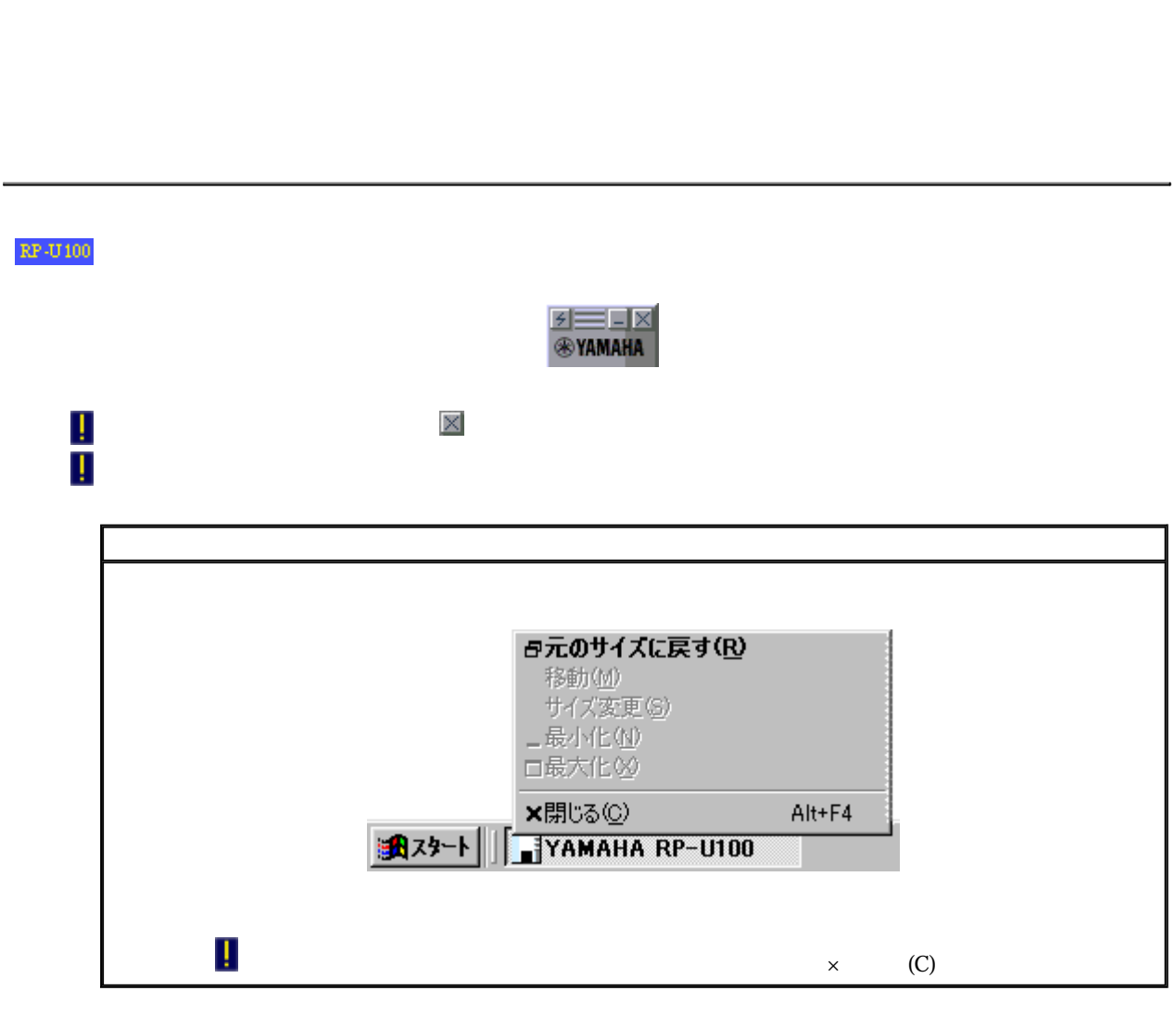

 $DSP$ 

**团三国区** 

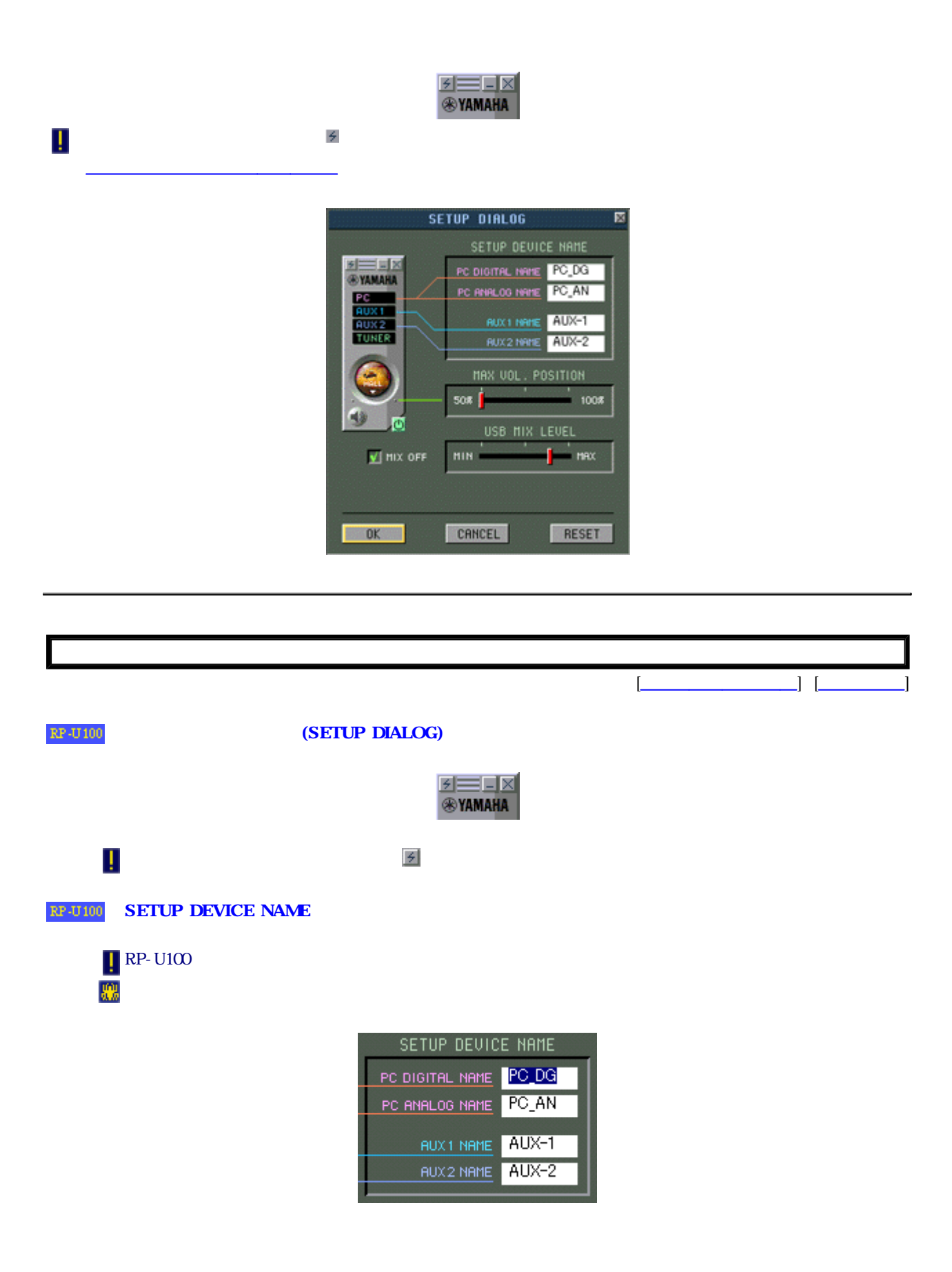

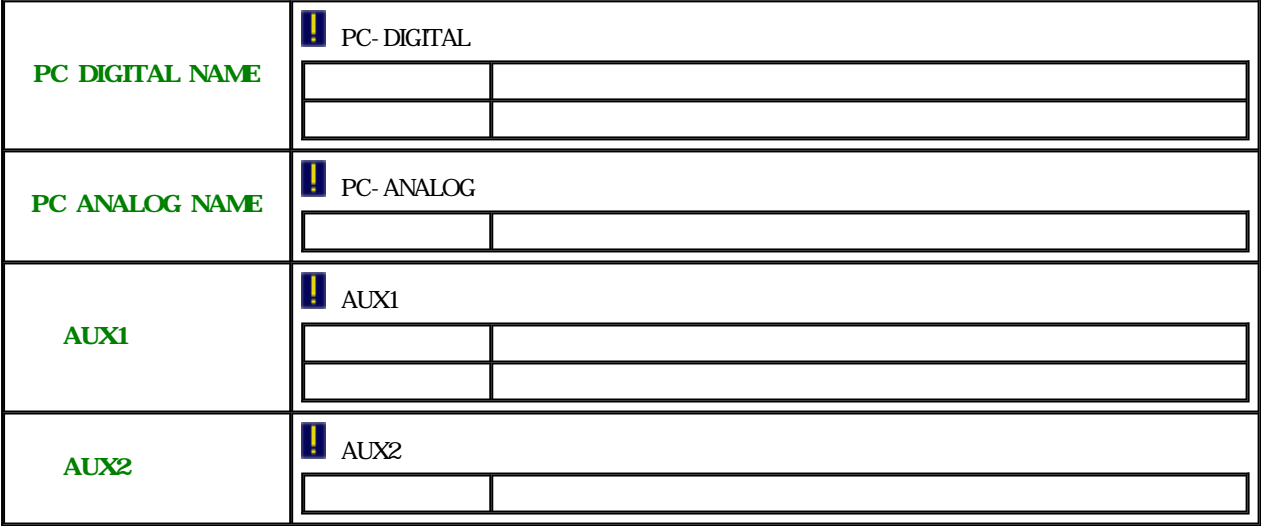

### RP-U100 USB MX LEVEL

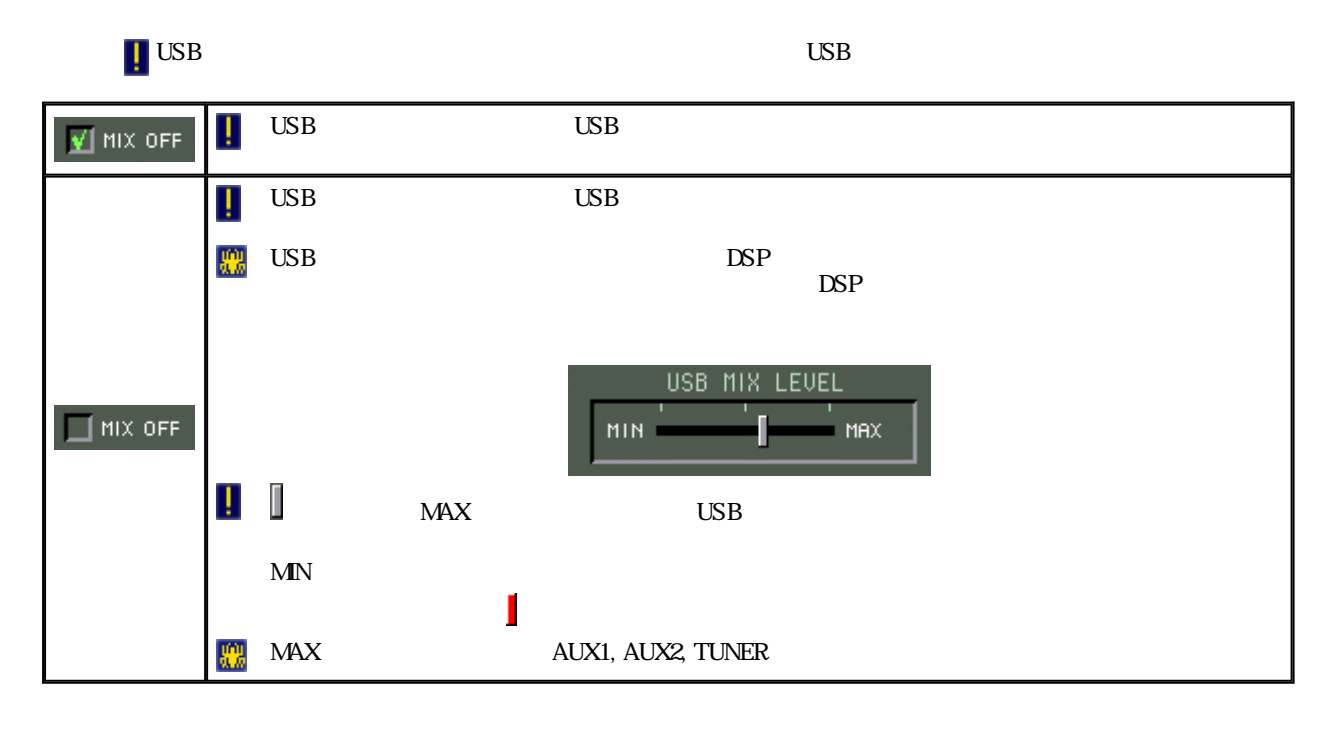

### RP-U100 MAX VOL POSITION

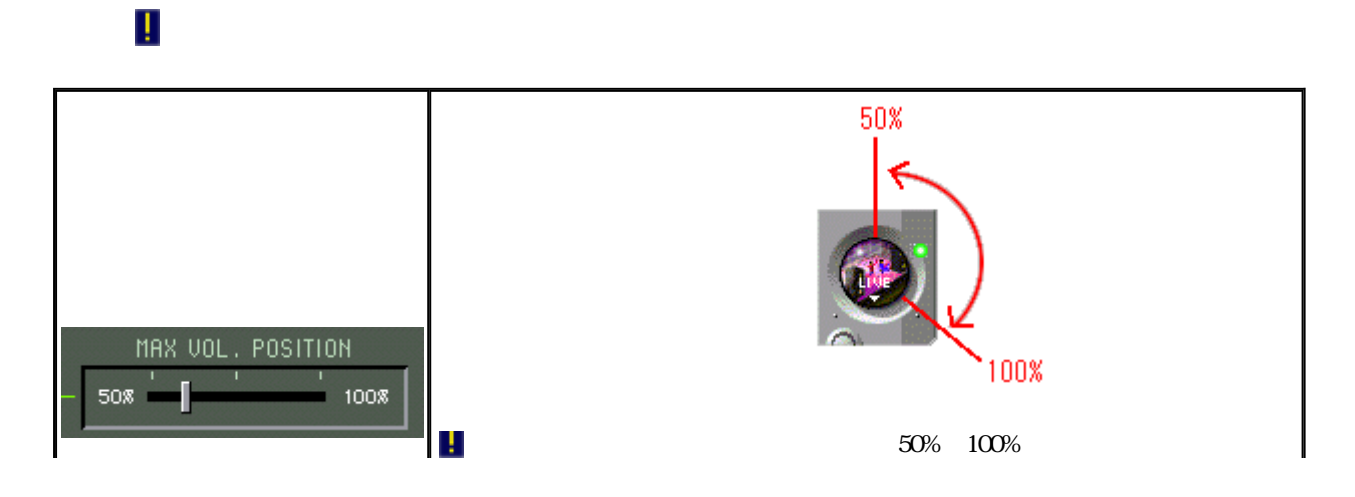

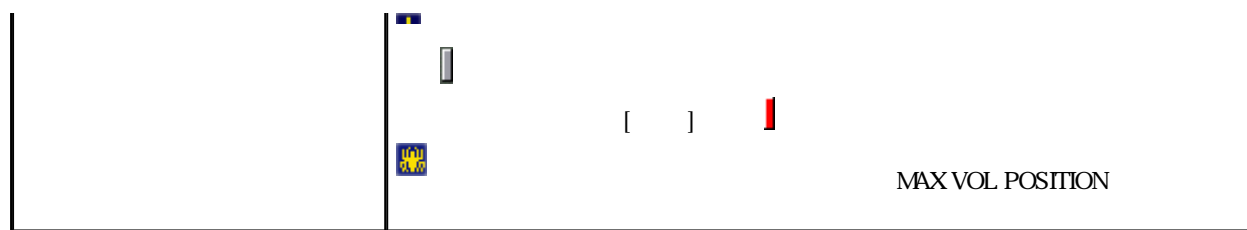

### RP-U100 OK, CANCEL, RESET

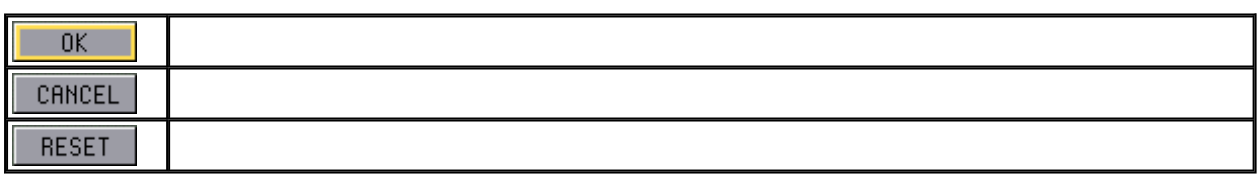

 $\mathbb{RP}\text{-}\mathbf{U}$  100

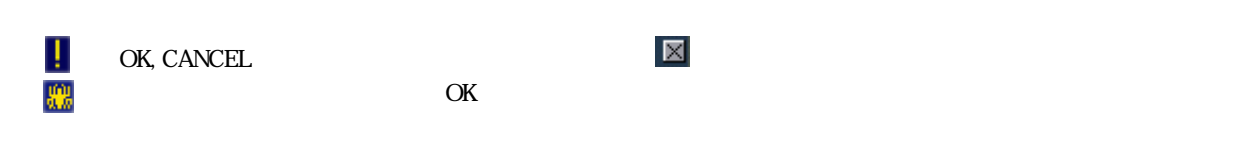

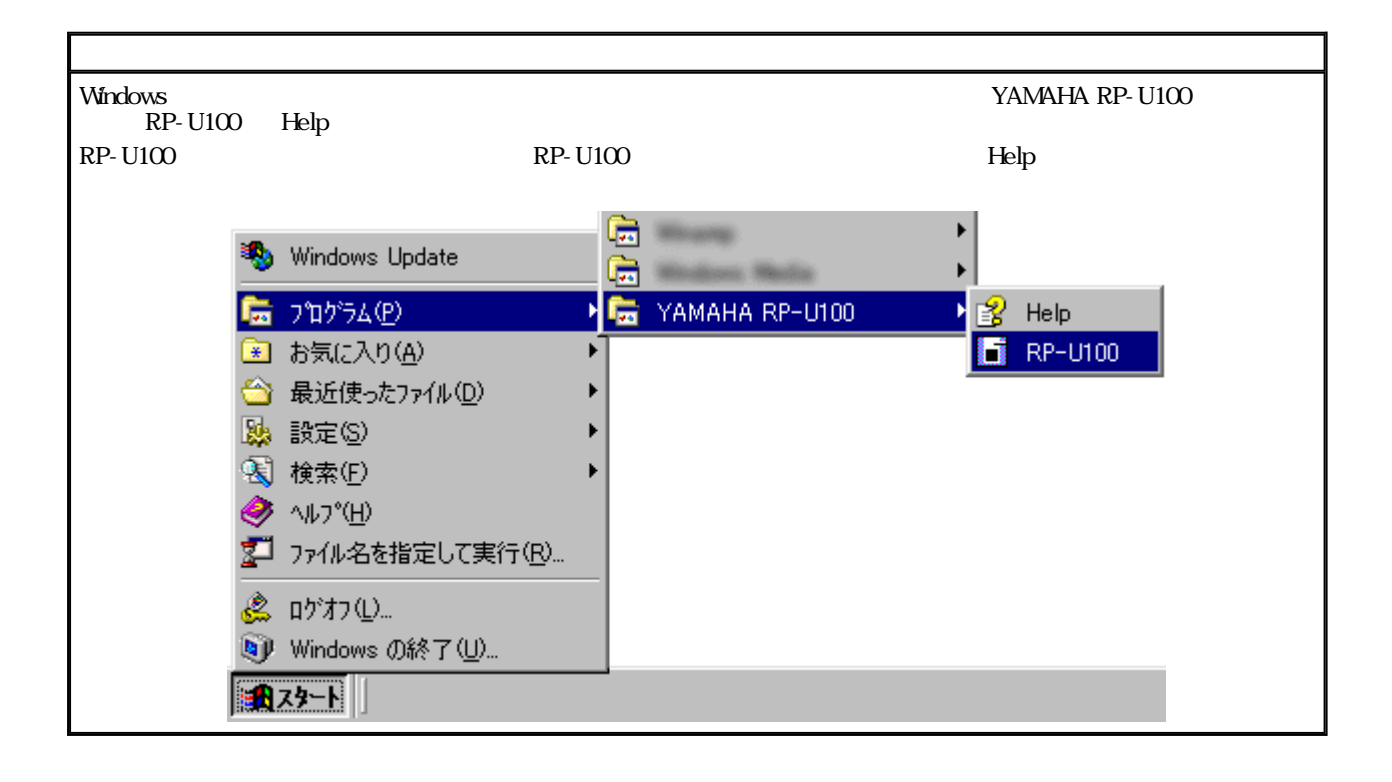

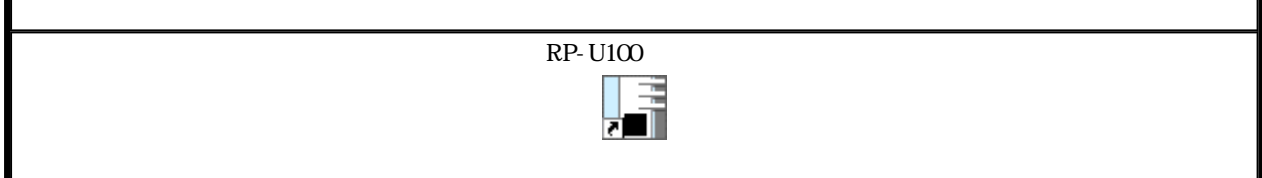

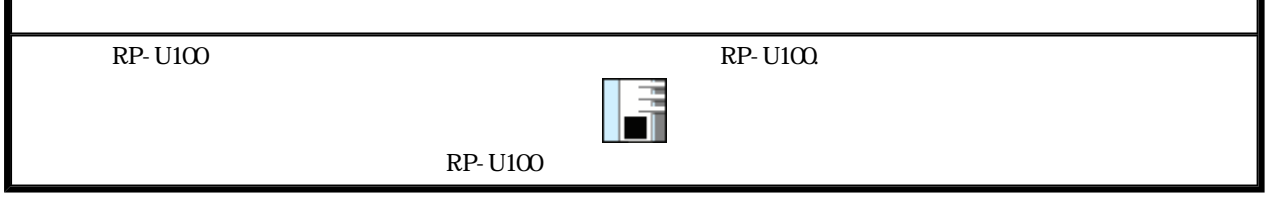

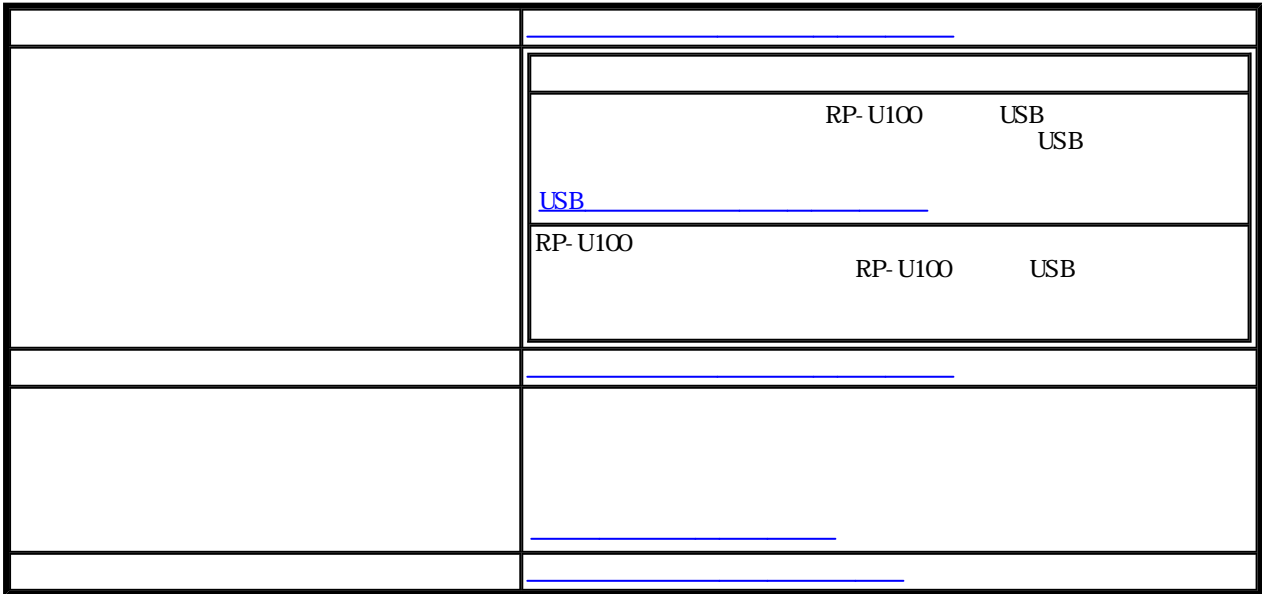

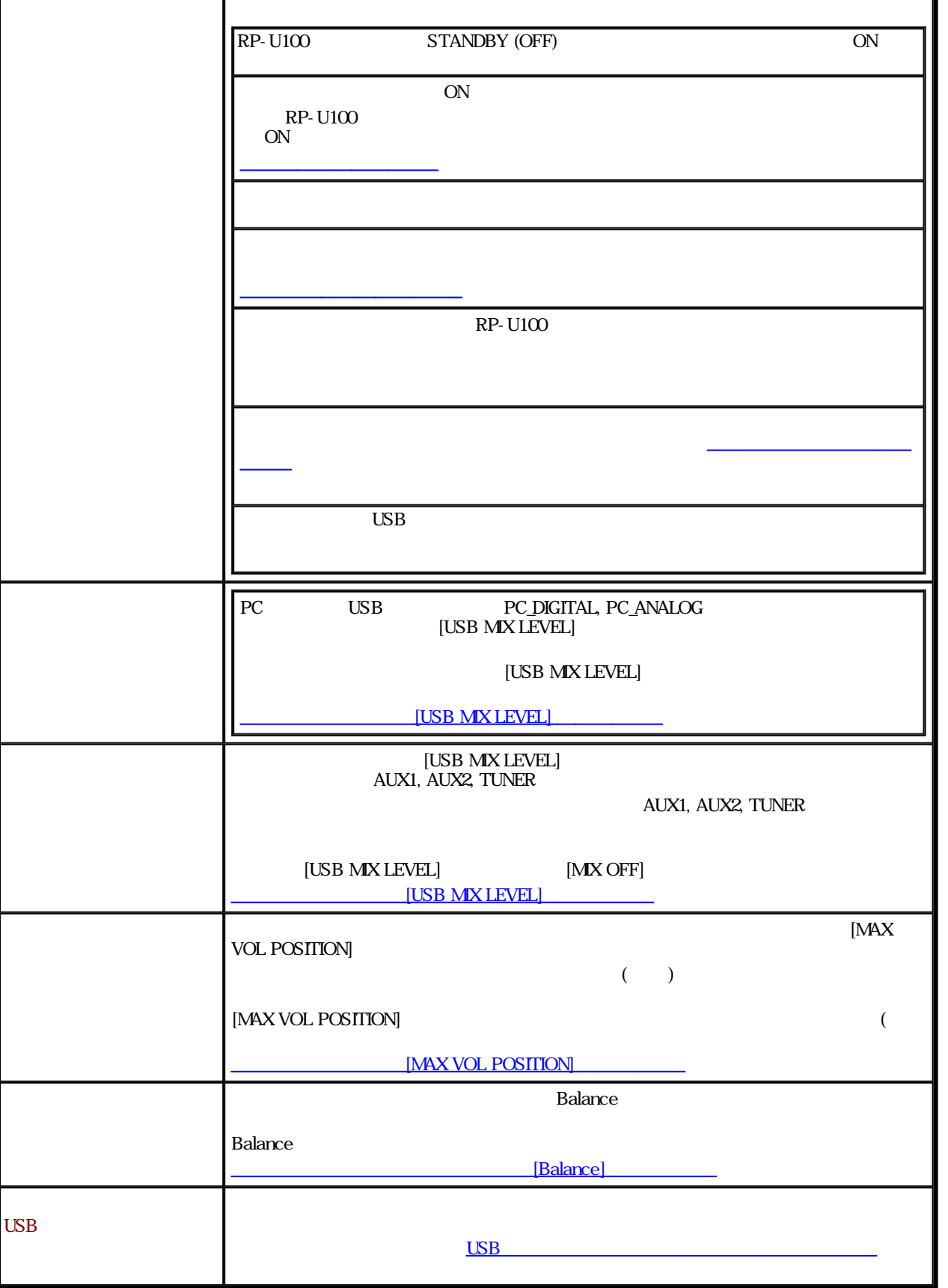

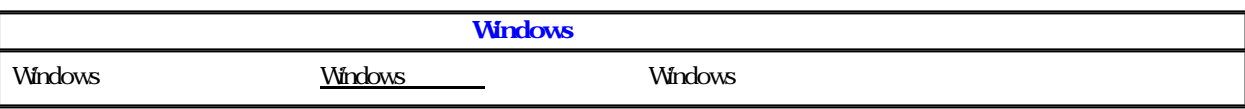

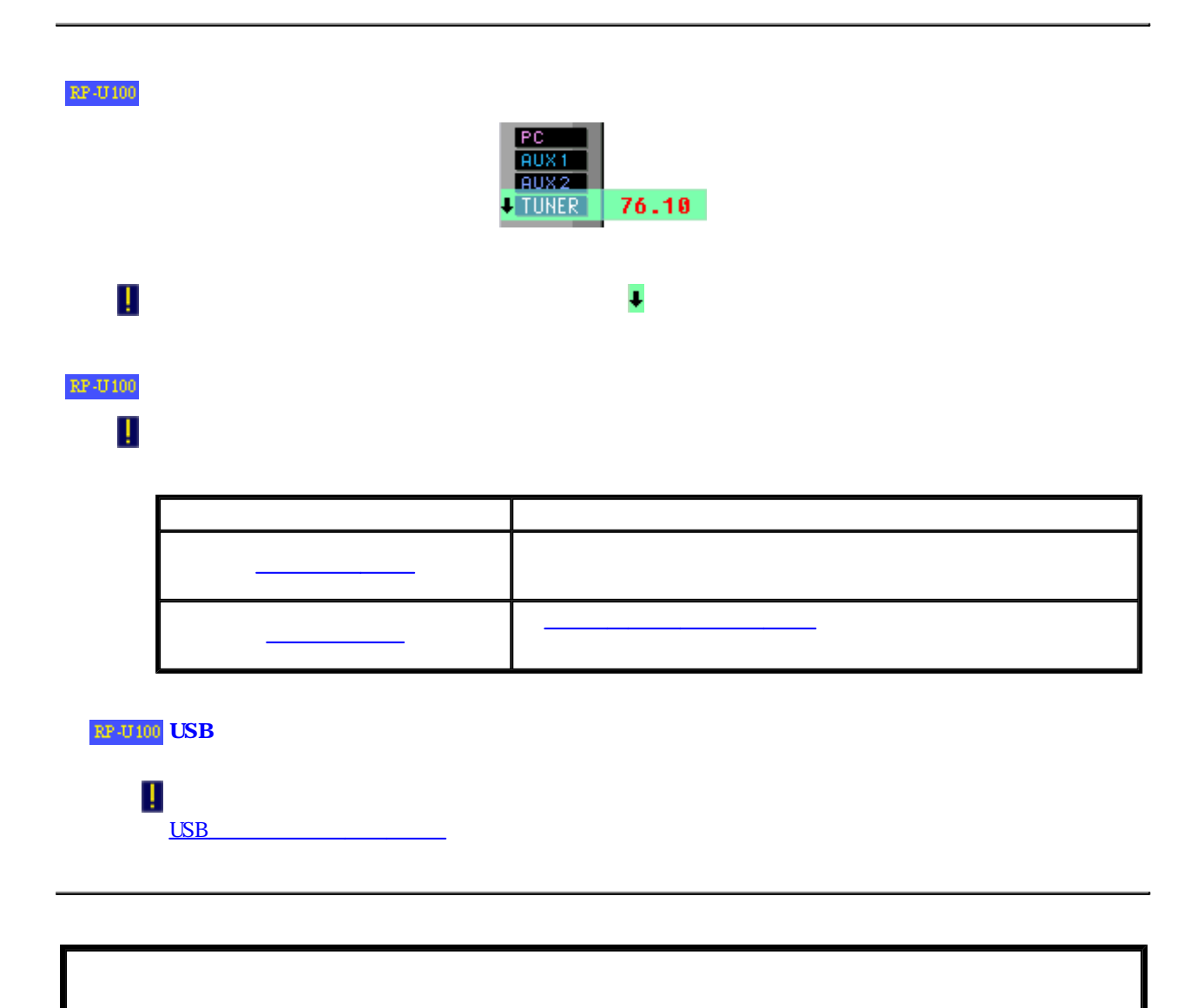

[パネル全体イメージ ][イメージなし]

 $\mathbb{RP}\text{-}\mathbf{U}\mathbf{100}$ 

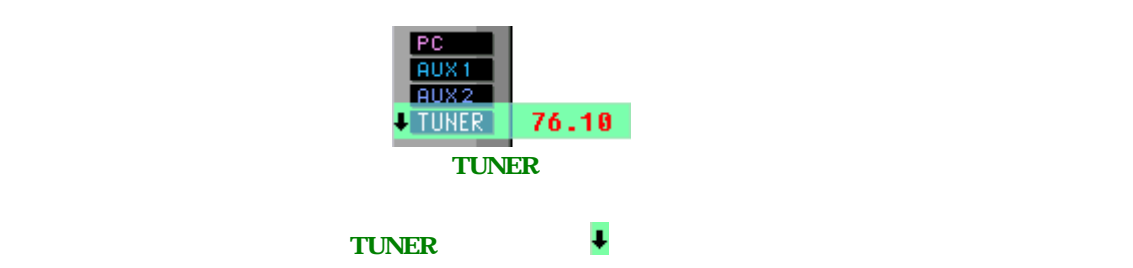

 $\mathbf{RP}\text{-}\mathbf{U}\text{100}$ 

Ţ

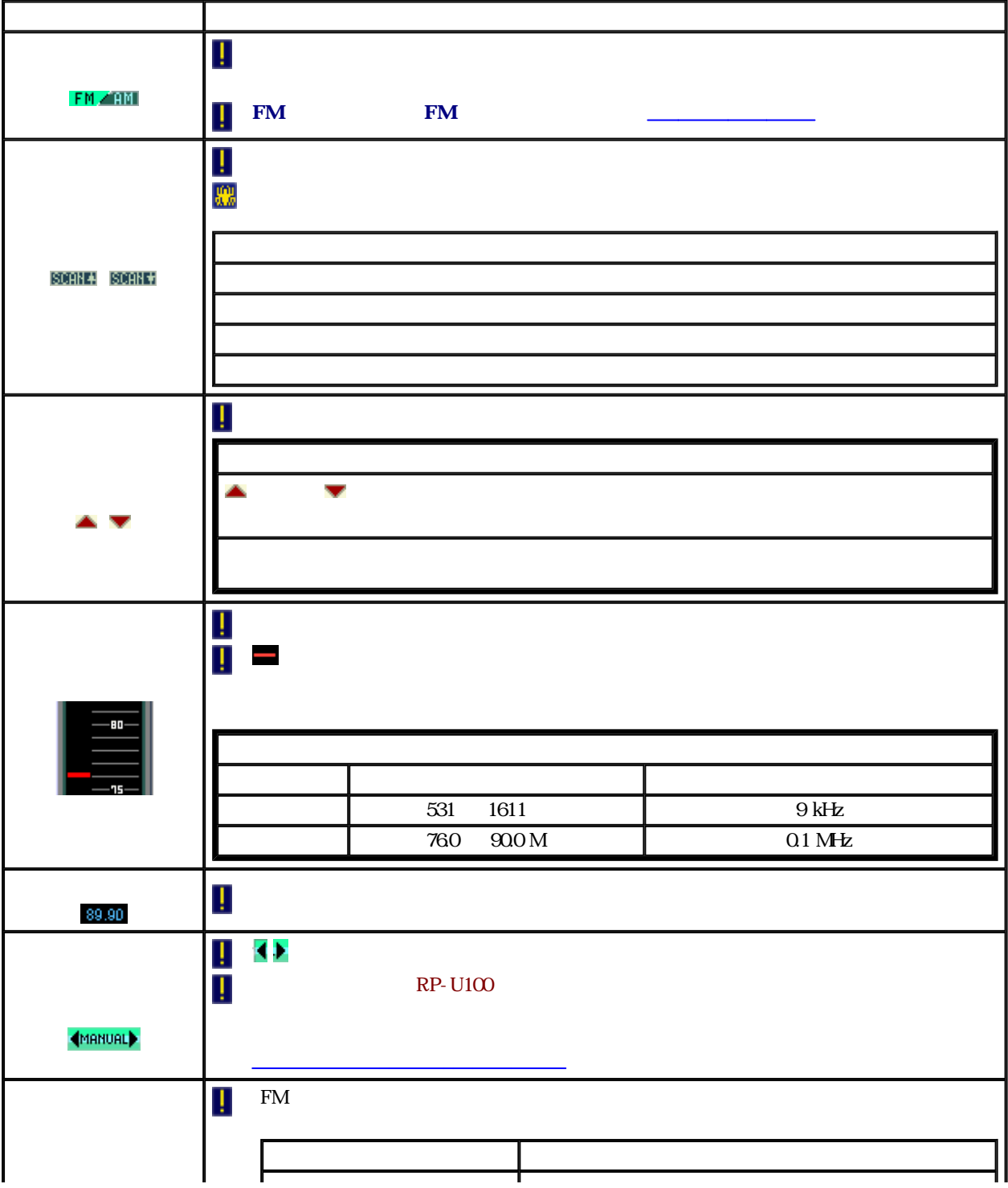

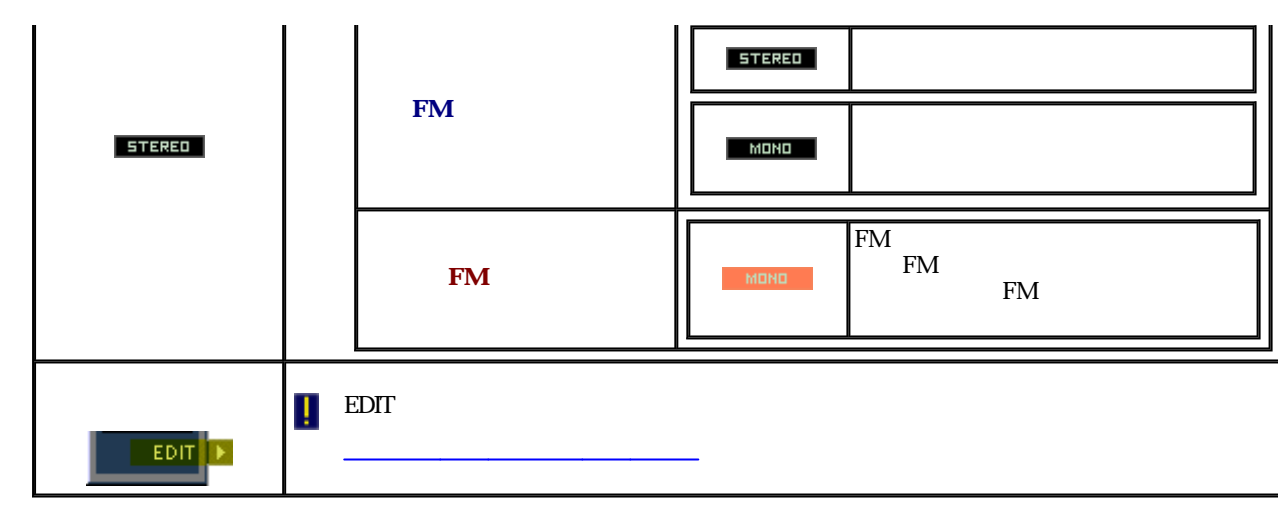

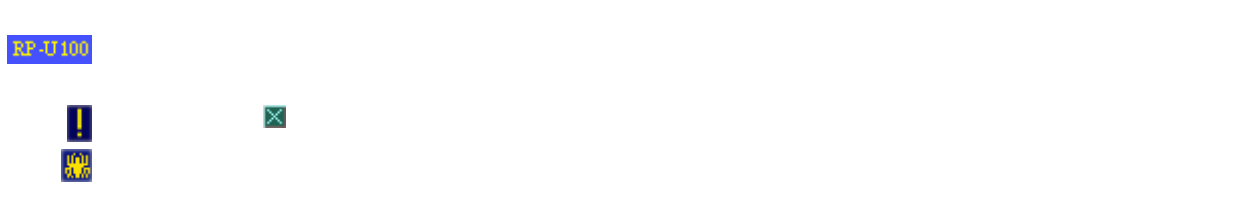

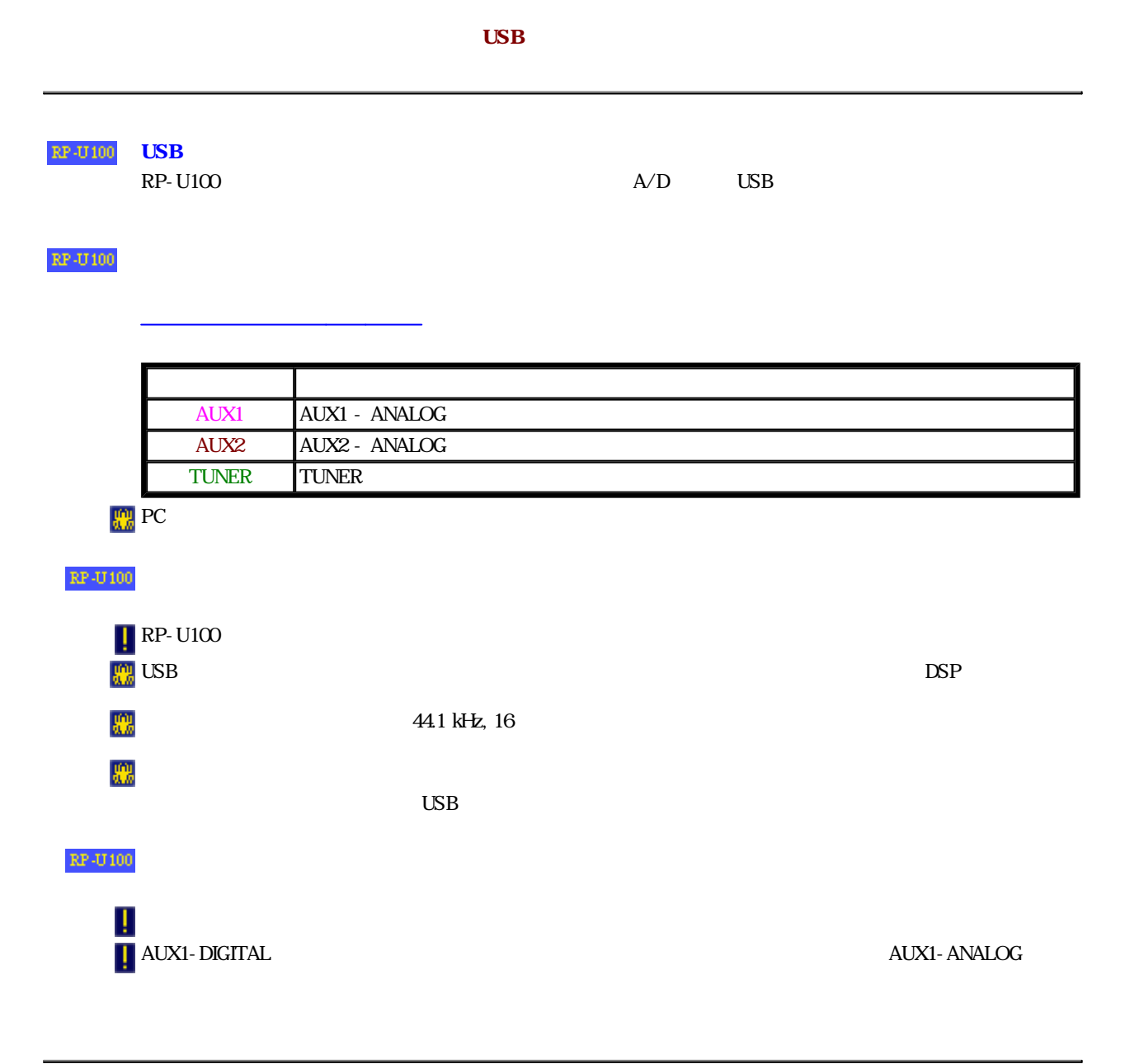

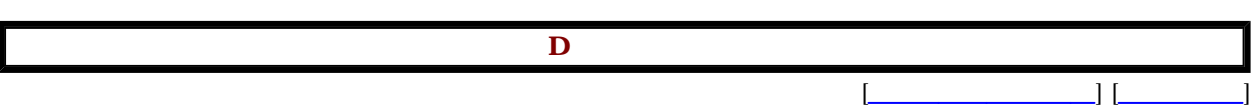

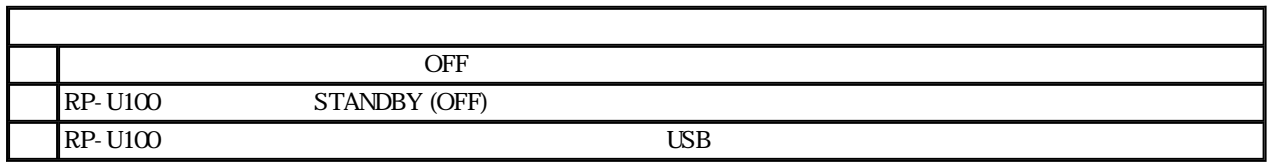

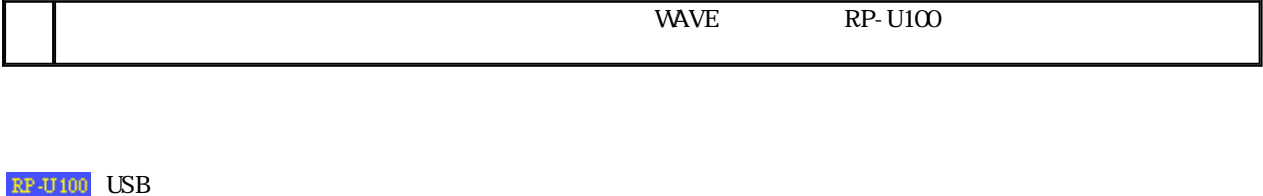

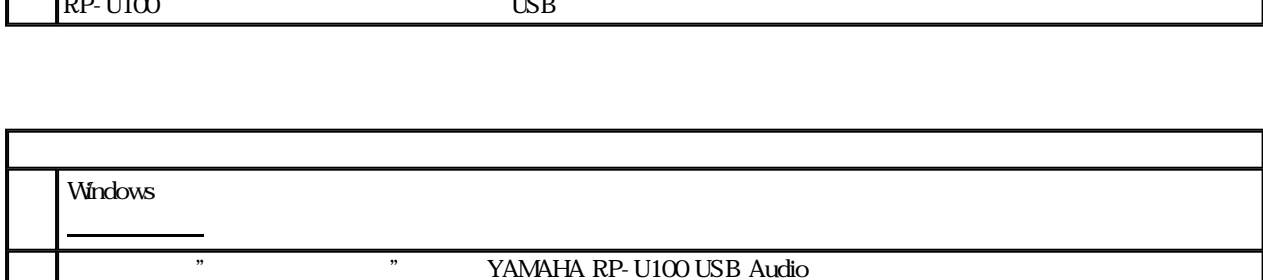

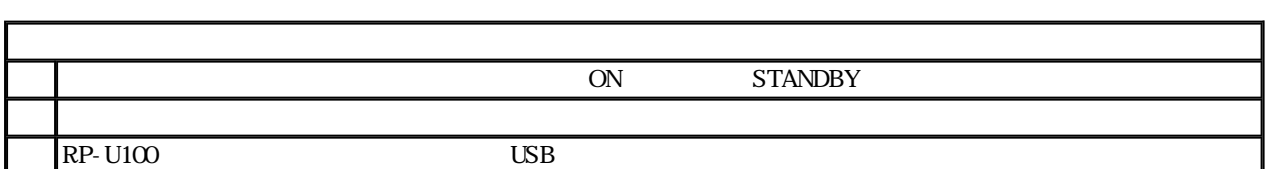

 $RP-U100$  USB

USB

 $RP-$  U100  $RP-$  U100

٦

 $\mathbf{RP}\text{-}\mathbf{U}\text{100}$ 

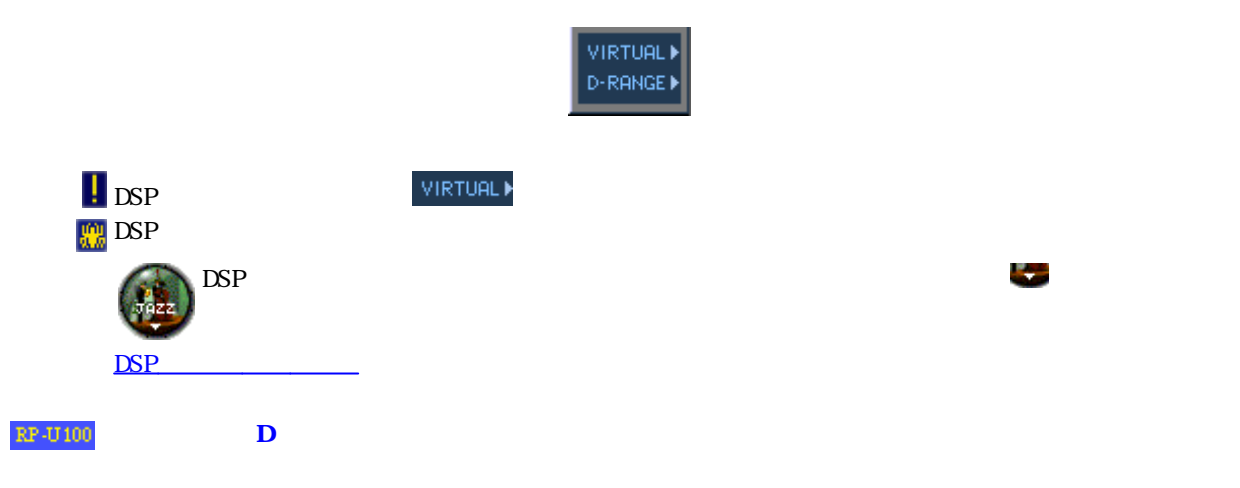

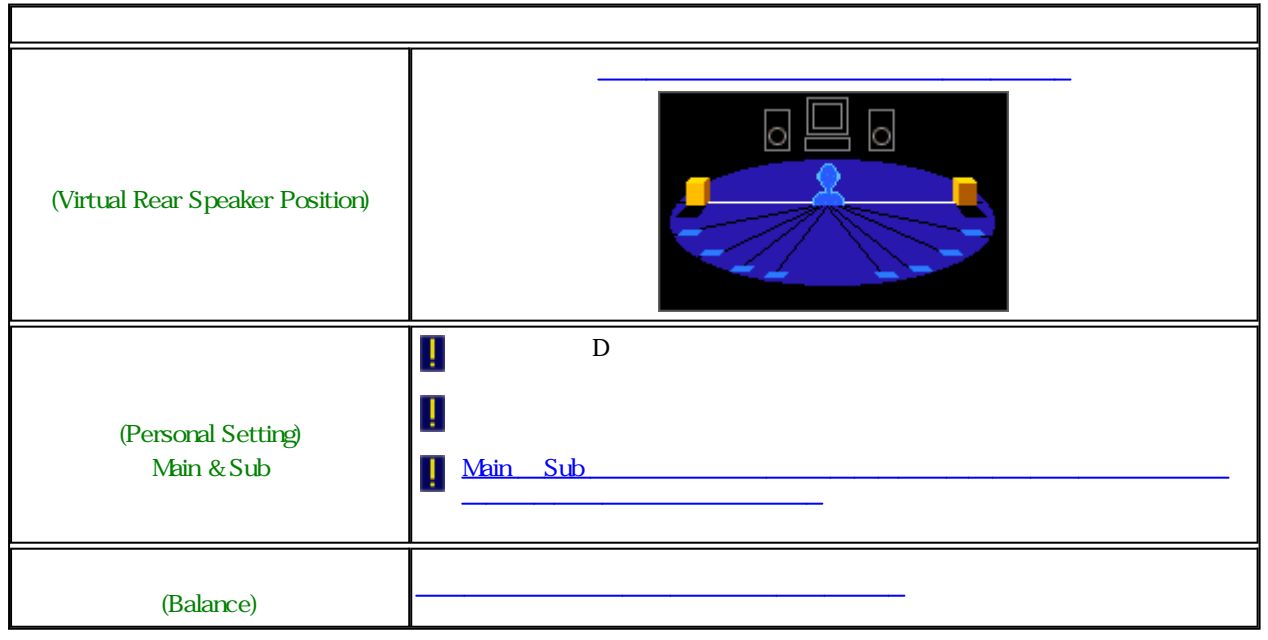

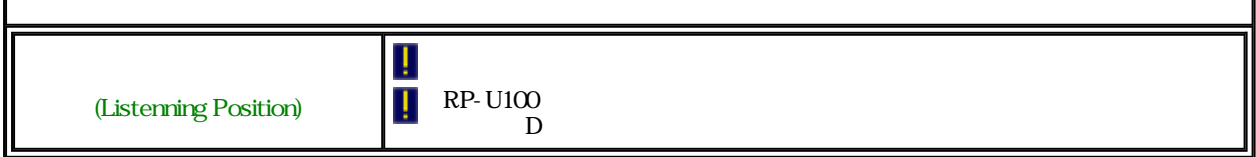

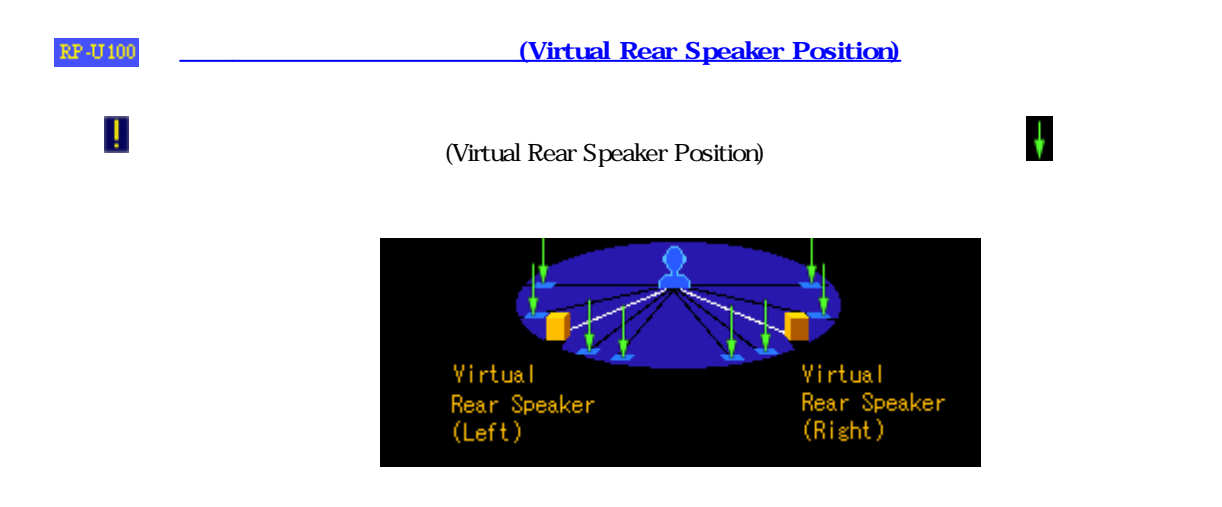

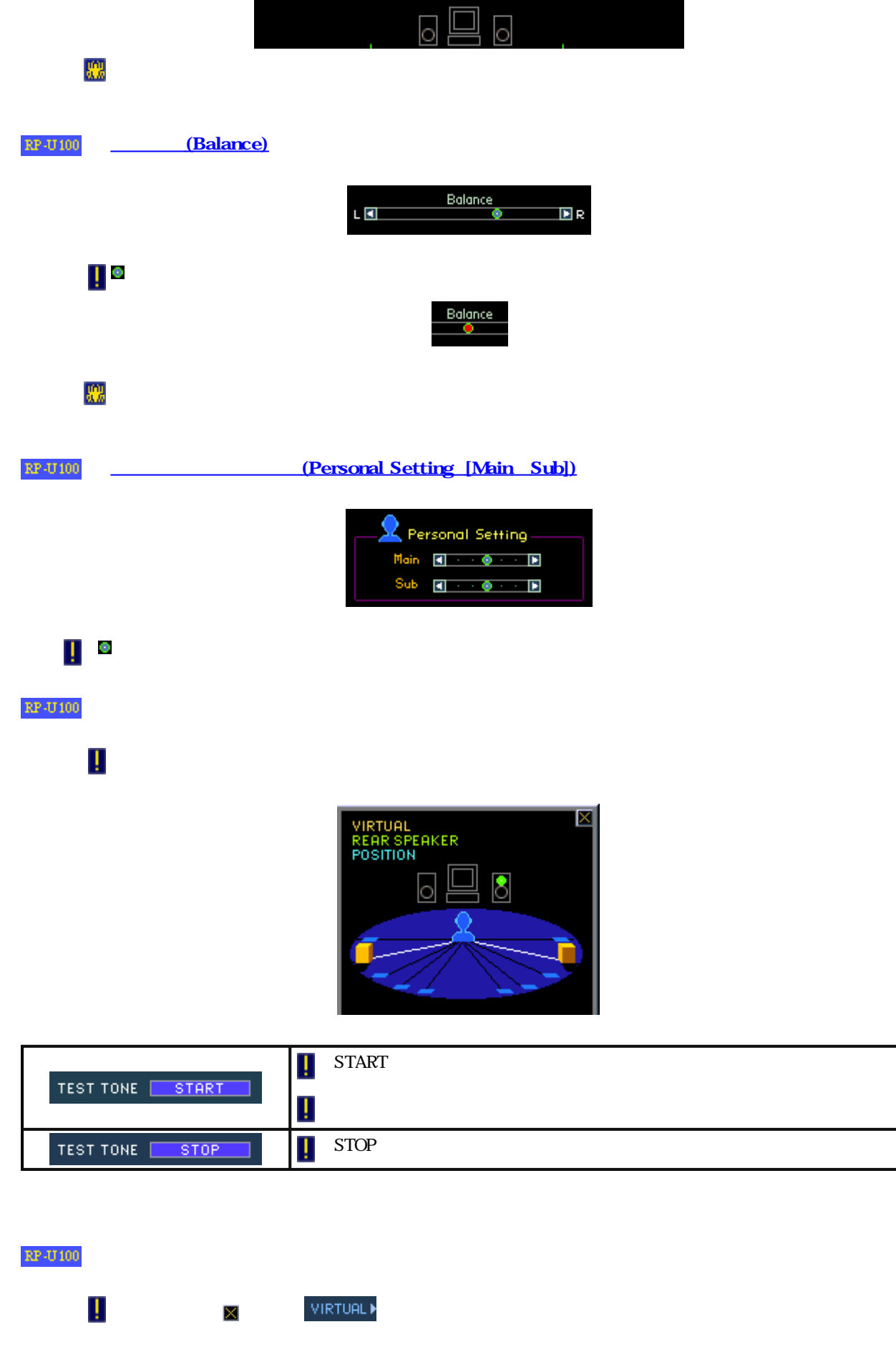

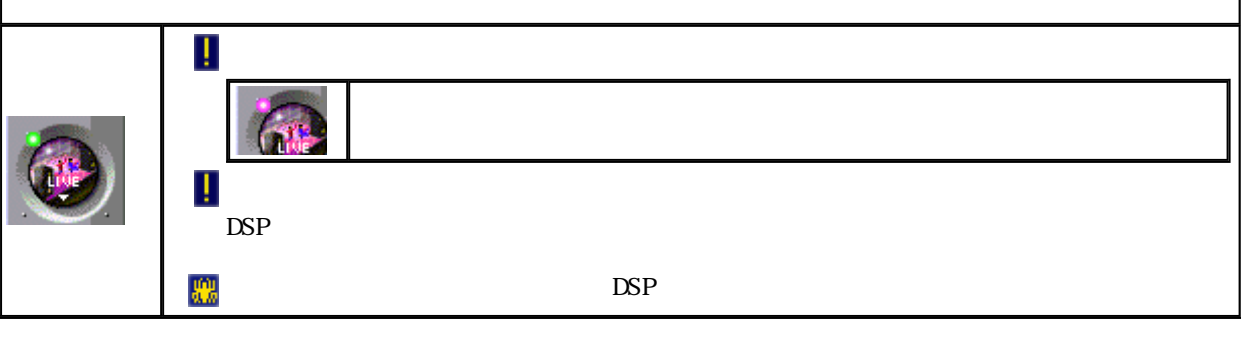

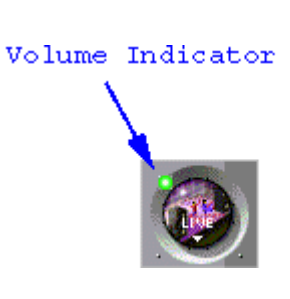

 $\mathbb{RP}\text{-}\mathbf{U}$ 100

Г

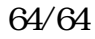

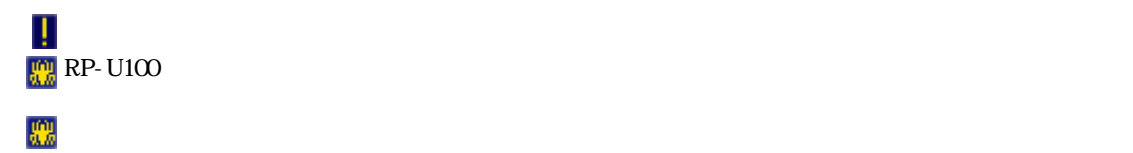

セットアップダイアログの解説ページ

MAX VOLUME POSITION

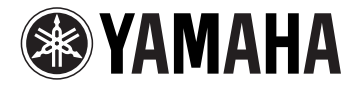

# RP-U100 Macintosh **Microsoft Windows** R **2000 Professional**

Macintosh

ご使用になる場合 ...............................2 ~ 3 ページをお読みください。

Windows 2000 Professional (マイクロソフト社) をインストール

...................................................................... 4 ページをお読みください。

### **RP-U100 Macintosh**

Macintoshコンピューター(アップルコンピュータ社)に使用になる方法は以下のことに接続している方法は以下のおりに接続している方法は以下のことに接続している方法は以下のことによる方法は以下のことに

 $\overline{U}$ SB  $\overline{S}$   $\overline{S}$   $\over$ USB Macintosh Mac OS 9.0.2 USB driver Ver.1.4

- 1.  $\blacksquare$ 2. Macintosh USB
- 3. Macintosh

RP-U100 for Macintosh RP-U100

 $\mathsf{RP}\text{-}\mathsf{U}100$ 

 **Mac OS 9.0.2** 

 $\mathsf{RP}\text{-}\mathsf{U}100$ 

RP-U100 Help

 $R$ P-U100

1.  $RP-U100$ 

2. RP-U100 Help

フォルダの中には、このヘルプフォルダ内へコピーしてください。このヘルプファイルは、Mac

### RP-U100

#### $QuickTime$

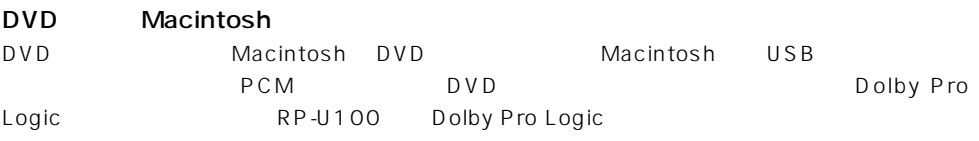

#### RP-U100

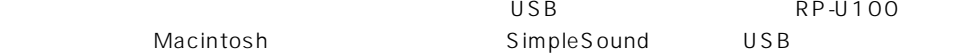

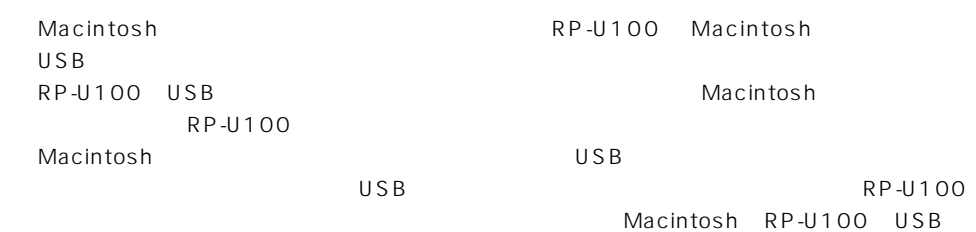

 $\mathsf{RP}\text{-}\mathsf{U}100$ 

USB MIX and a USB during the USB

on MIX <sub>and</sub>

#### $\mathsf{RP}\text{-}\mathsf{U100}$

#### Copyright(C)1999-2000 YAMAHA CORPORATION All Rights Reserved

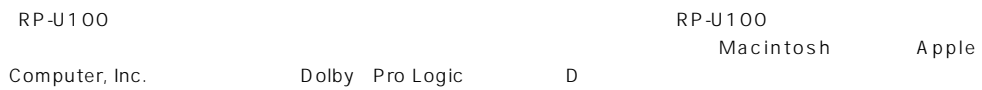
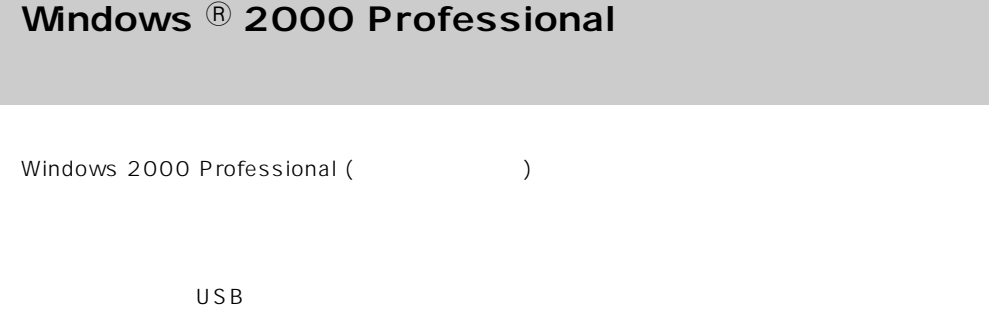

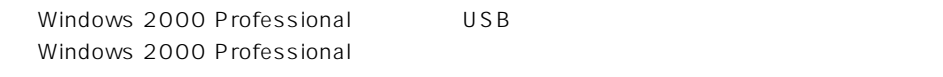

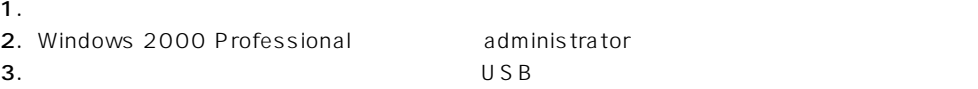

 $\frac{1}{2}$ 

4. Secondary Secondary CD-ROM in the secondary secondary  $CD$ -ROM in the secondary  $CD$ 

**RP-U100 Microsoft <b>R** 

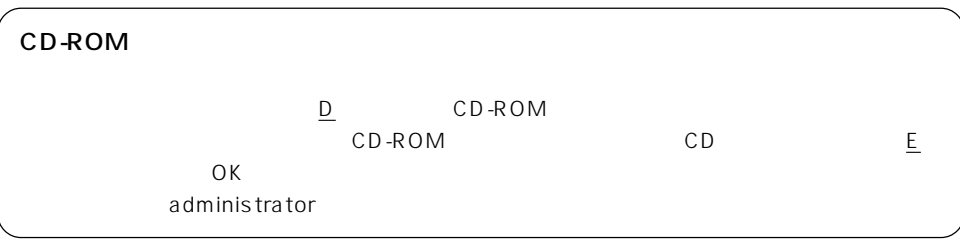

 $\mathsf{USB}$